## **SKRIPSI**

# **EVALUASI DAN PERBAIKAN DESAIN ANTARMUKA PENGGUNA WEB JOGJA CENTER DENGAN METODE HUMAN CENTERED DESIGN**

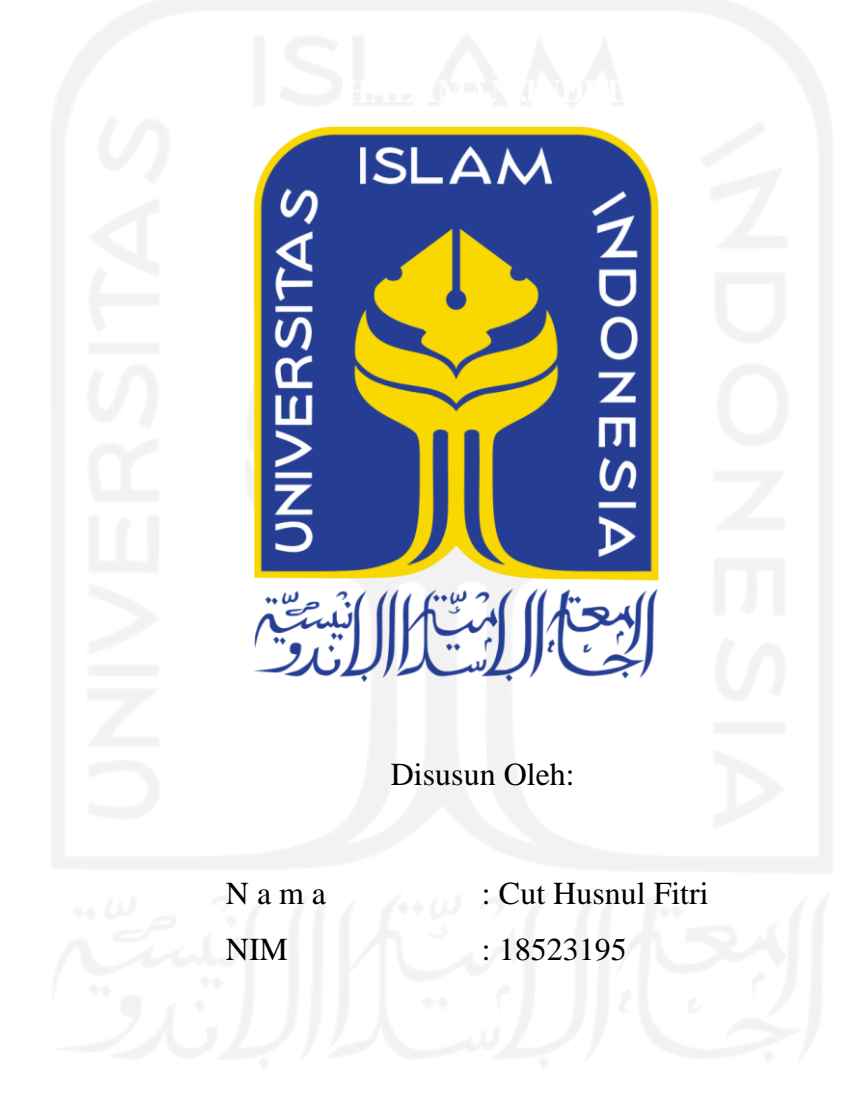

# **PROGRAM STUDI INFORMATIKA – PROGRAM SARJANA FAKULTAS TEKNOLOGI INDUSTRI UNIVERSITAS ISLAM INDONESIA**

## **HALAMAN PENGESAHAN DOSEN PEMBIMBING**

# **EVALUASI DAN PERBAIKAN DESAIN ANTARMUKA PENGGUNA WEB JOGJA CENTER DENGAN METODE HUMAN CENTERED DESIGN**

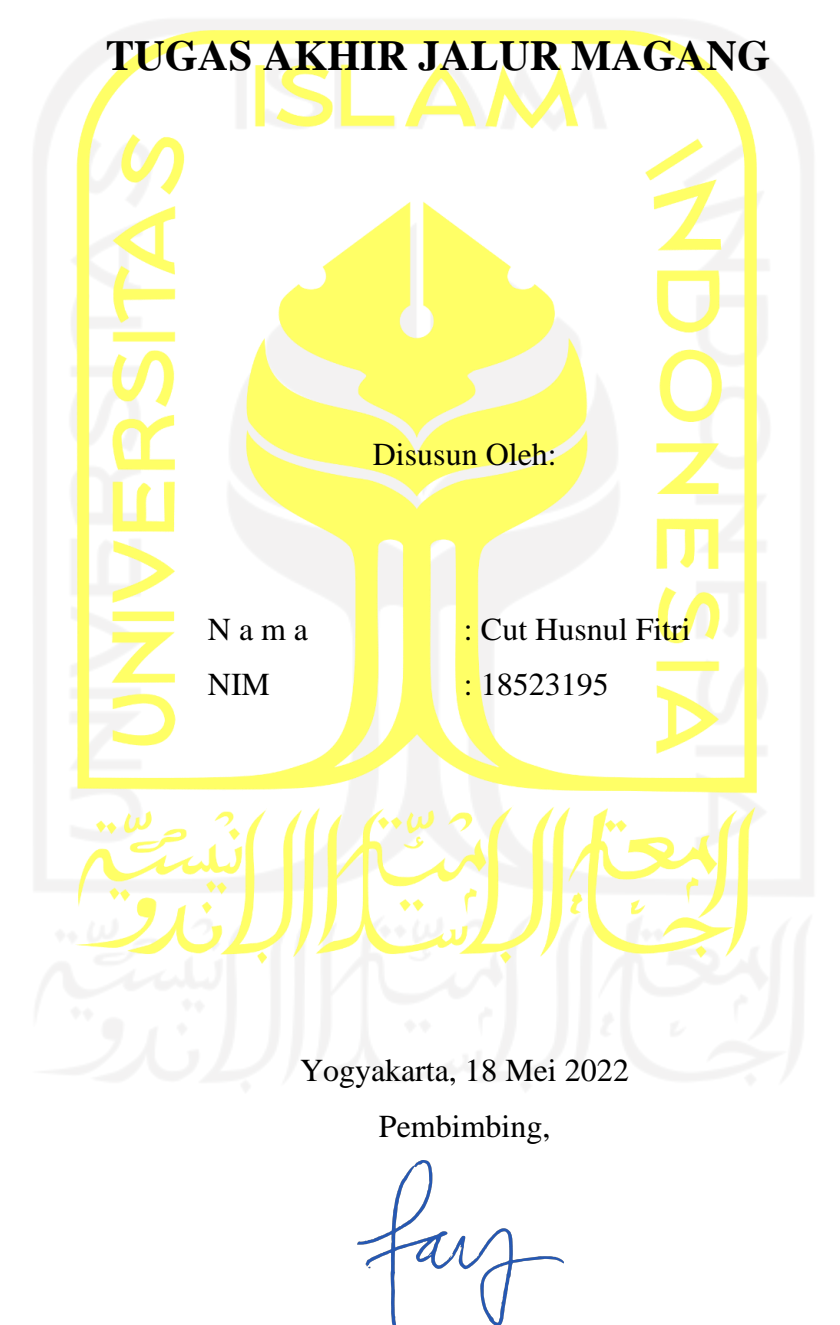

( Fayruz Rahma, S.T., M.Eng.)

## **HALAMAN PENGESAHAN DOSEN PENGUJI**

# **EVALUASI DAN PERBAIKAN DESAIN ANTARMUKA PENGGUNA WEB JOGJA CENTER DENGAN METODE HUMAN CENTERED DESIGN**

# **TUGAS AKHIR JALUR MAGANG**

Telah dipertahankan di depan sidang penguji sebagai salah satu syarat untuk memperoleh gelar Sarjana Komputer dari Program Studi Informatika – Program Sarjana di Fakultas Teknologi Industri Universitas Islam Indonesia Yogyakarta, 25 Mei 2022

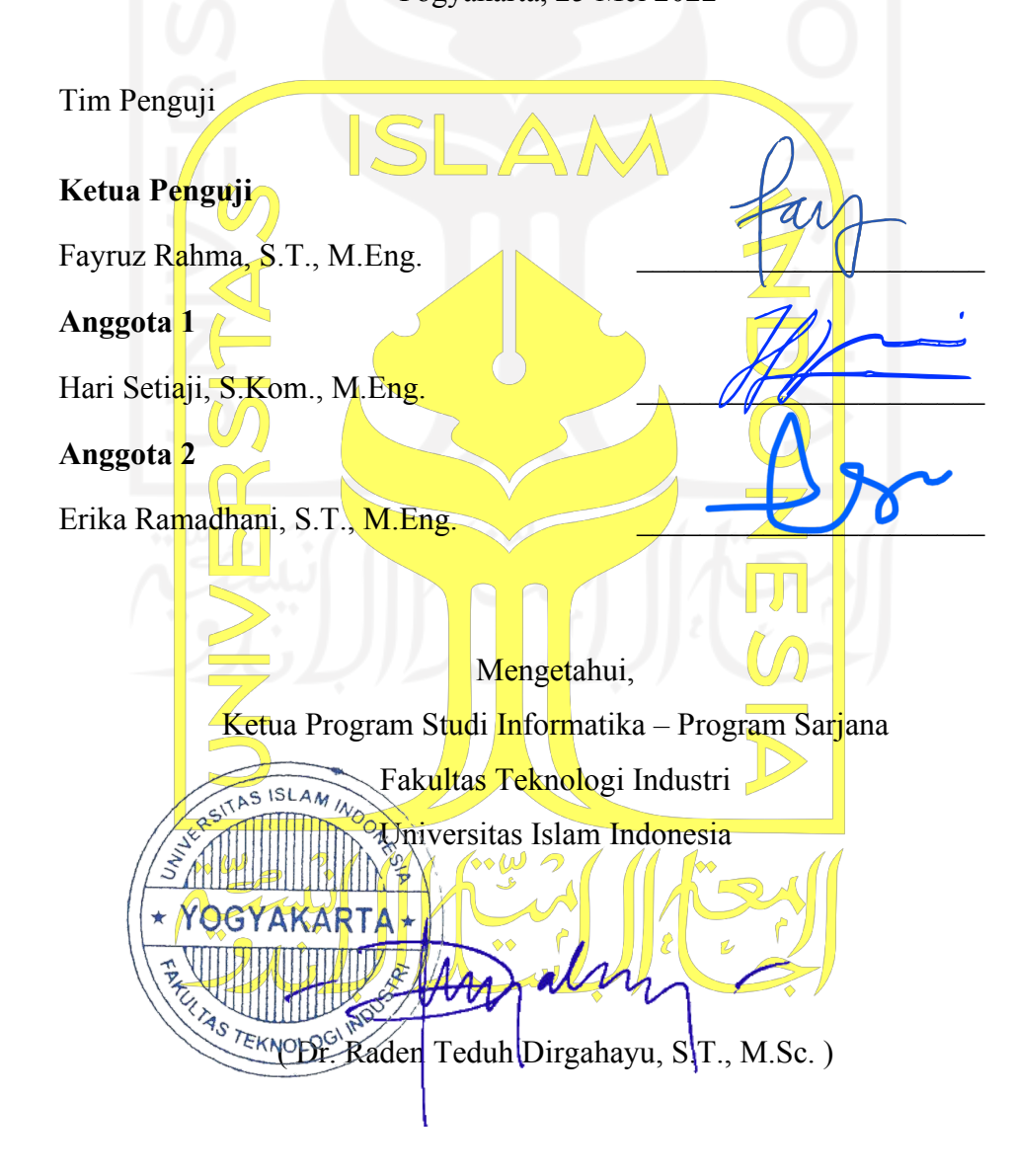

### HALAMAN PERNYATAAN KEASLIAN TUGAS AKHIR

Yang bertanda tangan di bawah ini:

Nama Cut Husnul Fitri  $\ddot{\cdot}$ **NIM** 18523195  $\cdot$ 

Tugas akhir dengan judul:

# EVALUASI DAN PERBAIKAN DESAIN ANTARMUKA PENGGUNA WEB JOGJA CENTER DENGAN **METODE HUMAN CENTERED DESIGN**

Menyatakan bahwa seluruh komponen dan isi dalam tugas akhir ini adalah hasil karya saya sendiri. Apabila di kemudian hari terbukti ada beberapa bagian dari karya ini adalah bukan hasil karya sendiri, tugas akhir yang diajukan sebagai hasil karya sendiri ini siap ditarik kembali dan siap menanggung risiko dan konsekuensi apapun.

Demikian surat pernyataan ini dibuat, semoga dapat dipergunakan sebagaimana mestinya.

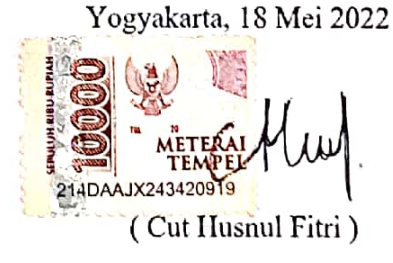

### **HALAMAN PERSEMBAHAN**

Alhamdulillahhi Rabbil'Alamin laporan tugas akhir ini, saya persembahkan kepada keluarga tercinta, terutama kepada kedua orang tua saya Bapak Ben dan Ibu Siti yang sangat amat besar pengorbanan yang telah diberikan baik dari segi apapun dari waktu kecil hingga sekarang dan selalu memberikan semangat dan doa tiada hentinya kepada saya. Terimakasih banyak juga saya ucapkan kepada abang-abang dan kakak-kakak saya yang selalu memberikan dukungan dan motivasi kepada saya dalam menyelesaikan laporan akhir ini.

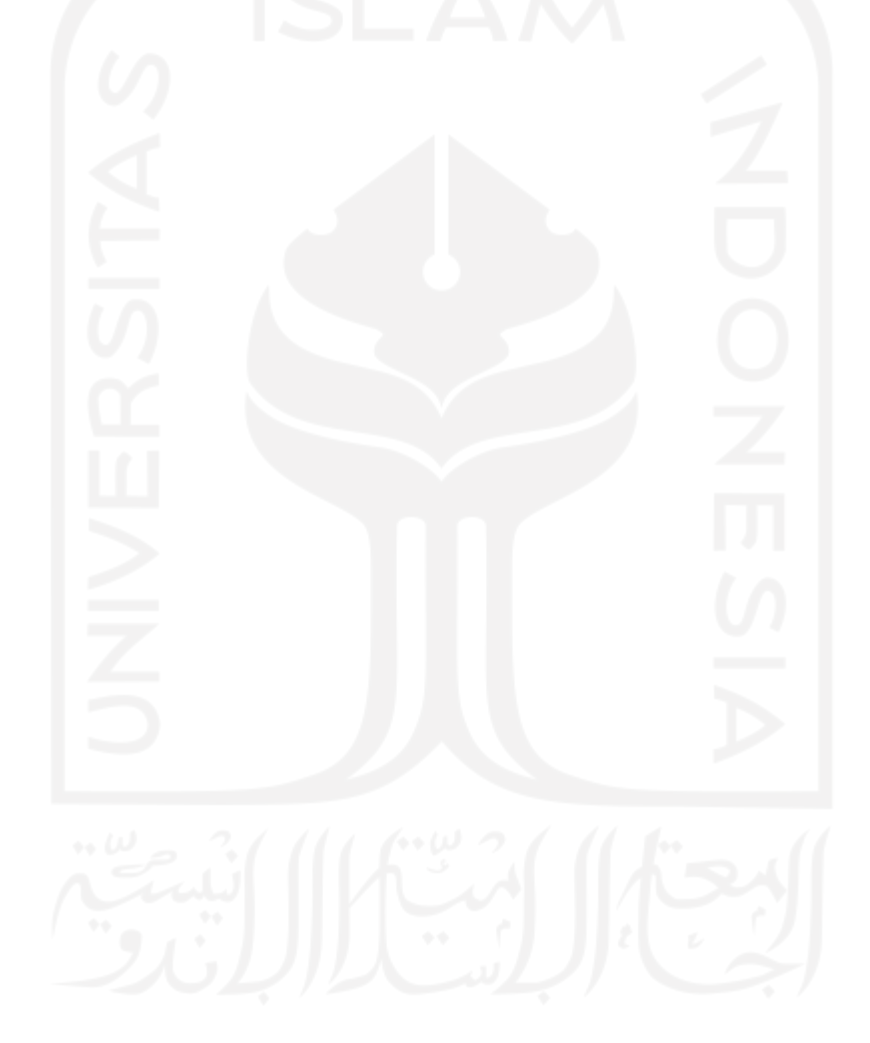

## **HALAMAN MOTO**

*"Happiness is when what you think, what you say, and what you do are in harmony."* (Mahatma Gandhi)

*" …. Dan Allah bersama kamu di mana saja kamu berada…."*

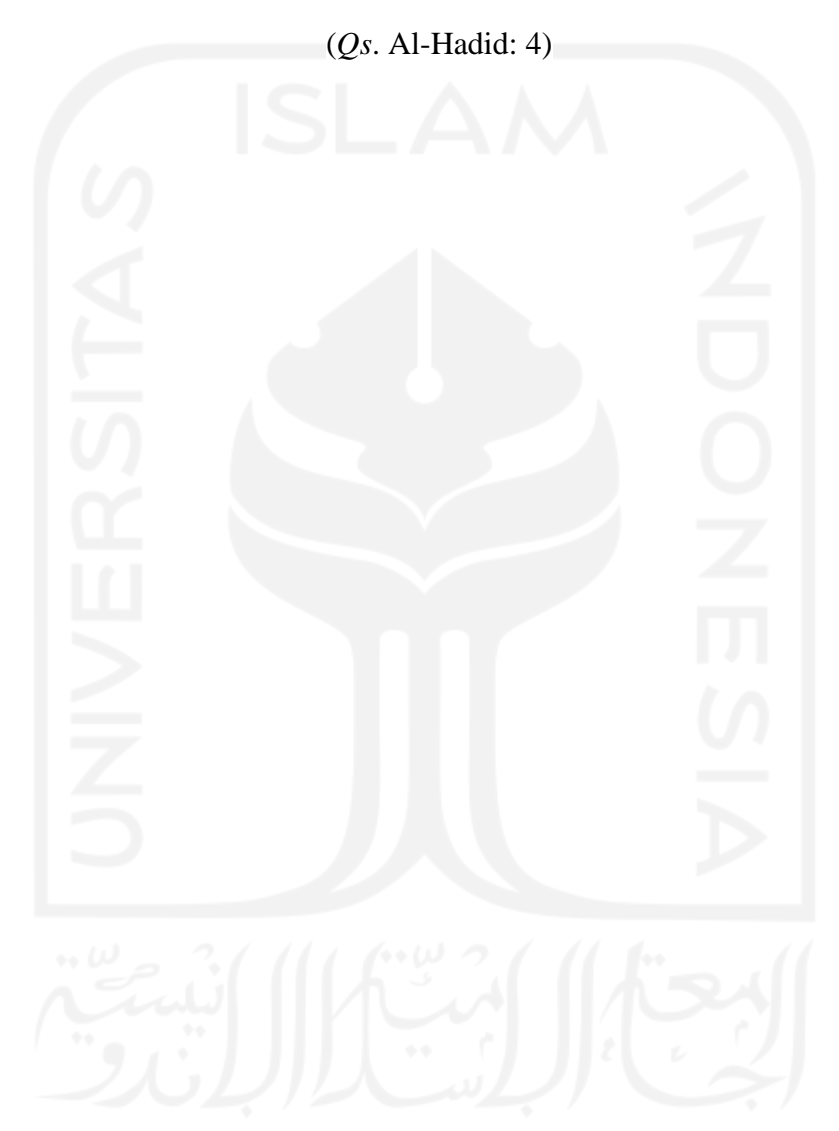

#### **KATA PENGANTAR**

#### *Assalamu'alaikum Wr. Wb.*

Alhamdulillah, penulis panjatkan puji syukur kehadirat Allah SWT, yang telah melimpahkan rahmat dan hidayahnya sehingga penulis dapat menyelesaikan Laporan Tugas Akhir ini dengan baik dan lancar. Shalawat beriringkan salam penulis ucapkan kepada kepangkuan alam Nabi besar Muhammad SAW, yang telah membimbing dan menuntun umat Islam dari zaman kegelapan menuju zaman yang terang benderang seperti saat ini.

Laporan ini disusun untuk memenuhi persyaratan kelulusan pada jalur magang Prodi Sarjana Informatika Fakultas Teknologi Industri Universitas Islam Indonesia. Penulis menyadari dalam pembuatan laporan ini telah mendapatkan arahan, bimbingan, dan dorongan dari berbagai pihak. Oleh sebab itu penulis mengucapkan terima kasih kepada:

- 1. Allah SWT yang telah memberikan kesehatan, keselamatan, keberkahan, dan kelancaran selama kegiatan magang berlangsung sampai tahap penyelesaian laporan tugas akhir.
- 2. Kedua orang tua serta keluarga yang senantiasa selalu memberikan semangat, mendoakan, serta bantuan selama kegiatan magang sampai menyelesaikan laporan tugas akhir ini.
- 3. Dr. Raden Teduh Dirgahayu, S.T., M.Sc., selaku Ketua Program Studi Informatika Program Sarjana Fakultas Teknologi Industri Universitas Islam Indonesia.
- 4. Ibu Fayruz Rahma, S.T., M.Eng., selaku dosen pembimbing yang telah bersedia meluangkan waktunya untuk membimbing penulis dalam membuat laporan tugas akhir ini sehingga dapat selesai dengan baik.
- 5. Diskominfo DIY, beserta seluruh pimpinan dan staff yang telah memberi penulis kesempatan magang, dan membantu penulis dalam menyelesaikan tugas akhir ini.
- 6. Bapak Novan H. selaku *project manager* pada tim Jogja Center dan Mba Lia, Mas Agung, Mas Udin sebagai mentor selama kegiatan magang ini berlangsung beserta teman-teman seperjuangan magang.
- 7. Segenap Dosen Jurusan Informatika yang telah memberikan banyak ilmu selama masa kuliah.
- 8. Teman-teman seperjuangan yang selalu memberikan semangat, dukungan, dan bantuan penulis Auliya Khanza, Anisa Amalia, Atika Tsamara, Alysia Nurkhalisa Kafita Wardhahani, Nur Ifani Khoirunnisa, Maheswari Paramita, Chaela Rosi,

Kholisoh Nur, Rima Safitri, Meinka Dinda, Rima Putri Melati, Puja Ramadhani, Bella Miranda, Yasmin Aulia, Dilfa Salsabiela, Abyan Ahmad, dan Rizki Fajar.

- 9. Sahabat yang selalu memberi semangat dan memotivasi penulis selama pengerjaan laporan tugas akhir ini yaitu Kartika Ananda Putri, Mutia Briliyandini, Almarisa Rinaldi, dan Fildzah Zata Dini.
- 10. *Uri ae-in* yang selalu memberi semangat, doa, dan menemani penulis selama pengerjaan laporan tugas akhir ini yaitu *Mr.Conan*.
- 11. Semua pihak yang telah membantu penulis yang tidak dapat disebutkan satu-persatu dalam menyelesaikan tugas akhir ini.

Atas bantuan dari berbagai pihak, penulis dapat menyelesaikan tugas akhir ini dengan sebaiknya. Laporan ini masih jauh dari kata sempurna, sehingga penulis menerima segala bentuk kritik dan saran guna menyempurnakan laporan ini, semoga laporan ini dapat bermanfaat bagi pembaca.

*Wassalamu'alaikum Wr. Wb.*

Yogyakarta, 18 Mei 2022

( Cut Husnul Fitri )

#### **SARI**

Dinas Komunikasi dan Informatika (Diskominfo) Daerah Istimewa Yogyakarta (DIY) merupakan salah satu instansi pemerintah di Indonesia yang telah memanfaatkan teknologi sistem informasi dengan konsep *smart city* dalam menjalankan tugasnya atas pengolahan informasi yang ada di DIY. Diskominfo DIY sudah membuat berbagai sistem informasi dengan konsep *smart city*, salah satunya yaitu web Jogja Center. Web Jogja Center merupakan implementasi *smart city* yang memuat tentang sebuah inisiatif pengembangan sistem analitik berbasis big data, yang difokuskan pada pengembangan data analitik dan pendukung pengambilan keputusan, serta merujuk pada dimensi-dimensi Jogja Smart Province (JSP). Selain dibutuhkannya data-data pada web tersebut, perlu adanya tampilan desain antarmuka pengguna yang menarik dan tidak membosankan sehingga membuat pengguna nyaman dalam menggunakan web Jogja Center untuk melihat infoinfo ataupun pergerakan data baik dari bidang ekonomi, sosial, pariwisata, mobilitas, dan lainnya.

Metode *Human-Centered Design* merupakan metode berdasarkan karakteristik alami umum manusia dengan harapan dapat menciptakan sistem berdasarkan kebutuhan pengguna dan dapat menyelesaikan masalah dan kendala yang dihadapi manusia. Metode ini terdiri dari tiga tahapan yaitu *Inspiration, Ideation, dan Implementation*. Setiap tahapan digunakan untuk mencari tahu apa yang dibutuhkan pengguna dan permasalahan yang dialami pengguna, kemudian dilakukan evaluasi dan perbaikan tampilan desain antarmuka pengguna sehingga terciptanya solusi berupa hasil akhir dalam bentuk nyata berupa *prototype*. Maka dari itu, metode *Human-Centered Design* tepat digunakan dalam mencapai tujuan dan penyelesaian masalah yang dihadapi pengguna pada web Jogja Center. Hasil dari penelitian ini berupa *prototype* dan *slicing UI* berdasarkan *user interface/user experience* yang telah dikembangankan sehingga tercipta hasil akhir desain solusi yang sudah tervalidasi dan sudah sesuai dengan permasalahan dan kebutuhan pengguna untuk dijadikan rujukan dalam pengembangan web Jogja center.

Kata kunci: *Human Centered Design*, *Smart City*, *User Experience*, *User Interface*.

## **GLOSARIUM**

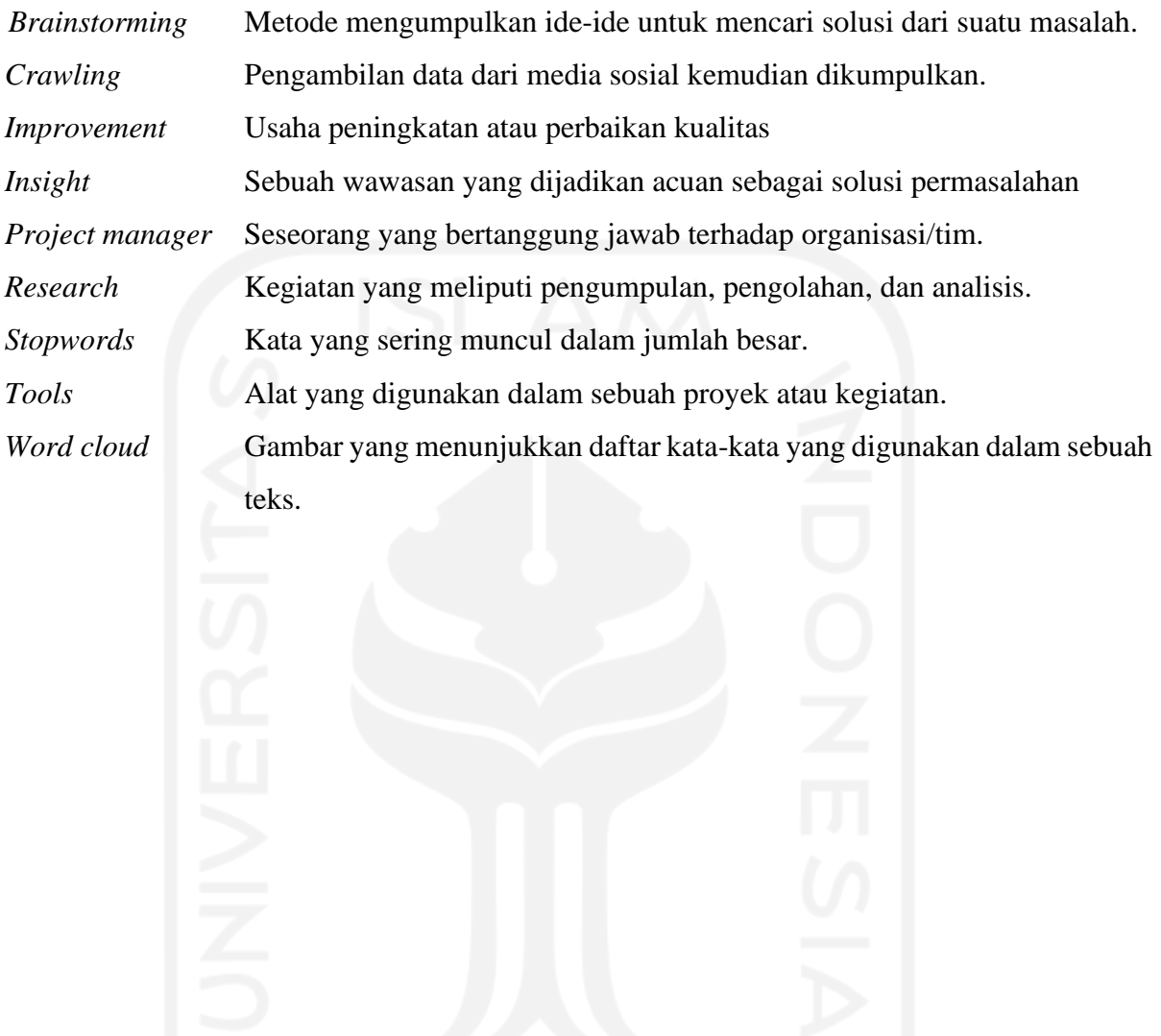

x

## **DAFTAR ISI**

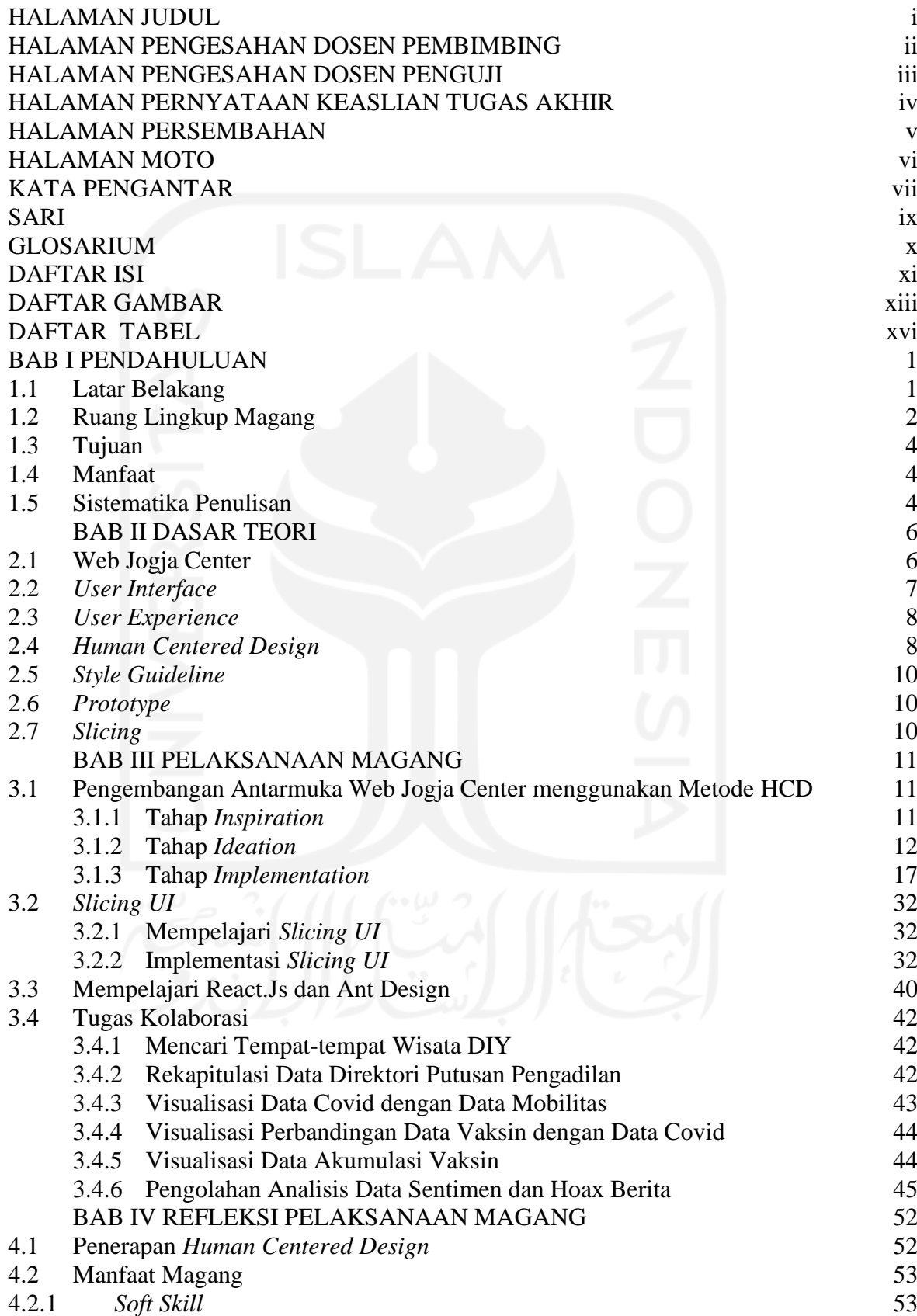

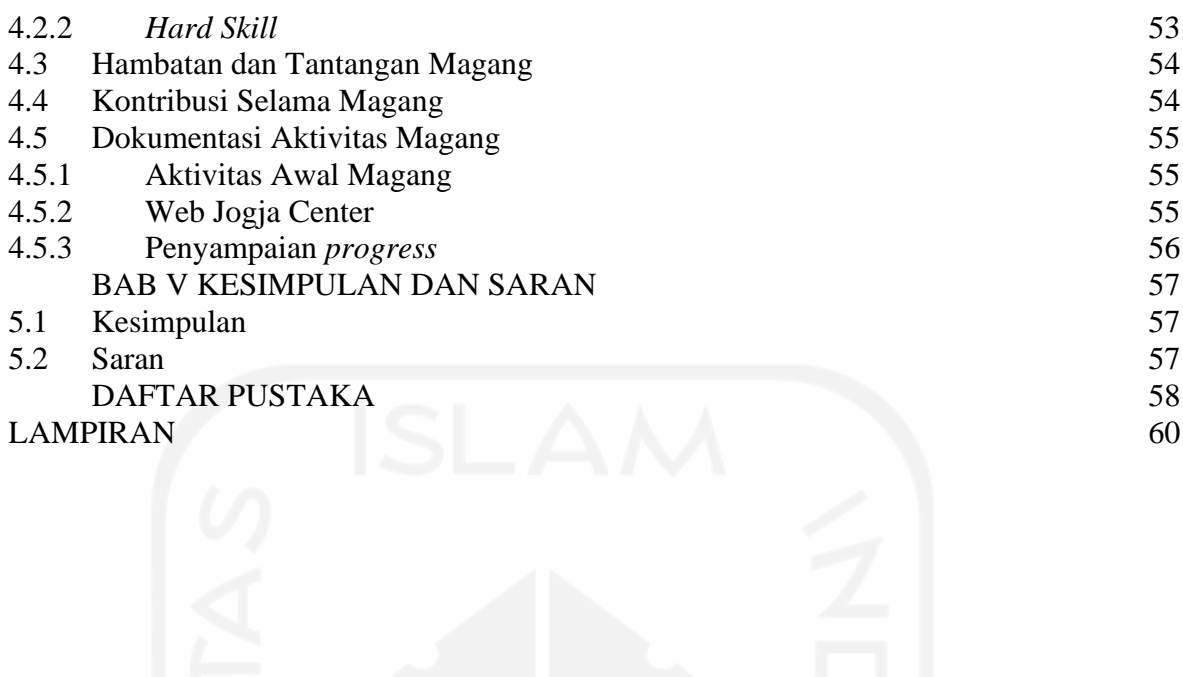

## **DAFTAR GAMBAR**

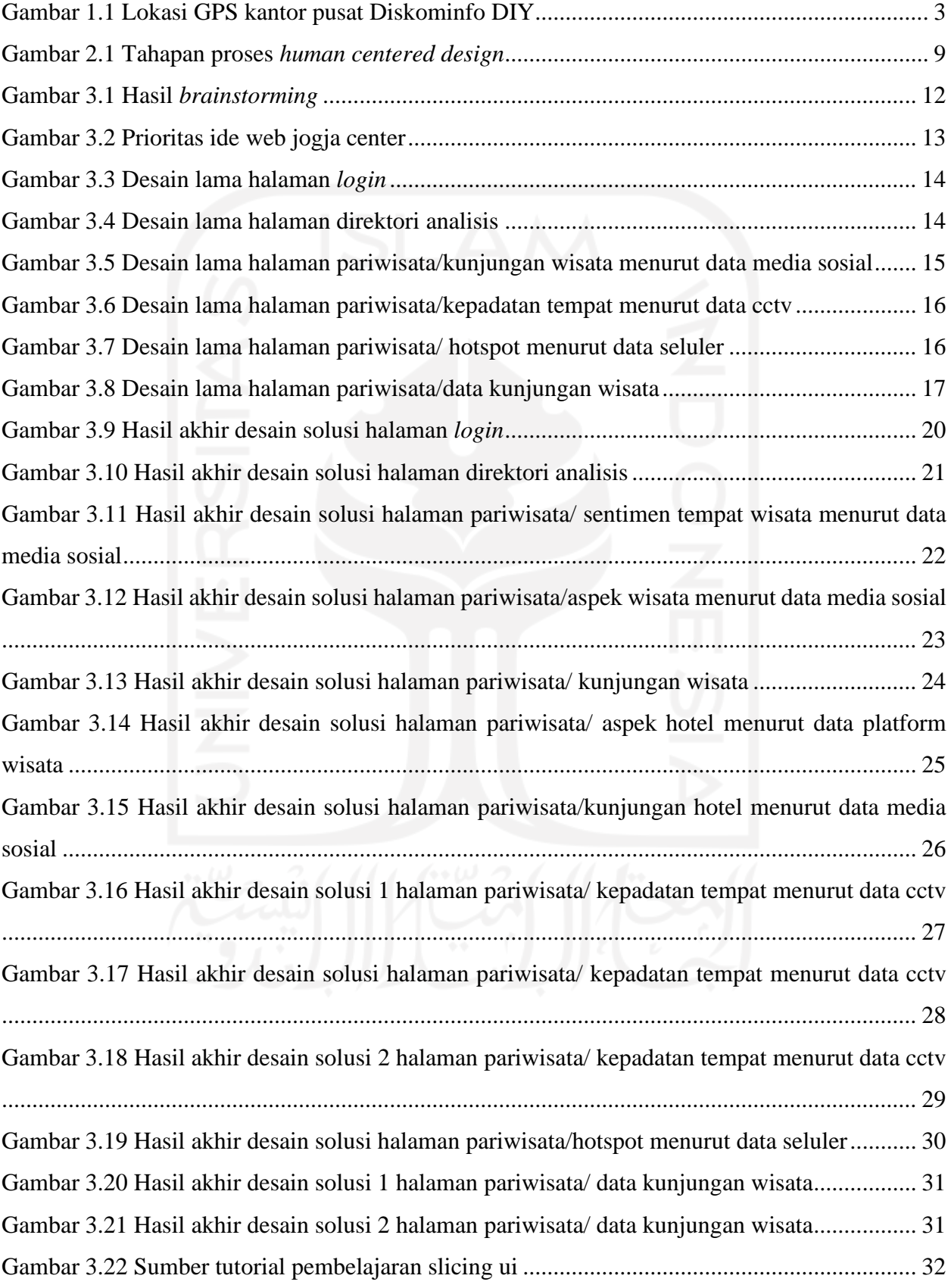

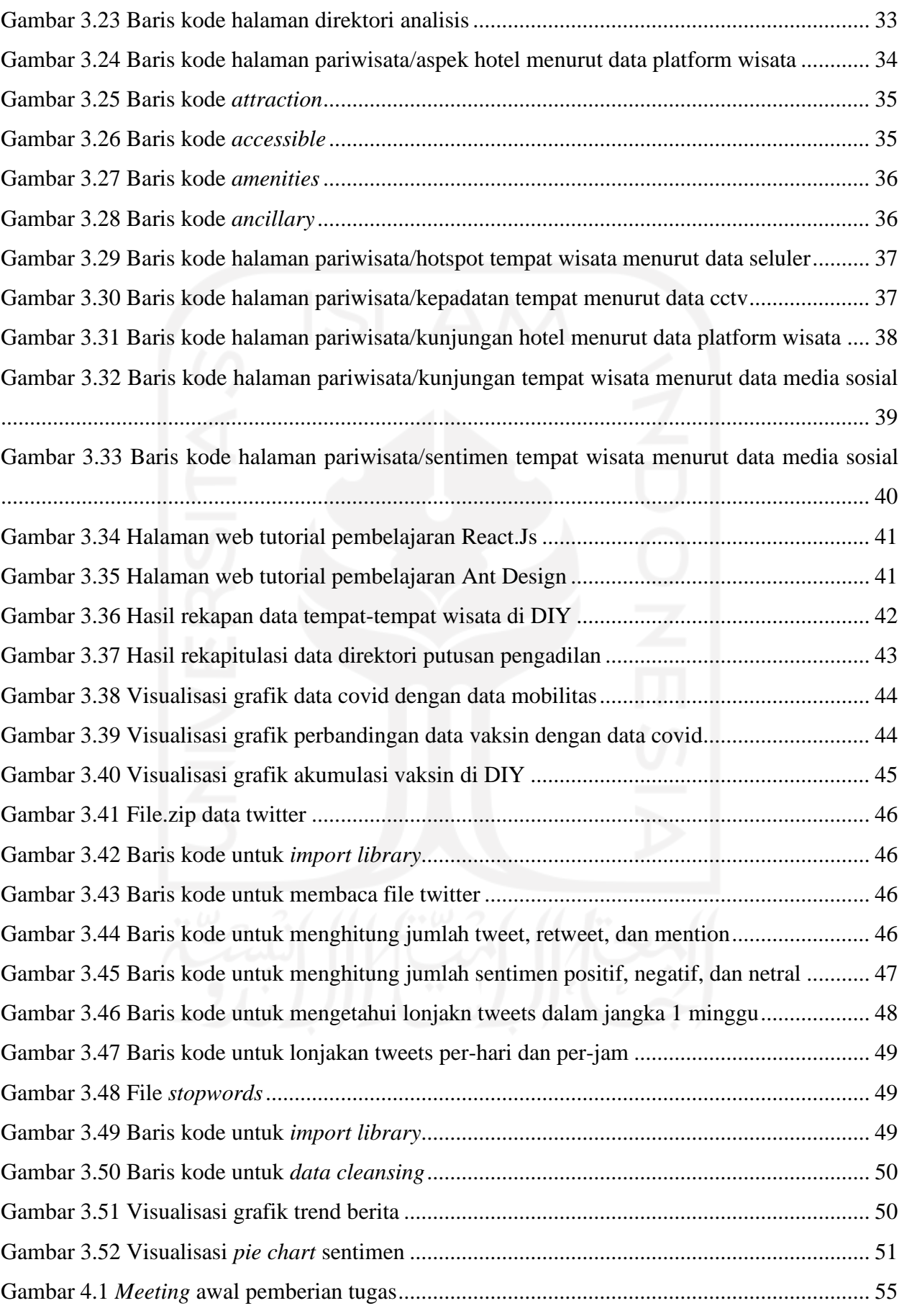

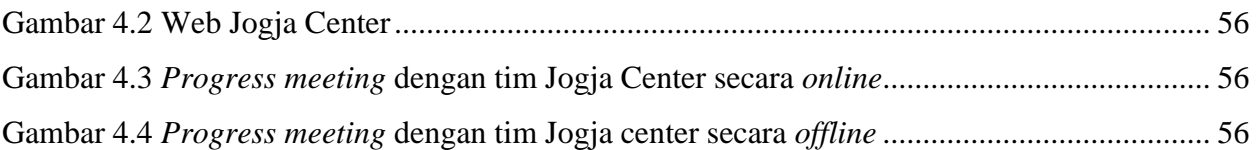

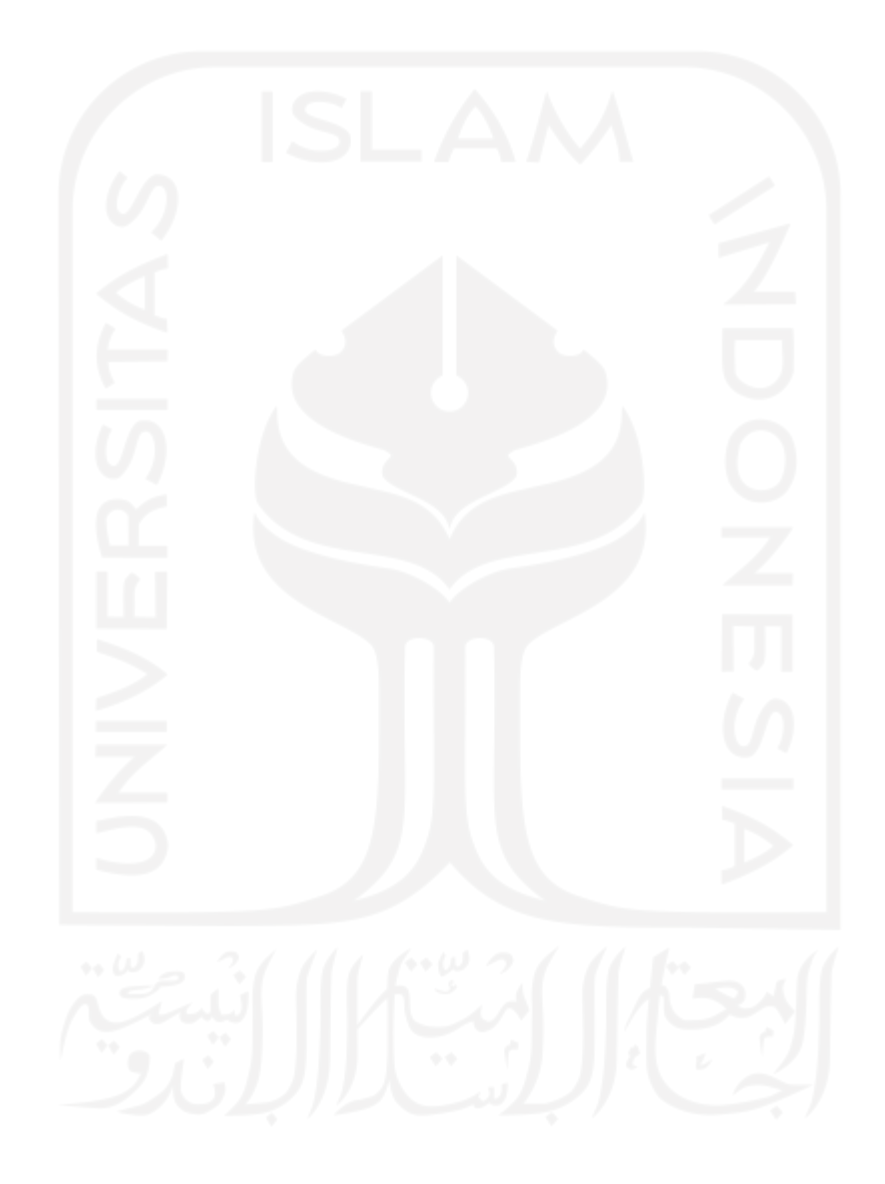

## **DAFTAR TABEL**

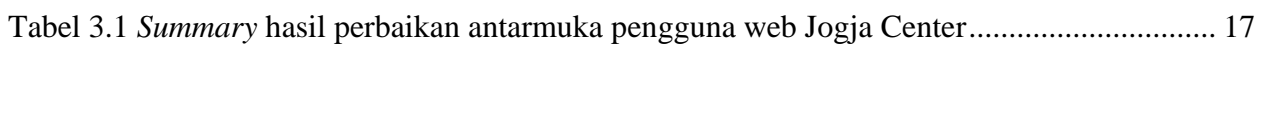

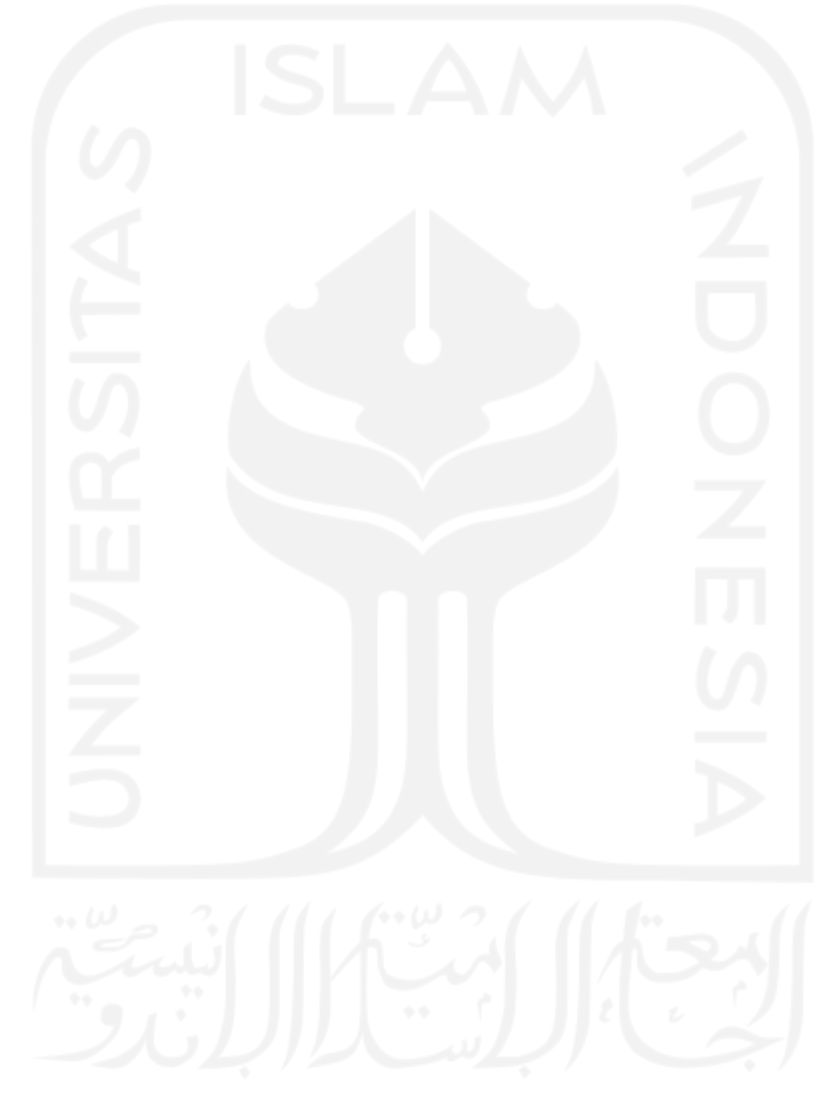

## **BAB I PENDAHULUAN**

#### **1.1 Latar Belakang**

Pada zaman sekarang ini, teknologi sistem informasi semakin berkembang dengan pesat. Hal tersebut sangat menguntungkan dan memudahkan masyarakat dalam menjalani kehidupan sehari-hari. Banyak sekali teknologi sistem informasi yang telah membantu masyarakat untuk mencari informasi, data, sarana pembelajaran, dan lainnya. Pemanfaatan teknologi sistem informasi juga dimanfaatkan oleh instansi pemerintahan dalam mengelola dan memantau sebuah wilayah atau negara. Instansi pemerintah yang ada di Indonesia juga sudah banyak membuat berbagai sistem informasi baik berbasis web ataupun *mobile*. Hal tersebut dilakukan untuk memudahkan instansi pemerintahan dalam menyampaikan informasi kepada masyarakat maupun pemerintah.

Penerapan teknologi sistem informasi juga dapat diimplementasikan pada konsep *smart city* di suatu daerah dalam membangun suatu sistem untuk menata lingkungan kota/desa dan kawasan yang cerdas. Adapun definisi lain, *smart city* merupakan sebagai kota yang mampu menggunakan SDM, modal sosial, dan infrastruktur telekomunikasi modern untuk mewujudkan pertumbuhan ekonomi berkelanjutan dan kualitas kehidupan yang tinggi, dengan manajemen sumber daya yang bijaksana melalui pemerintahan berbasis partisipasi masyarakat (Schaffers et al., 2011) yang dikutip oleh (Hasibuan & Sulaiman, 2019).

Dinas Komunikasi dan Informatika (Diskominfo) Daerah Istimewa Yogyakarta (DIY) merupakan salah satu instansi pemerintah di Indonesia yang telah memanfaatkan teknologi sistem informasi dengan konsep *smart city* dalam menjalankan tugasnya atas pengolahan informasi yang ada di DIY. Diskominfo DIY sudah membuat berbagai sistem informasi dengan konsep *smart city*, salah satunya yaitu proyek Jogja Center. Keluaran dari proyek ini merupakan sistem informasi berbasis web yang dinamakan web Jogja Center. Web Jogja Center merupakan implementasi *smart city* yang memuat tentang sebuah inisiatif pengembangan sistem analitik berbasis big data, yang difokuskan pada pengembangan data analitik dan pendukung pengambilan keputusan, serta merujuk pada dimensi-dimensi Jogja Smart Province (JSP). Selain dibutuhkannya data-data pada web tersebut, perlu adanya tampilan desain antarmuka pengguna yang menarik dan tidak membosankan sehingga membuat pengguna nyaman dalam menggunakan web Jogja Center untuk

melihat info-info ataupun pergerakan data baik dari bidang ekonomi, sosial, pariwisata, mobilitas, dan lainnya.

Namun, web ini masih dalam tahap pengembangan. Walaupun web Jogja Center sudah memiliki tampilan desain yang baik, masih perlu diadakannya evaluasi dan perbaikan tampilan desain kembali untuk melihat kekurangan-kekurangan sehingga tercipta hasil akhir yang sesuai dengan kebutuhan dan tujuan pengguna. Metode *Human Centered Design* merupakan metode yang dipakai dalam proses evaluasi dan perbaikan desain tampilan antarmuka pengguna web Jogja Center untuk menghasilkan solusi desain.

Metode *Human Centered Design* ini merupakan suatu metode yang tepat dalam melakukan evaluasi dan perbaikan untuk web Jogja Center karena metode ini berdasarkan karakteristik alami umum manusia dengan harapan dapat menciptakan sistem berdasarkan kebutuhan pengguna dan dapat menyelesaikan masalah dan kendala yang dihadapi manusia. Kelebihan dari penggunaan metode tersebut desainer aplikasi bisa memosisikan dirinya sebagai pengguna sehingga akan lebih cepat mengetahui keinginan dari sisi pengguna ( Solichuddin & Wahyuni, 2021).

Metode ini terdiri dari tiga tahapan yaitu *Inspiration, Ideation, dan Implementation*. Setiap tahapan digunakan untuk mencari tahu apa yang dibutuhkan pengguna dan permasalahan yang dialami pengguna, kemudian dilakukan evaluasi dan perbaikan sehingga terciptanya solusi berupa hasil akhir dalam bentuk tampilan desain antarmuka pengguna atau prototipe. Maka dari itu, metode *Human Centered Design* tepat digunakan dalam mencapai tujuan dan penyelesaian masalah yang dihadapi pengguna pada web Jogja Center.

#### **1.2 Ruang Lingkup Magang**

Pelaksanaan magang di Diskominfo DIY dalam kurun waktu 6 bulan terhitung dari 15 Maret 2021 sampai 15 September 2021. Pelaksanaan magang ditempatkan di kantor pusat Diskominfo DIY bertempat di Jalan Brigjen Katamso THR Yogyakarta, Indonesia seperti pada Gambar 1.1.

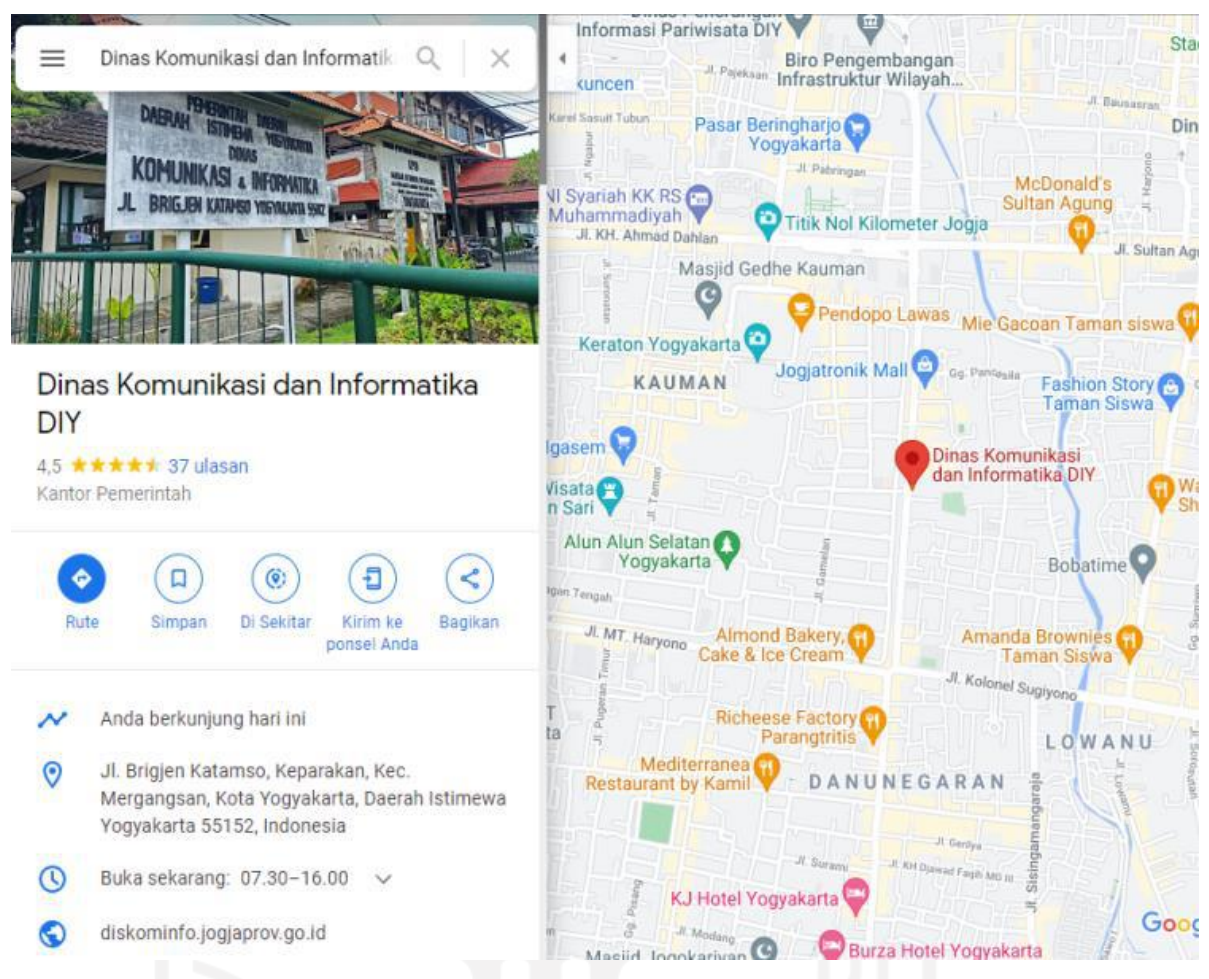

Gambar 1.1 Lokasi GPS kantor pusat Diskominfo DIY

Adapun selama pelaksanaan magang penulis tergabung dalam proyek Jogja Center dan posisi sebagai *Front-End Developer*. Pekerjaan yang dilakukan sebagian besar adalah mengevaluasi dan mendesain ulang tampilan antarmuka pengguna web Jogja Center sampai tahap implementasi slicing UI. Berikut ini merupakan beberapa aktivitas yang telah dikerjakan selama pelaksanaan magang dan berkaitan dalam pengerjaan proyek tugas akhir ini.

- 1. Pengembangan Antarmuka Pengguna Web Jogja Center menggunakan Metode HCD
	- a. Tahap *Inspiration*
	- b. Tahap *Ideation*
	- c. Tahap *Implementation*
- 2. *Slicing UI* Antarmuka Pengguna Web Jogja Center
	- a. Mempelajari *Slicing UI*
	- b. Implementasi *Slicing UI*
- 3. Mempelajari React.Js dan Ant Design
- 4. Tugas Kolaborasi
	- a. Mencari Tempat-tempat Wisata DIY
- b. Rekapitulasi Data Direktori Putusan Pengadilan
- c. Visualisasi Data Covid dengan Data Mobilitas
- d. Visualisasi Perbandingan Data Vaksin dengan Data Covid
- e. Visualisasi Data Akumulasi Vaksin
- f. Pengolahan Analisis Data Sentimen dan Hoax Berita

## **1.3 Tujuan**

Tujuan dari pelaksanaan evaluasi dan perbaikan tampilan desain antarmuka pengguna web Jogja Center dengan metode *Human Centered Design* adalah sebagai berikut:

- 1. Mempelajari dan menentukan permasalahan pada pengguna saat menggunakan web Jogja Center.
- 2. Memahami dan menentukan kebutuhan pengguna saat proses *research*.
- 3. Menciptakan tampilan desain antarmuka pengguna pada web Jogja Center sesuai dengan kebutuhan pengguna dan dapat menyelesaikan masalah.

### **1.4 Manfaat**

Manfaat dilakukannya evaluasi dan perbaikan tampilan desain antarmuka pengguna web Jogja Center dengan metode *Human Centered Design* adalah sebagai berikut:

- 1. Metode *Human Centered Design* merupakan metode yang dalam prosesnya berdasarkan karakteristik alami umum manusia dengan harapan dapat menciptakan sistem berdasarkan kebutuhan pengguna dan dapat menyelesaikan masalah dan kendala yang dihadapi pengguna.
- 2. Penggunaan metode *Human Centered* Design dapat menghasilkan suatu solusi dan inovasi yang dirancang khusus untuk memenuhi kebutuhan pengguna dalam mengevaluasi dan melakukan perbaikan web Jogja Center.
- 3. Serangkaian proses pada metode *Human Centered Design* dapat membantu terciptanya hasil akhir desain yang sesungguhnya sesuai dengan keinginan dan harapan pengguna.

#### **1.5 Sistematika Penulisan**

Sistematika penulisan Tugas Akhir Magang ini terdiri dari lima bab yang diuraikan menjadi beberapa bagian subbab di antaranya sebagai berikut:

#### **Bab I Pendahuluan**

Bab ini membahas terkait latar belakang masalah yang berisikan gambaran umum perusahaan. Proyek yang telah dikerjakan selama magang, aktivitas-aktivitas yang melibatkan penulis selama magang berlangsung. Kemudian, membahas terkait ruang lingkup magang, tujuan proyek yang dikerjakan, manfaat, dan sistematika penulisan.

## **Bab II Dasar Teori**

Bab ini membahas tentang teori-teori umum yang berkesinambungan dalam pengerjaan proyek tugas akhir magang ini.

## **Bab III Pelaksanaan Magang**

Bab ini membahas tentang aktivitas-aktivitas proyek yang telah dikerjakan selama pelaksanaan magang kemudian dijabarkan dalam beberapa subbab secara rinci.

## **Bab IV Refleksi Pelaksanaan Magang**

Bab ini membahas terkait manfaat, hambatan, tantangan dan kontribusi penulis selama pelaksanaan magang.

## **Bab V Kesimpulan dan Saran**

Bab ini berisi tentang kesimpulan dan saran dari hasil Tugas Akhir Magang yang telah dilakukan oleh penulis.

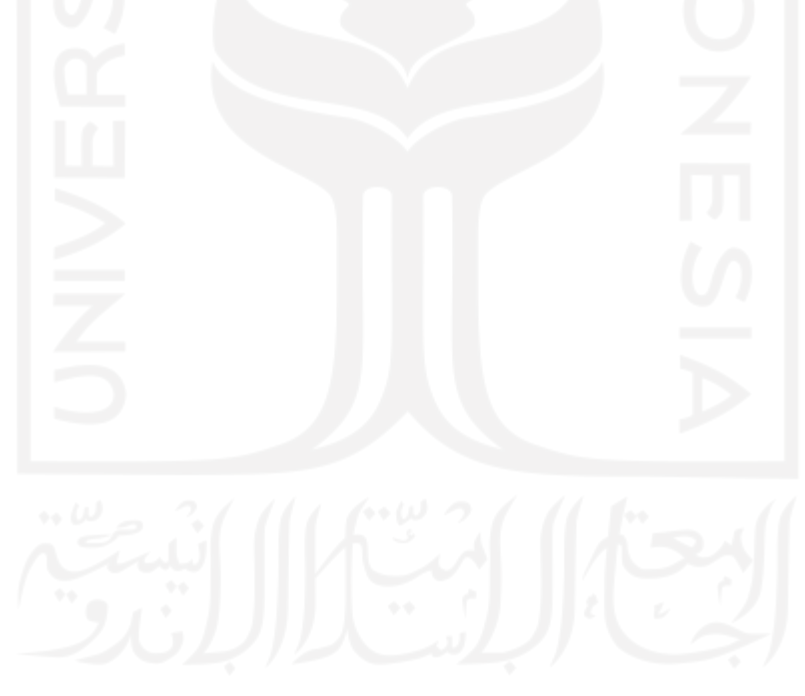

## **BAB II DASAR TEORI**

#### **2.1 Web Jogja Center**

Jogja Center merupakan sebuah *website* yang memuat tentang sebuah inisiatif pengembangan sistem analitik berbasis yang difokuskan pada pengembangan data analitik dan pendukung pengambilan keputusan, serta merujuk pada dimensi-dimensi Jogja Smart Province (JSP). Jogja Center merupakan implementasi konsep *smart city* dengan menggunakan sistem analitik berbasis big data.

Kebutuhan akan data merupakan salah poin yang paling utama untuk memenuhi ciri-ciri sebagai *smart city.* Pada saat ini banyak sekali data yang dibutuhkan oleh pemerintah untuk mengelola suatu daerah selain memudahkan pemerintah dalam menjalankan tugasnya dan memberikan informasi yang transparansi dengan adanya data tersebut. Peran big data secara umum menurut (GTBLOGGER, 2019) dalam membangun kota yang cerdas khususnya Daerah Istimewa Yogyakarta (DIY) yaitu sebagai berikut:

1. Manajemen yang Lebih Baik

Konsep *smart city* memberikan kemudahan pada setiap aspek kehidupan masyarakat. Kemudahan tersebut dapat terwujud jika manajemen dilakukan dengan baik agar semua sistem saling terintegrasi. Big data memungkinkan hal itu terjadi karena dapat mengolah data secara singkat sehingga sangat memudahkan masyarakat.

2. Pengambilan Keputusan Lebih Cepat dan Tepat

Data yang telah diolah big data menghasilkan *data analytics* yang dapat memberikan data pendukung yang akurat dalam pengambilan keputusan seperti halnya pada web Jogja Center ini. Pada web Jogja Center ini, melalui data olahan big data dapat diketahui pergerakan masyarakat yang mengunjungi tempat wisata DIY di setiap harinya, pada aspek sosial dapat diketahui kriminalitas yang ada DIY, dan lainnya.

3. Lingkungan Menjadi Semakin Sejuk dan Bersih

Konsep *smart city* juga mengusahakan sebuah kota yang selalu bersih, sejuk, dan hijau sehingga menjadikan kota yang layak huni. Misalnya, dengan adanya big data pengelola kota dapat mengetahui jumlah sampah yang dibuang setiap harinya dan mewujudkan kota yang ramah lingkungan dengan menguraikan sampai sesuai kategori.

4. Keamanan Terjamin

Adanya big data dapat memberikan rasa aman kepada masyarakat dari berbagai tindak kejahatan dengan mengetahui pergerakan data kriminalitas setiap harinya secara akurat dan cepat.

5. Energi Efisiensi

Kemampuan big data juga dapat memonitor setiap saat dalam penggunaan energi bagi masyarakat yaitu pada energi listrik, bahan bakar, dan penggunaan air bersih.

Adapun menurut (Hasibuan & Krianto Sulaiman, 2019) dalam pembangunan *smart city* pada kawasan wisata prioritas khususnya DIY ada enam pilar sebagai berikut:

- 1. *Smart environtment*: Menyiapkan kawasan wisata prioritas menjadi lingkungan yang bersih, bebas sampah, dan tertib, tanpa meninggalkan unsur tradisionalnya;
- 2. *Smart economy*: Memastikan implementasi TIK dalam proses transaksi berlangsung di kawasan wisata prioritas dan pemerintah daerah sekitarnya;
- 3. *Smart branding*: Membantu pemerintah daerah pada kawasan wisata prioritas dalam meningkatkan kunjungan wisata;
- 4. *Smart government*: Memastikan pemerintah daerah pada kawasan wisata prioritas menerapkan Sistem Pemerintahan Berbasis Elektronik (SPBE) secara berkualitas dalam upaya pelayanan publik yang baik;
- 5. *Smart society*: Memastikan masyarakat tujuan wisata prioritas dan kawasan sekitarnya memiliki kapasitas unggul dan mampu menjadi tuan rumah yang baik;
- 6. *Smart living*: Mendorong situasi kawasan wisata prioritas yang kondusif dan nyaman bagi masyarakat dan wisatawan, melalui penyediaan transportasi, logistik yang tenteram, aman, dan ramah.

Dari enam pilar dalam pembangunan konsep *smart city*, Jogja Center merujuk pada pilar *smart government*. Tujuan dari adanya web Jogja Center memudahkan pemerintah dalam mendapatkan data dan menganalisis data menurut sosial media mengenai wisata, sosial, mobilitas, dan ekonomi.

#### **2.2** *User Interface*

Menurut (Galitz, 2002) yang dikutip oleh (Pambajeng & Ardiansyah, 2019) *user Interface* adalah bagian dari komputer dan perangkat lunak yang menjembatani sistem dengan manusia agar bisa melihat, mendengar, menyentuh, berbicara, dan dipahami. *User Interface* memiliki dua komponen yaitu *input* dan *output. Input* adalah cara seseorang menyampaikan kebutuhan dan

keinginannya pada komputer. Perangkat input yang sangat umum adalah *keyboard* dan *mouse. Output* adalah cara komputer dalam menyatakan hasil dari perhitungan dan kebutuhan pengguna. Berdasarkan definisi tersebut dapat disimpulkan *User Interface* merupakan gambaran visual yang dapat menghubungkan sistem dengan pengguna dan fungsi sebuah produk yang dilihat oleh pengguna.

#### **2.3** *User Experience*

*User experience* menurut definisi dari (Mirnig, Meschtscherjakov, Wurhofer, Meneweger, & Tscheligi, 2015) adalah persepsi seseorang dan responnya dari penggunaan sebuah produk, sistem, atau jasa. *User experience* dapat menilai seberapa kepuasan dan kenyamanan seseorang terhadap sebuah produk, sistem, atau jasa. *User experience* merupakan cara pengguna merasakan kesenangan dan kepuasan dari menggunakan sebuah produk, melihat atau memegang produk tersebut. *User experience* tidak bisa dirancang oleh desainer melainkan desainer dapat merancang sebuah produk yang menghasilkan *user experience.*

## **2.4** *Human Centered Design*

*Human Centered Design* adalah metode yang berpusat pada manusia dan merupakan kerangka kerja dari perancangan. *Human Centered Design* dimulai dengan calon pengguna yang akan menggunakan sistem sampai memperoleh solusi sesuai kebutuhan pengguna. Pada proses ini desainer bisa memposisikan dirinya menjadi calon pengguna sehingga sangat cepat untuk mengetahui kebutuhan pengguna, dan menciptakan sebuah solusi-solusi untuk mencapai tujuan dengan hasil akhir desain yang inovatif dan kreatif sesuai harapan pengguna. Menurut (ISO 9241- 210, 2010), *Human Centered Design* merupakan sebuah pendekatan dalam pengembangan sistem interaktif dengan melibatkan pengguna bertujuan untuk membuat sistem yang berdaya guna dan bermanfaat.

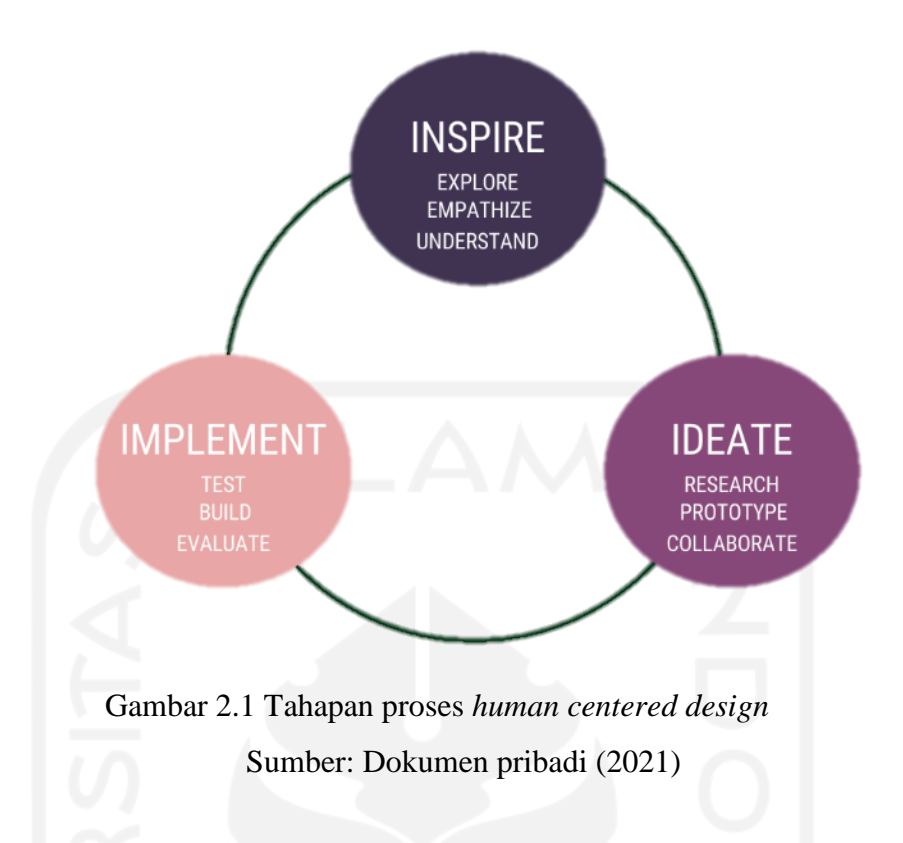

Pada Gambar 2.1 menjelaskan tahapan-tahapan proses *Human Centered Design* di antaranya sebagai berikut:

*a. Inspiration*

*Inspiration* merupakan tahapan yang paling utama dalam metode *Human Centered Design* dengan melakukan observasi untuk mengetahui masalah pengguna dan kemudian mempelajari masalah yang akan dihadapi pengguna sehingga dapat terciptanya suatu solusi yang sesuai dengan kebutuhan pengguna.

*b. Ideation*

*Ideation* merupakan tahapan proses kedua dalam metode *Human Centered Design* setelah ditemukan masalah-masalah pada tahap sebelumnya. Setelah itu, pada tahap ini dilanjutkan dengan menentukan solusi-solusi yang terbaik dan memberikan ide yang kreatif untuk penyelesaian masalah yang ada.

*c. Implementation*

*Implementation* merupakan tahapan terakhir dalam metode *Human Centered Design*  dengan membuat solusi ide tampilan antarmuka pengguna setelah dilakukannya evaluasi dan perbaikan pada tampilan desain sebelumnya sehingga menciptakan tampilan desain yang terbaru dengan harapan dapat mewujudkan keinginan pengguna menjadi nyata. Setelah itu, dilanjutkan dengan mengamati dan menerima umpan balik dari pengguna. Apakah hasil desain antarmuka yang baru sesuai dengan keinginan dan kebutuhan *stakeholder*.

#### **2.5** *Style Guideline*

Menurut (Rehman, 2019) *style guideline* merupakan bagian terpenting dalam desain antarmuka pengguna yang dapat digunakan sebagai acuan atau panduan dalam perancangan *user interface*. Adanya style guideline membuat desainer lebih konsisten dalam mendesain sebuah proyek secara keutuhan seperti elemen user interface, warna, tipografi, ikon, dan lainnya.

#### **2.6** *Prototype*

Menurut (Yurindra, 2017) prototype adalah suatu proses yang memungkinkan developer membuat sebuah model sistem. Metode ini baik digunakan jika *client* tidak bisa memberikan informasi yang maksimal mengenai kebutuhan yang diinginkan pengguna. Menurut McLeod yang dikutip oleh (Purwanto & Supriyono, 2014) *prototype* didefinisikan sebagai alat yang memberikan ide bagi *developer* maupun pengguna tentang cara sistem berfungsi dalam bentuk utuh.

### **2.7** *Slicing*

*Slicing* menurut (Atmanto, 2015) merupakan aktivitas yang memiliki tujuan untuk mengonversi tampilan antarmuka pengguna berupa gambar/*prototype* menjadi bagian-bagian yang kecil. Adapun *slicing* merupakan tahapan setelah desain *layout* web yang akan dibangun sesuai dengan harapan pengguna. Bagian-bagian kecil tersebut yang tidak bisa dimunculkan memakai HTML atau CSS sehingga ketika membuat tampilan versi HTML hanya memanggil gambar saja yang telah dikonversi

#### **BAB III**

#### **PELAKSANAAN MAGANG**

Pada bahasan ini menjelaskan terkait aktivitas-aktivitas yang dilakukan selama pelaksanaan magang di Diskominfo DIY.

#### **3.1 Pengembangan Antarmuka Web Jogja Center menggunakan Metode HCD**

Pengembangan antarmuka web Jogja Center menggunakan Metode *Human Centered Design* (HCD) yang terdiri dari tiga tahapan yaitu *Inspiration, Ideation, dan Implementation*.

### **3.1.1 Tahap** *Inspiration*

Kegiatan yang dilakukan pada tahap ini yaitu mengamati web Jogja Center untuk melihat serta meninjau bagian-bagian yang perlu diperbaiki dan ditambahkan. Hasil pengamatan tersebut dikemukakan kepada tim Jogja Center pada saat *progress meeting* yang dilakukan setiap 1 kali/seminggu yang dilakukan secara *online/offline*. Tim Jogja Center memberikan masukan dan saran atas temuan masalah yang telah diamati. Adapun hasil akhir temuan masalah tampilan desain antarmuka pengguna web Jogja Center yang telah dievaluasi sebagai berikut:

- a. Pengguna merasa tampilan halaman *login* begitu kaku.
- b. Pengguna merasa tampilan halaman direktori analisis begitu kaku
- c. Pengguna kebingungan saat menekan tombol lihat detail pada halaman *login*.
- d. Pengguna kesulitan dalam menemukan menu utama web pada halaman direktori analisis.
- e. Pengguna merasa desain grafik pada halaman kunjungan wisata kurang interaktif.
- f. Pengguna ingin tampilan direktori analisis seperti situs web berita.
- g. Pengguna ingin adanya *keyword* yang sering muncul di bawah kolom pencarian.
- h. Pengguna memberi saran untuk mencantumkan filter pencarian pada halaman utama web.
- i. Pengguna ingin kolom lihat detail pada tampilan login seperti kolom yang ada pada situs web *e-commerce*.
- j. Pengguna ingin artikel pada halaman direktori analisis dikelompokkan atau tampilan desain seperti dimensi Jogja Center pada halaman *login*.
- k. Pengguna memberi saran pada bagian direktori analisis Semua artikel tidak ditampilkan dalam satu halaman dan satu halaman cukup untuk satu artikel saja.

#### **3.1.2 Tahap** *Ideation*

Tahap Ideation dimulai setelah masalah ditemukan pada tampilan antarmuka pengguna web Jogja Center. Pada tahap ini dilakukan *brainstorming* dengan mengumpulkan ide-ide dan masukan dari tim Jogja Center dan juga menanyakan apa yang perlu ditambahkan kembali dan meminta saran rujukan ide desain dari web lain yang dapat dijadikan sebagai contoh. Hasil ide-ide tersebut akan ditujukan sebagai *insight* bagi penulis sebagai acuan untuk merealisasikannya dalam bentuk nyata sehingga menghasilkan desain akhir yang sesuai dengan kebutuhan dan ekspektasi pengguna. Berikut terlampir hasil *brainstorming* yang dapat dilihat pada Gambar 3.1.

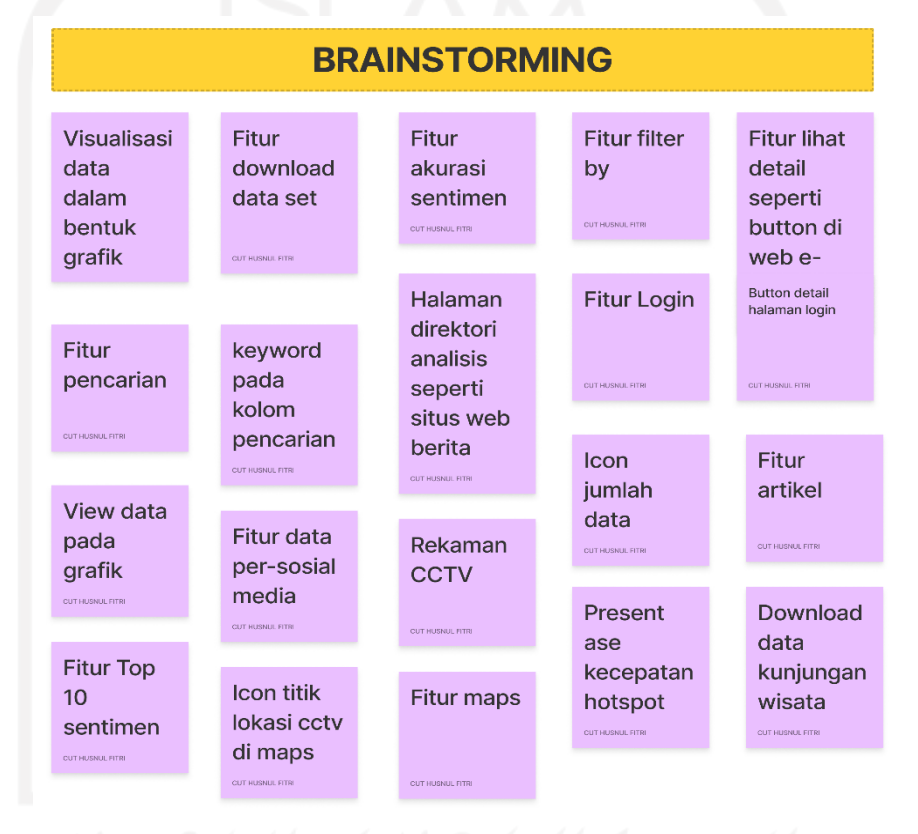

Gambar 3.1 Hasil *brainstorming* Sumber: Dokumen pribadi (2021)

Hasil tersebut kemudian dipilah dan diseleksi untuk menentukan prioritas ide seperti yang ditampilkan pada Gambar 3.2. Setelah itu, proses perancangan akan dilakukan dengan memvisualisasikannya dalam bentuk *prototype*.

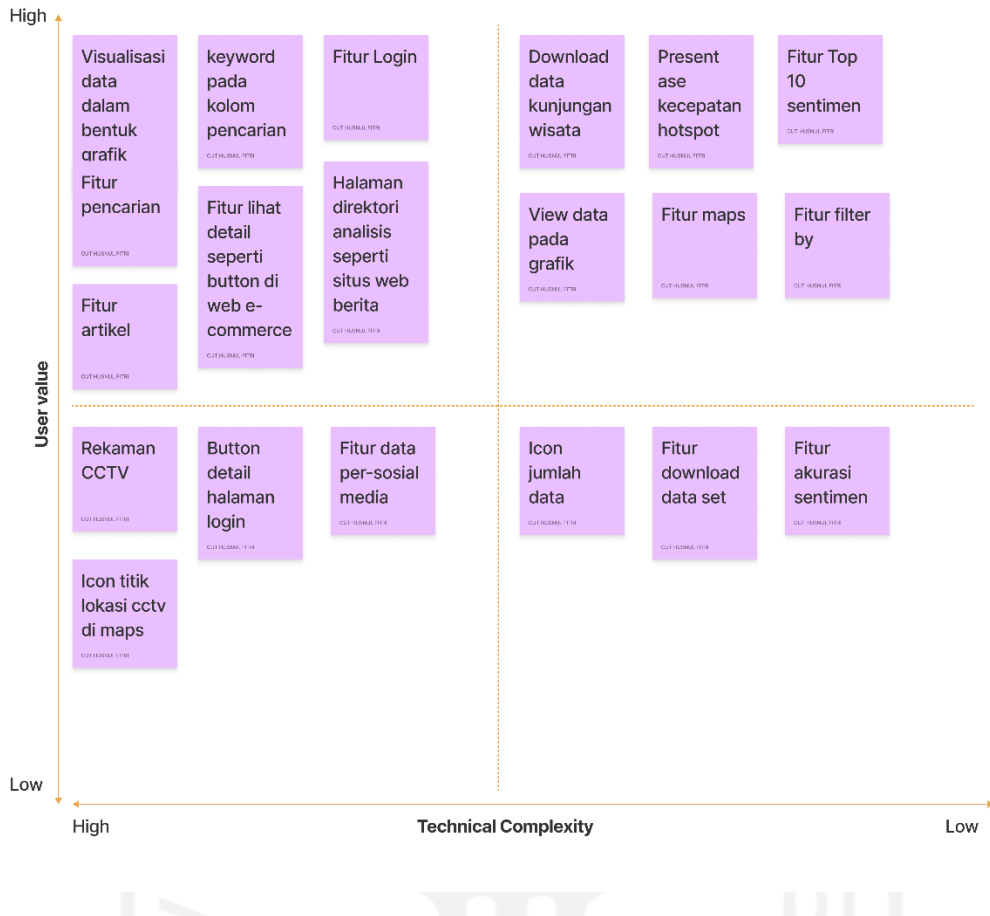

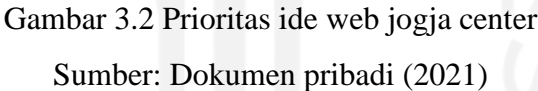

Berikut merupakan tampilan desain antarmuka lama web Jogja Center sebelum perbaikan: **Halaman Login**

Halaman ini merupakan tampilan awal saat pengguna mengakses situs web Jogja Center. Semua pengguna harus memasukkan data *username* dan *password* agar bisa masuk dan bisa melihat dimensi-dimensi yang ada pada web Jogja Center yaitu berupa dimensi pariwisata, sosial, ekonomi, dan mobilitas.Dimensi-dimensi tersebut berisikan artikel-artikel yang sedang *trending* menurut media sosial dan berisikan data-data berdasarkan media sosial yang akan ditampilkan sesuai dengan dimensi-dimensi yang ada pada web Jogja Center. Pada halaman login terdapat beberapa perbaikan yang harus dilakukan yaitu menghilangkan tampilan yang masih kaku, konsistensi penempatan *button* baik login maupun dimensi dan ukuran *font* yang kurang sesuai dan penggunaan warna yang tidak tepat sehingga membuat situs web tidak *user friendly*. Berikut Gambar 3.3 merupakan tampilan halaman login sebelum dilakukannya perbaikan.

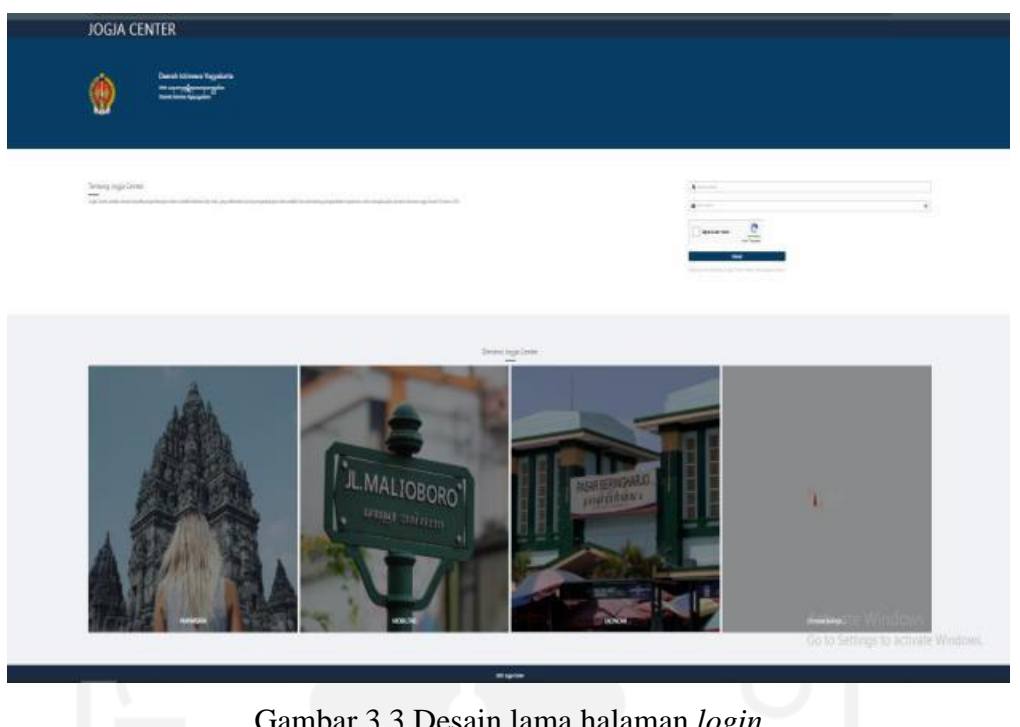

Gambar 3.3 Desain lama halaman *login* Sumber: Dokumen pribadi (2021)

## **Halaman Direktori Analisis**

Halaman direktori analisis berisikan informasi yang sedang *trending* berdasarkan data media sosial kemudian dituang dalam bentuk artikel. Halaman ini masih perlu didesain ulang karena artikel-artikel yang ditampilkan masih secara keseluruhan dan tidak dikelompokkan secara spesifik sehingga halaman direktori analisis tidak beraturan dan kurang menarik. Berikut Gambar 3.4 merupakan tampilan halaman direktori analisis sebelum dilakukannya perbaikan.

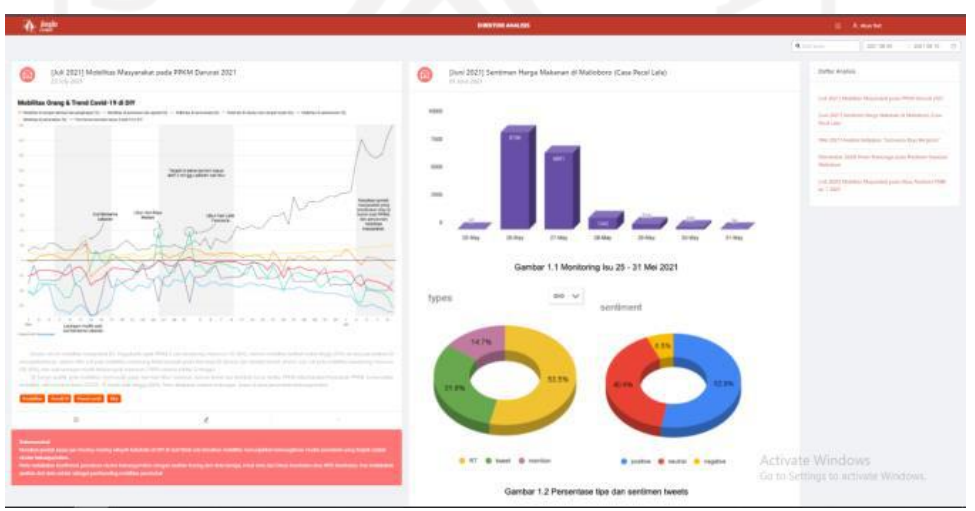

Gambar 3.4 Desain lama halaman direktori analisis Sumber: Dokumen pribadi (2021)

#### **Halaman Pariwisata/Kunjungan wisata menurut data media sosial**

Halaman ini menampilkan informasi mengenai lokasi tempat wisata yang ada di DIY yang populer berdasarkan tag tempat wisata di media sosial dan divisualisasikan dalam bentuk grafik. Perbaikan yang perlu dilakukan pada halaman ini adalah visualisasi grafik yang masih terlihat kaku dan kurang menarik. Berikut Gambar 3.5 merupakan tampilan halaman pariwisata/kunjungan wisata menurut data media sosial sebelum dilakukannya perbaikan.

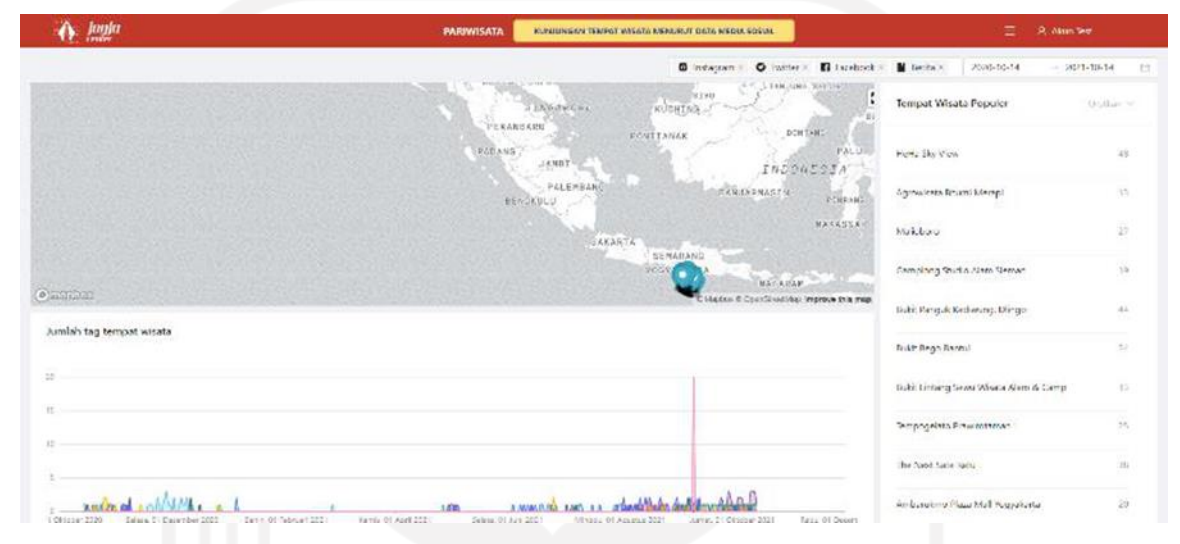

Gambar 3.5 Desain lama halaman pariwisata/kunjungan wisata menurut data media sosial Sumber: Dokumen pribadi (2021)

#### **Halaman Pariwisata/Kepadatan tempat menurut data CCTV**

Halaman ini berisikan informasi mengenai jumlah pengunjung wisata menurut CCTV, pergerakan orang dan kendaraan di tiga titik lokasi CCTV yaitu Malioboro Garuda, Malioboro Kepatihan, dan Titik Nol kilometer yang ditampilkan dalam bentuk *capture video*. Perbaikan yang perlu dilakukan pada halaman ini adalah visualisasi grafik jumlah pengunjung wisata menurut CCTV kemudian pada *capture video* yang lebih diperbesar, agar pergerakan orang dan kendaraan lebih terlihat lagi. Berikut pada Gambar 3.6 merupakan halaman pariwisata/kepadatan tempat menurut data cctv sebelum dilakukannya perbaikan.

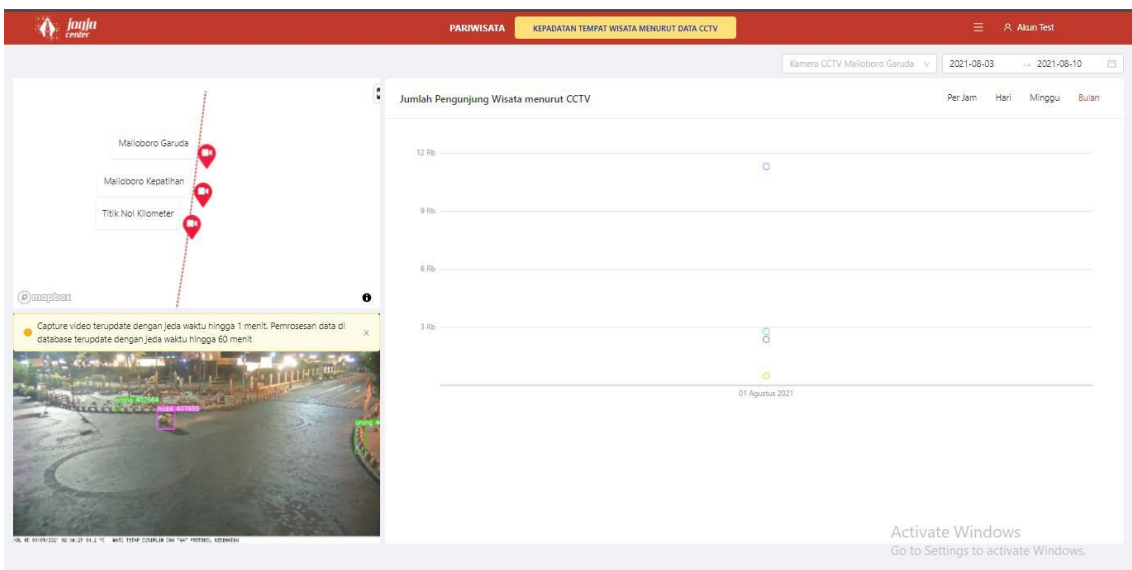

Gambar 3.6 Desain lama halaman pariwisata/kepadatan tempat menurut data cctv Sumber: Dokumen pribadi (2021)

## **Halaman Pariwisata/Hotspot menurut data seluler**

Halaman ini berisikan informasi lokasi hotspot wisata terpadat menurut data seluler. Perbaikan yang perlu dilakukan pada halaman ini adalah menambahkan jumlah total titik hotspot dan persentase kecepatan hotspot di DIY. Berikut pada Gambar 3.7 merupakan tampilan halaman pariwisata/hotspot menurut data seluler sebelum dilakukannya perbaikan.

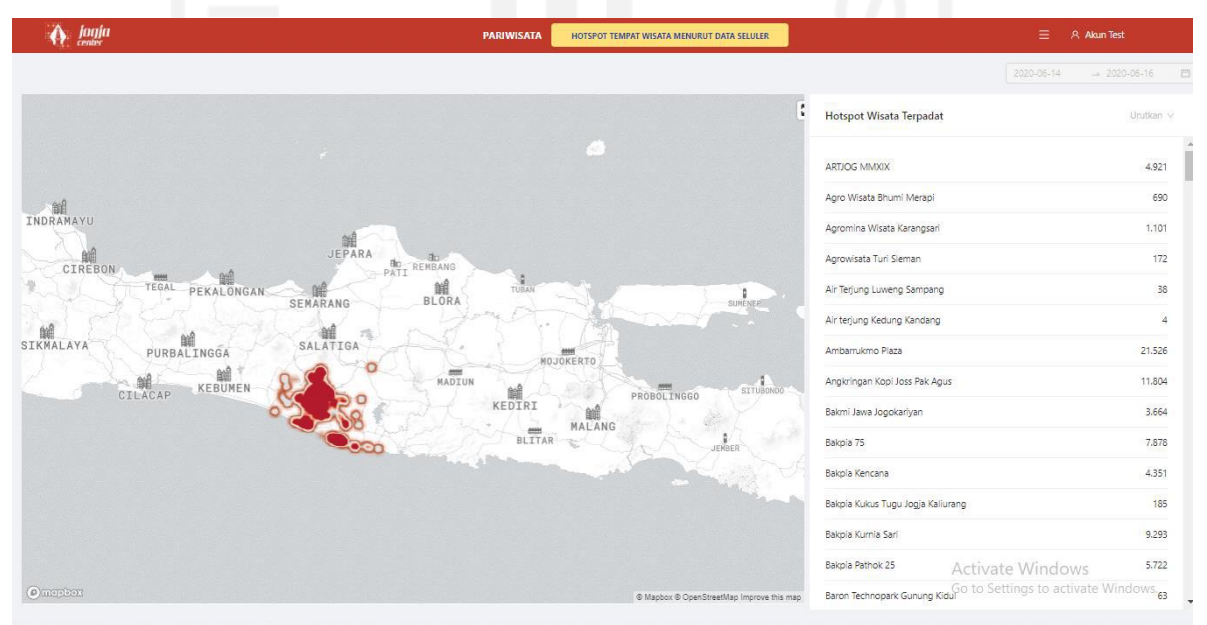

Gambar 3.7 Desain lama halaman pariwisata/ hotspot menurut data seluler Sumber: Dokumen pribadi (2021)

#### **Halaman Pariwisata/Data kunjungan wisata**

Halaman ini berisikan informasi tentang jumlah data kunjungan wisata yang ada di DIY. Perbaikan yang perlu dilakukan pada halaman ini adalah visualisasi grafik kunjungan wisata dan data kunjungan wisata dapat diunduh oleh pengguna. Berikut Gambar 3.8 merupakan tampilan halaman pariwisata/data kunjungan wisata sebelum dilakukannya perbaikannya.

| <b>ARTJOG MMXIX</b>                       |                                                                   | $\mathcal{A}_1$<br>4.921 |  |
|-------------------------------------------|-------------------------------------------------------------------|--------------------------|--|
| Agro Wisata Bhumi Merapi                  |                                                                   | 690                      |  |
| Agromina Wisata Karangsari                |                                                                   | 1.101                    |  |
| Agrowisata Turi Sleman                    |                                                                   | 172                      |  |
|                                           | Air Terjung Luweng Sampang                                        | 38                       |  |
| Air terjung Kedung Kandang                |                                                                   | 4                        |  |
| Ambarrukmo Plaza                          |                                                                   | 21.526                   |  |
|                                           | Angkringan Kopi Joss Pak Agus                                     | 11.804                   |  |
| Bakmi Jawa Jogokariyan                    |                                                                   | 3.664                    |  |
| Bakpia 75                                 |                                                                   | 7,878                    |  |
| Bakola Kencana                            |                                                                   | 4.351                    |  |
|                                           | Bakpia Kukus Tugu Jogja Kaliurang                                 | 185                      |  |
| Bakola Kurnia Sari                        |                                                                   | 9.293                    |  |
| Bakola Pathok 25                          | Activate Windows                                                  | 5.722                    |  |
| @ Mapbox @ OpenStreetMap Improve this map | Baron Technopark Gunung Kidul Go to Settings to activate Windows. | $\overline{\phantom{a}}$ |  |

Gambar 3.8 Desain lama halaman pariwisata/data kunjungan wisata Sumber: Dokumen pribadi (2021)

## **3.1.3 Tahap** *Implementation*

Pada tahap ini merupakan tahap pengimplementasian ide dan inovasi pengguna dalam bentuk nyata yang akan divisualisasikan dalam bentuk *prototype* sehingga menjadi hasil akhir solusi desain antarmuka web Jogja Center. Hasil akhir tersebut merupakan proses perbaikan dari tampilan desain antarmuka pengguna di tahap sebelumnya. Hasil perbaikan tersebut dikemukakan kembali pada saat *progress meeting* dengan tim Jogja Center untuk mempertimbangkan dan memvalidasi hasil perbaikan desain antarmuka pengguna web Jogja Center yang telah dilakukan. Namun, pada tahap ini belum dilakukannya aktivitas *usability testing* hanya perbaikan pada segi *user interface* saja. Berikut merupakan hasil *summary* perbaikan yang telah divalidasi pada web Jogja Center.

Tabel 3.1 *Summary* hasil perbaikan tampilan desain antarmuka pengguna web Jogja Center

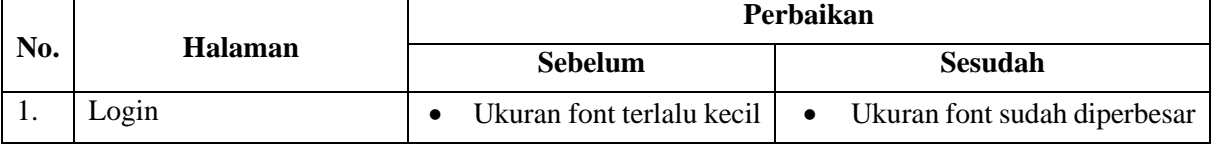

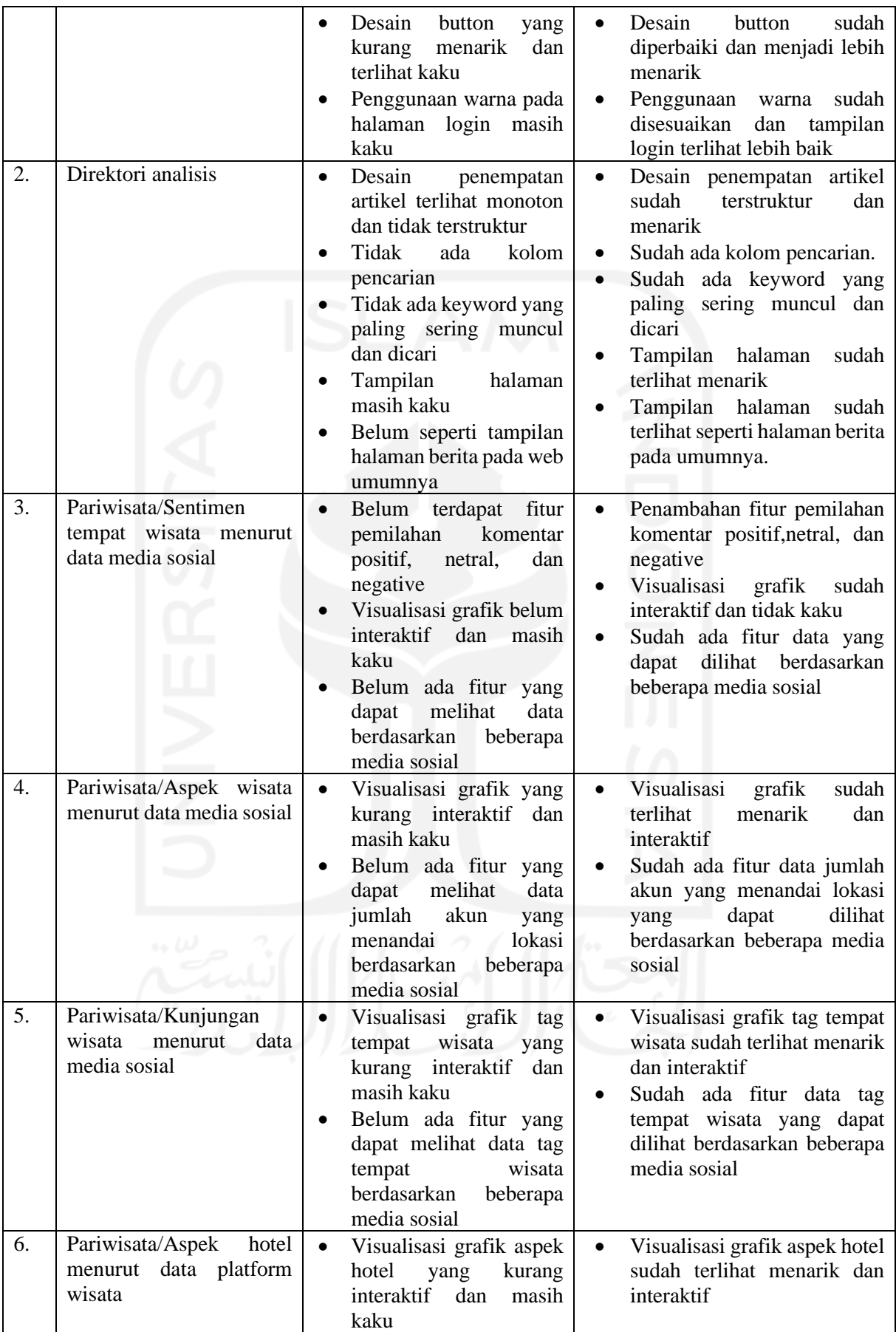

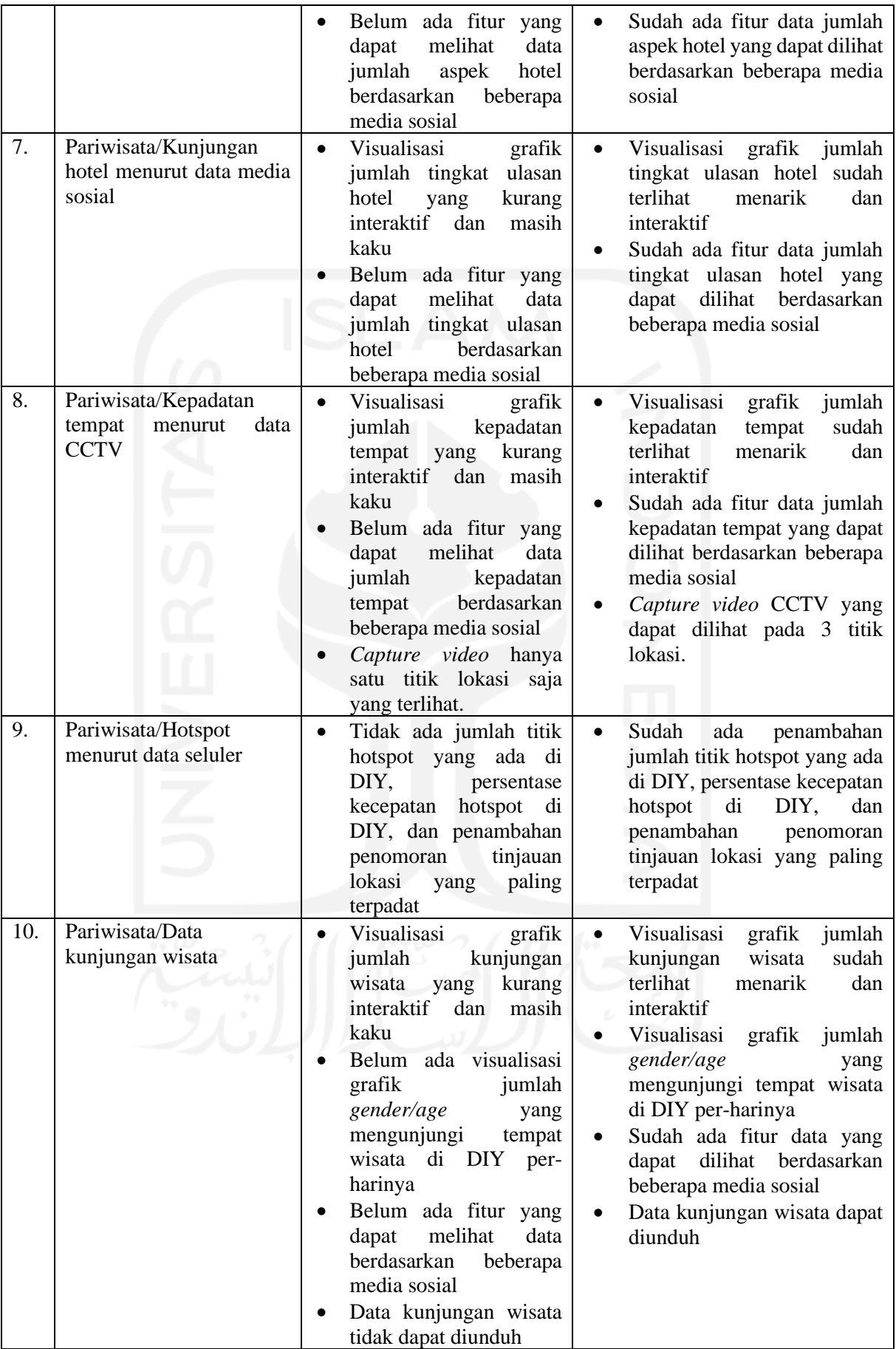

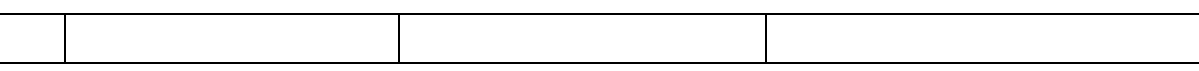

Bahasan berikutnya merupakan hasil akhir desain perbaikan desain antarmuka pengguna web Jogja Center yang divisualisasikan dalam bentuk nyata berupa prototipe.

## **Halaman Login**

Halaman ini telah dilakukannya perbaikan yaitu pada tombol *login* dan dimensi, perubahan warna yang lebih sesuai sehingga terlihat tidak kaku lagi, dan perubahan ukuran *font*. Adapun hasil evaluasi melalui komentar pengguna, hasil akhir desain pada halaman ini sudah baik. Berikut Gambar 3.9 merupakan tampilan halaman *login* sesudah dilakukannya perbaikan.

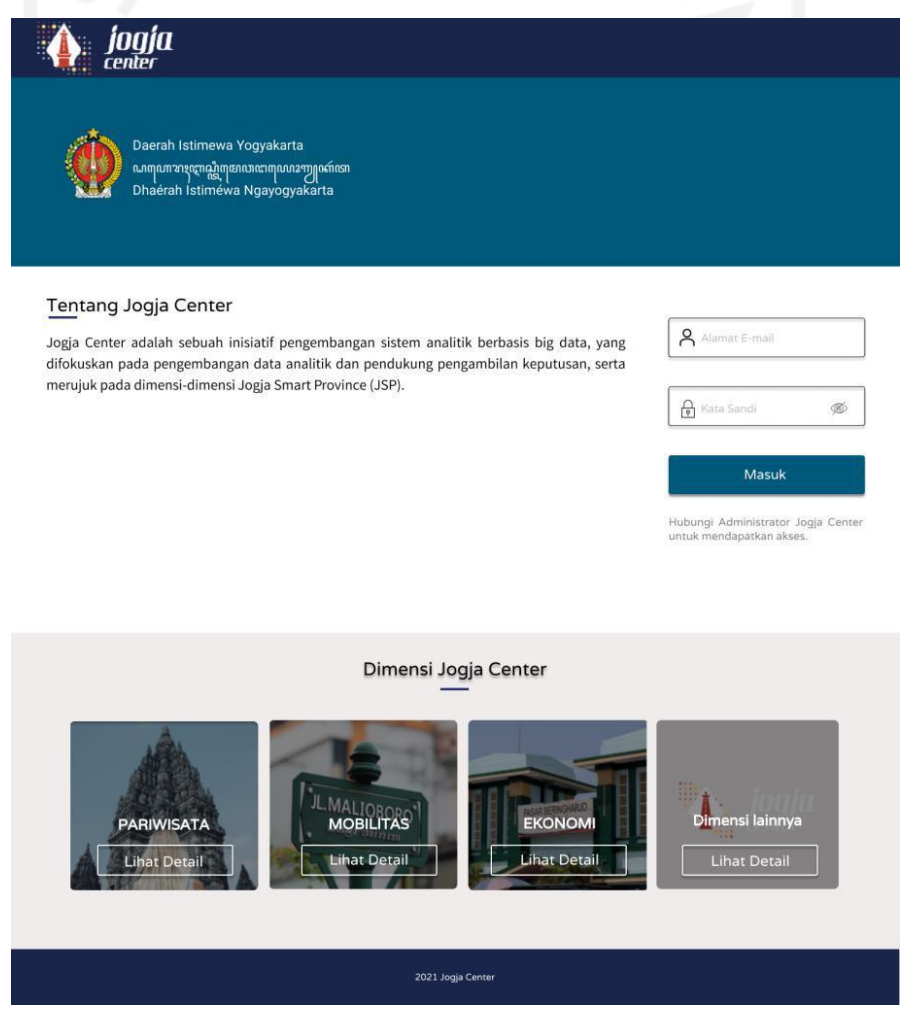

Gambar 3.9 Hasil akhir desain solusi halaman *login* Sumber: Dokumen pribadi (2021)
# **Halaman Direktori Analisis**

Halaman ini telah dilakukannya perbaikan dengan ditambahkan kolom pencarian agar mempermudah pengguna dalam mencari informasi di web Jogja Center, terdapat penambahan kata kunci yang terletak di bawah kolom pencarian yang ramai dicari atau informasi yang sedang *trending*, tampilan halaman sudah terlihat seperti tampilan halaman berita pada umumnya, dan artikel-artikel telah dikelompokkan dengan baik sehingga artikel-artikel tidak muncul secara keseluruhan seperti desain lama. Hasil evaluasi melalui komentar pengguna pada halaman ini sudah baik dan hasil perbaikan tampilan desain dapat dilihat pada Gambar 3.10.

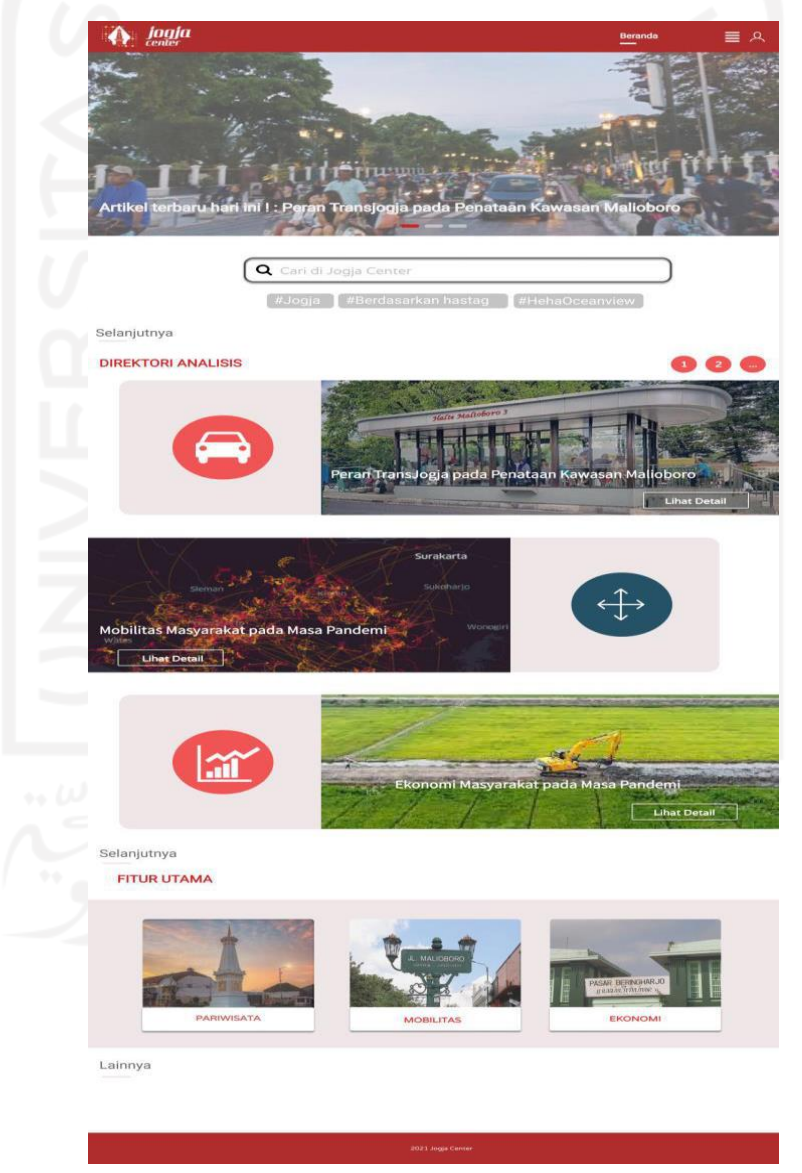

Gambar 3.10 Hasil akhir desain solusi halaman direktori analisis Sumber: Dokumen pribadi (2021)

## **Halaman Pariwisata/Sentimen tempat wisata menurut data media sosial**

Halaman ini telah dilakukannya perbaikan pada visualisasi grafik jumlah sentimen wisata kemudian pada komentar wisata terdapat penambahan fitur komentar positif, netral, dan negatif. Hasil evaluasi melalui komentar pengguna, hasil akhir desain pada halaman yang terlihat pada Gambar 3.11 sudah baik.

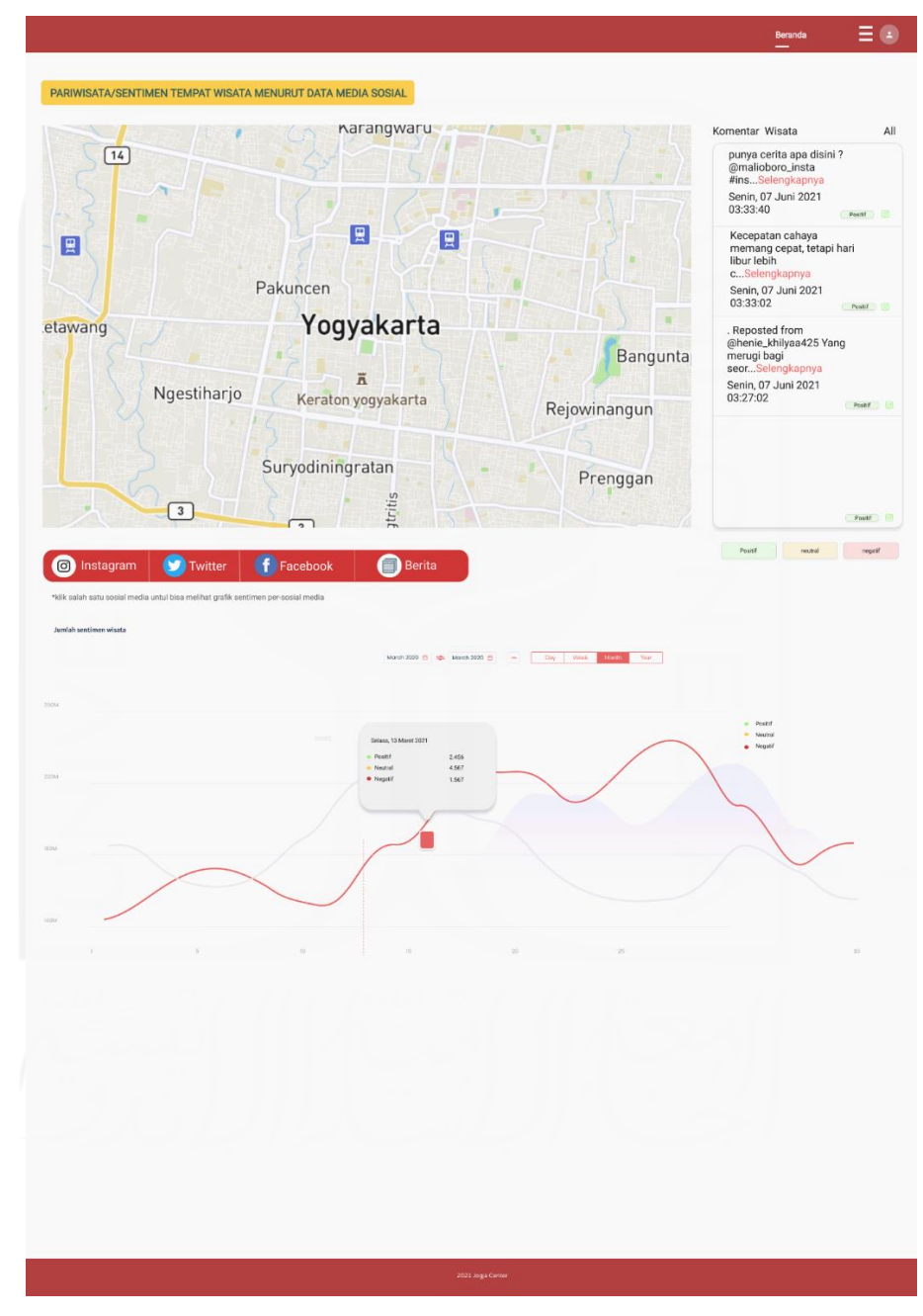

Gambar 3.11 Hasil akhir desain solusi halaman pariwisata/ sentimen tempat wisata menurut data media sosial Sumber: Dokumen pribadi (2021)

#### **Halaman Pariwisata/Aspek wisata menurut data media sosial**

Halaman ini telah dilakukan perbaikan pada visualisasi grafik jumlah akun yang menandai lokasi wisata di DIY, penambahan fitur media sosial yang nantinya data grafik jumlah akun yang menandai lokasi wisata dapat diklik menurut media sosial. Hasil akhir desain pada halaman ini sudah diimplementasikan dengan baik dan sesuai dengan harapan pengguna seperti yang terlihat pada Gambar 3.12.

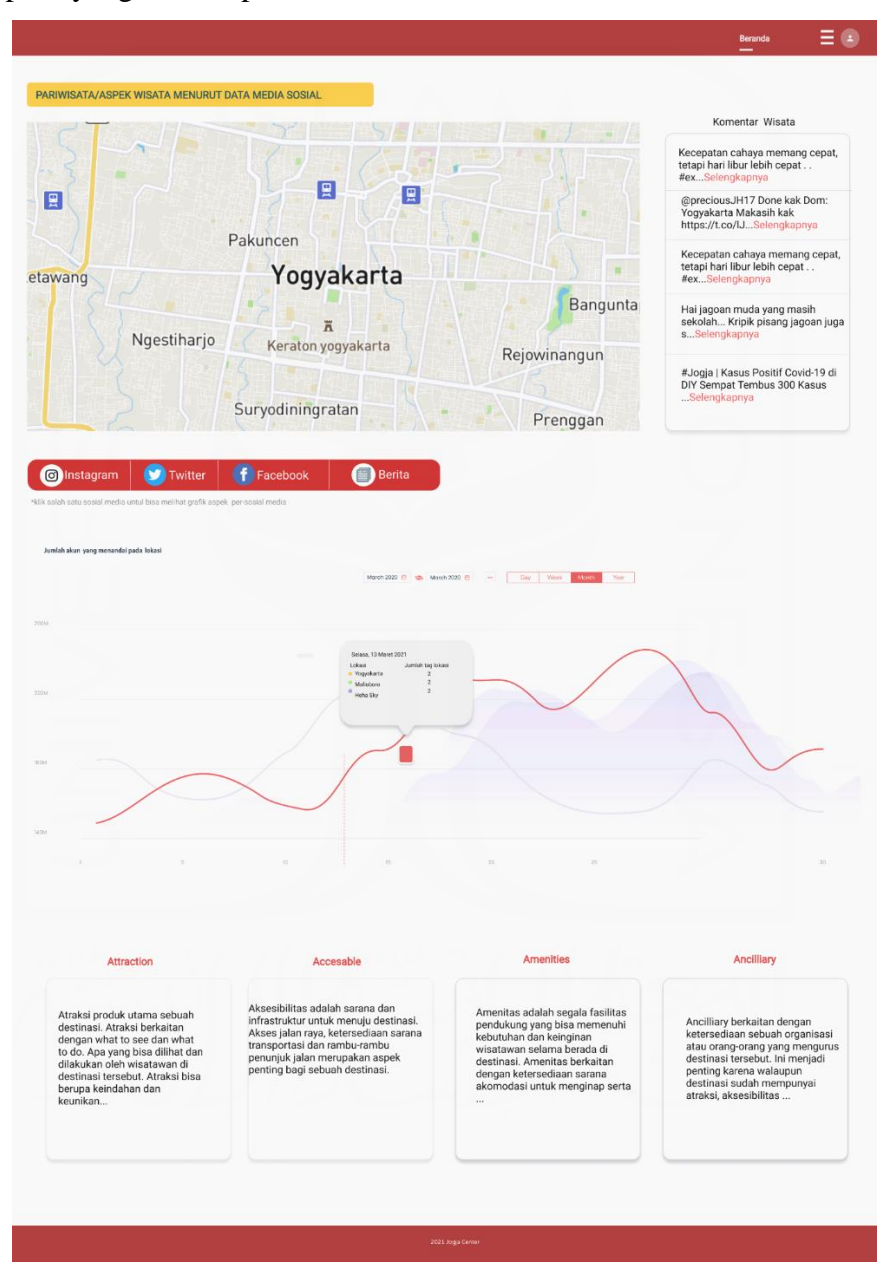

Gambar 3.12 Hasil akhir desain solusi halaman pariwisata/aspek wisata menurut data media

sosial

Sumber: Dokumen pribadi (2021)

## **Halaman Pariwisata/Kunjungan wisata menurut data media sosial**

Halaman ini telah dilakukannya perbaikan terhadap visualisasi grafik jumlah tag tempat wisata sehingga terlihat tidak kaku dan menarik, tambahan perbaikan lainnya yaitu penambahan fitur media sosial yang nantinya data grafik tersebut dapat dilihat menurut beberapa media sosial. Hasil evaluasi melalui komentar pengguna pada halaman seperti yang terlihat pada Gambar 3.13 sudah baik dan sesuai dengan yang diharapkan.

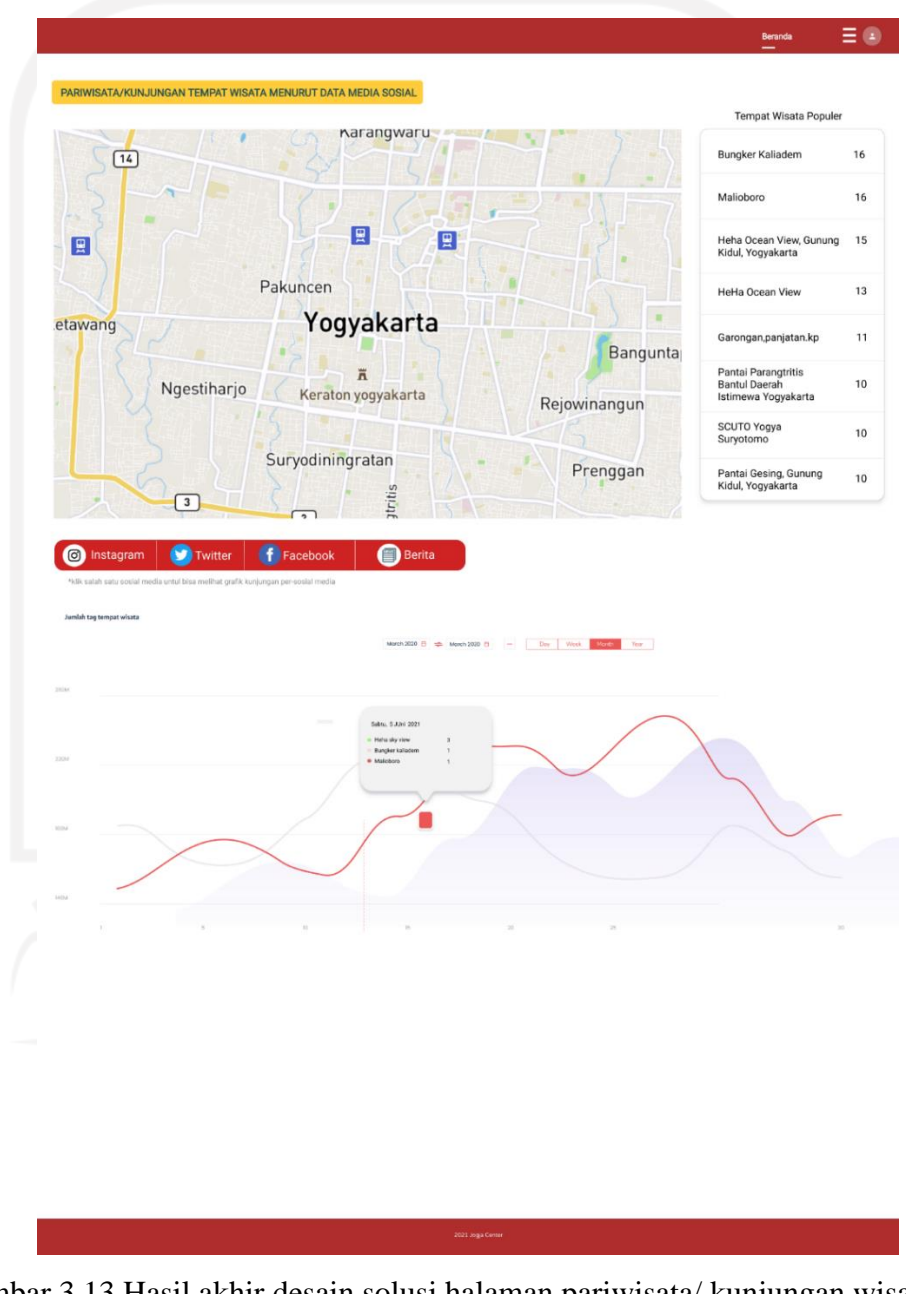

Gambar 3.13 Hasil akhir desain solusi halaman pariwisata/ kunjungan wisata Sumber: Dokumen pribadi (2021)

### **Halaman Pariwisata/Aspek Hotel menurut data platform wisata**

Halaman ini telah dilakukan perbaikan yakni pada visualisasi grafik jumlah aspek hotel, penambahan fitur media sosial yang nantinya data jumlah aspek hotel dapat dilihat berdasarkan beberapa media sosial. Kemudian dilakukan perbaikan dalam penambahan ikon pada lihat detail dalam data grafik yaitu ikon pada makanan, layanan, lokasi, lingkungan, pegawai, fasilitas, nilai, kamar, dan kualitas. Harapan awalnya agar pengguna tidak merasa kebingungan melihat aspek yang ditinjau sangatlah banyak. Namun hal tersebut tidak terealisasikan dikarenakan kurang menarik sehingga lebih baik tanpa ikon dan hanya teks saja. Hasil akhir desain halaman ini seperti pada Gambar 3.14.

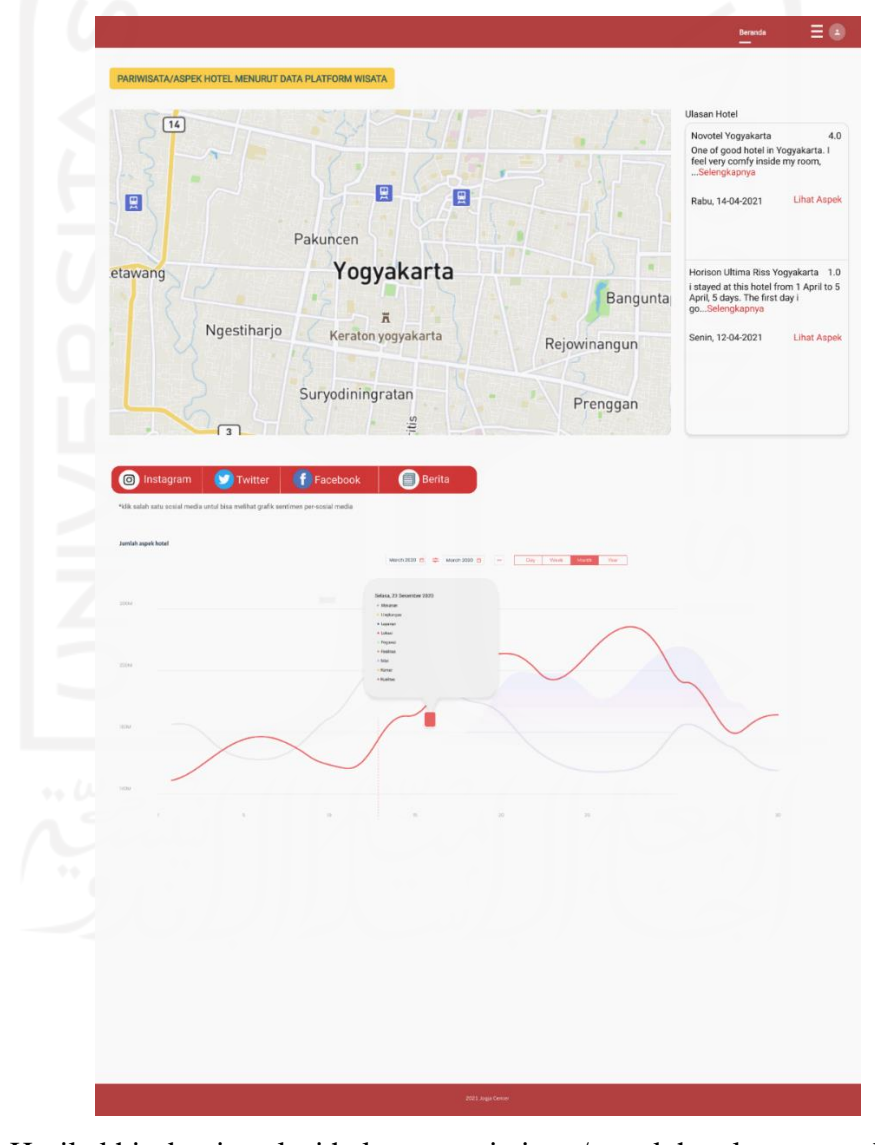

Gambar 3.14 Hasil akhir desain solusi halaman pariwisata/ aspek hotel menurut data platform wisata

Sumber: Dokumen pribadi (2021)

### **Halaman Pariwisata/Kunjungan hotel menurut data media sosial**

Halaman ini telah dilakukan perbaikan terhadap visualisasi grafik jumlah tingkat ulasan hotel, penambahan fitur media sosial yang nantinya grafik dapat dilihat melalui data beberapa sosial media seperti yang terlihat pada Gambar 3.15. Halaman ini sudah diimplementasikan dengan baik. Hasil evaluasi melalui komentar pengguna pada halaman ini sudah baik dan sesuai dengan yang diharapkan

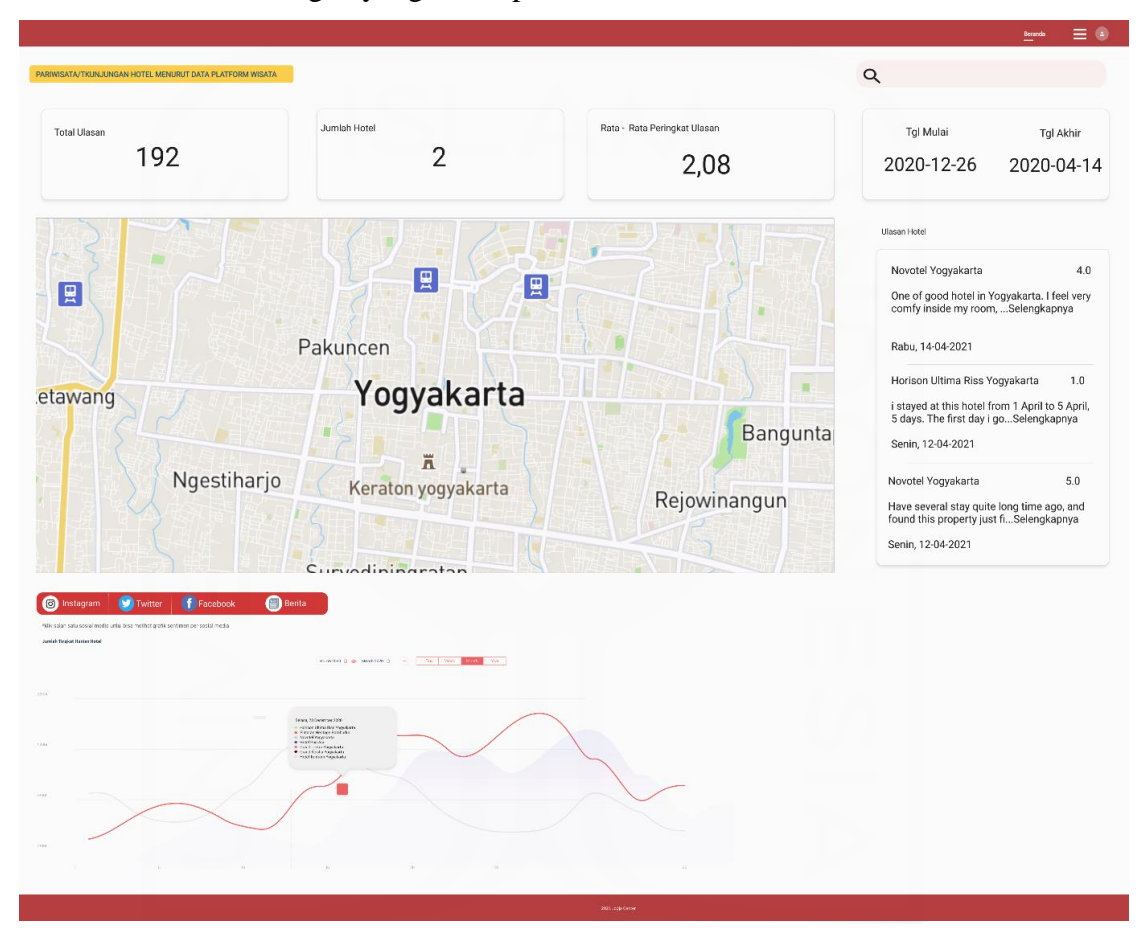

Gambar 3.15 Hasil akhir desain solusi halaman pariwisata/kunjungan hotel menurut data media sosial

Sumber: Dokumen pribadi (2021)

# **Halaman Pariwisata/Kepadatan tempat menurut data CCTV**

Halaman ini telah dilakukan perbaikan berdasarkan hasil evaluasi komentar pengguna. Evaluasi yang dilakukan pada visualisasi grafik jumlah kepadatan tempat sehingga grafik terlihat lebih menarik dibanding desain lama. Adapun perbaikan lainnya terhadap lokasi penempatan CCTV yang dapat diklik melalui *tag* lokasi saja yang dapat dilihat pada Gambar 3.16 sehingga pengguna dapat melihat *capture video* CCTV dengan ukuran video dapat diperbesar sehingga terlihat seperti Gambar 3.17. Hasil evaluasi yang didapatkan melalui

komentar pengguna masih perlu dilakukan perbaikan kembali terhadap *capture video* yang tetap diletakkan seperti tampilan awal desain lama agar pengguna tidak merasa kebingungan saat melihat *capture video* CCTV. Namun, *capture video* tetap dapat diperbesar dan diperkecil seperti hasil tampilan yang telah diperbaiki sebelumnya. Adapun hasil akhir desain solusi dapat dilihat pada Gambar 3.18.

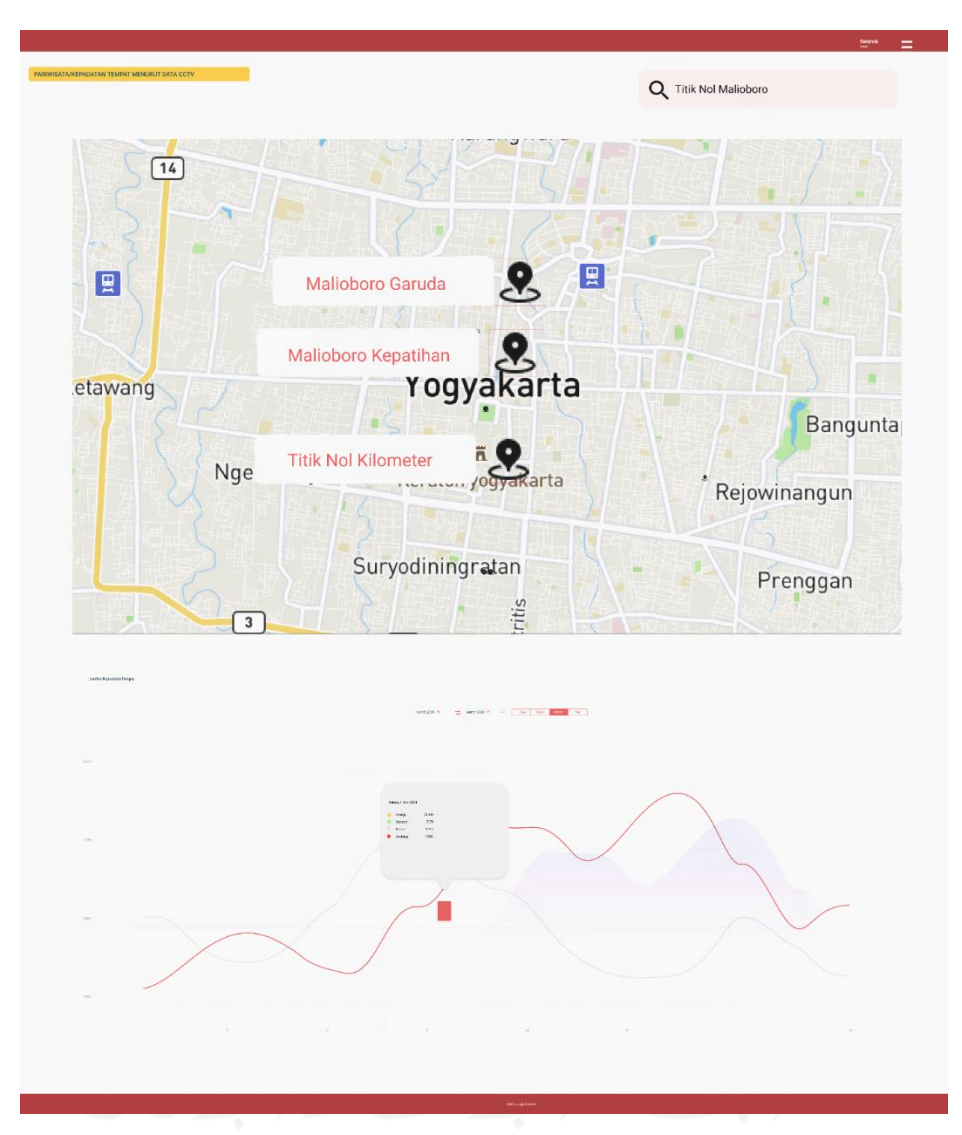

Gambar 3.16 Hasil akhir desain solusi 1 halaman pariwisata/ kepadatan tempat menurut data

cctv

Sumber: Dokumen pribadi (2021)

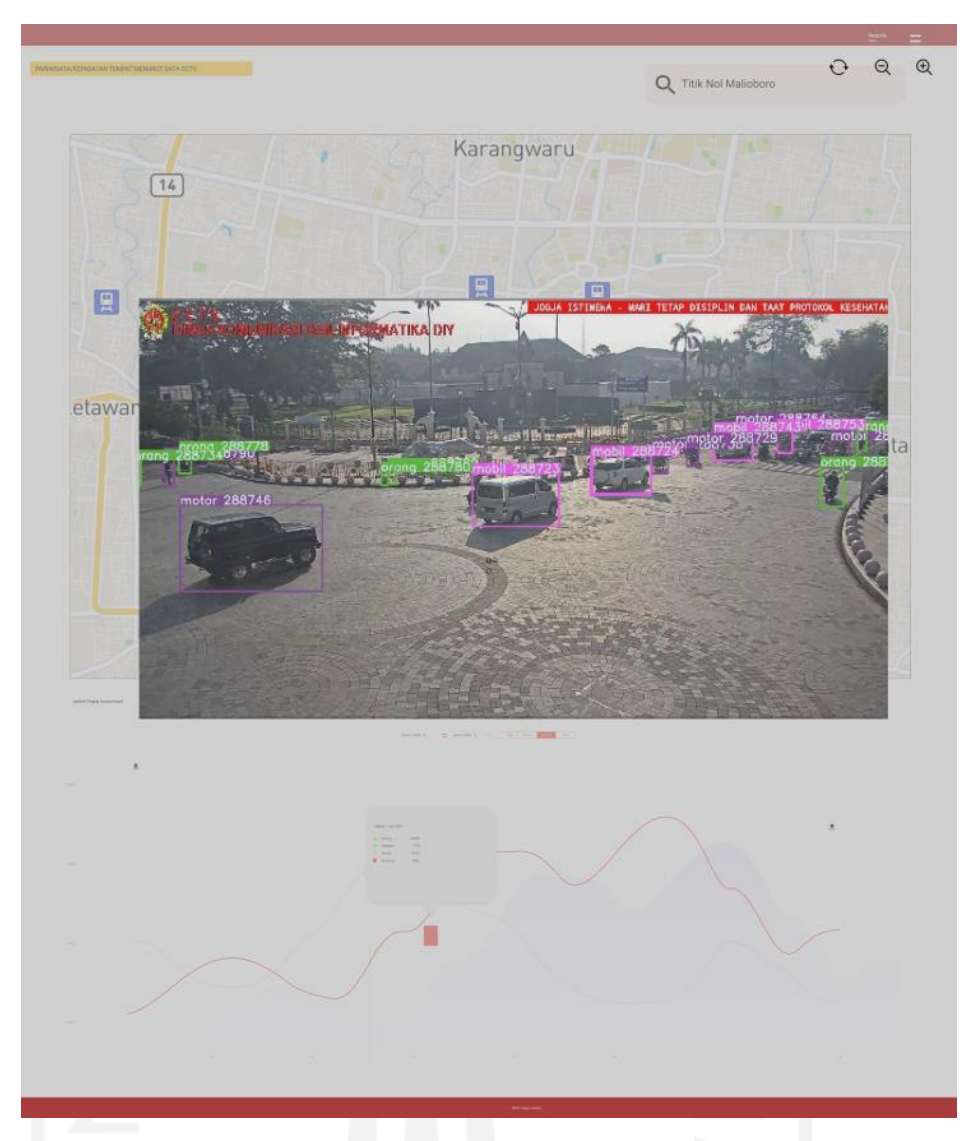

Gambar 3.17 Hasil akhir desain solusi halaman pariwisata/ kepadatan tempat menurut data cctv

Sumber: Dokumen pribadi (2021)

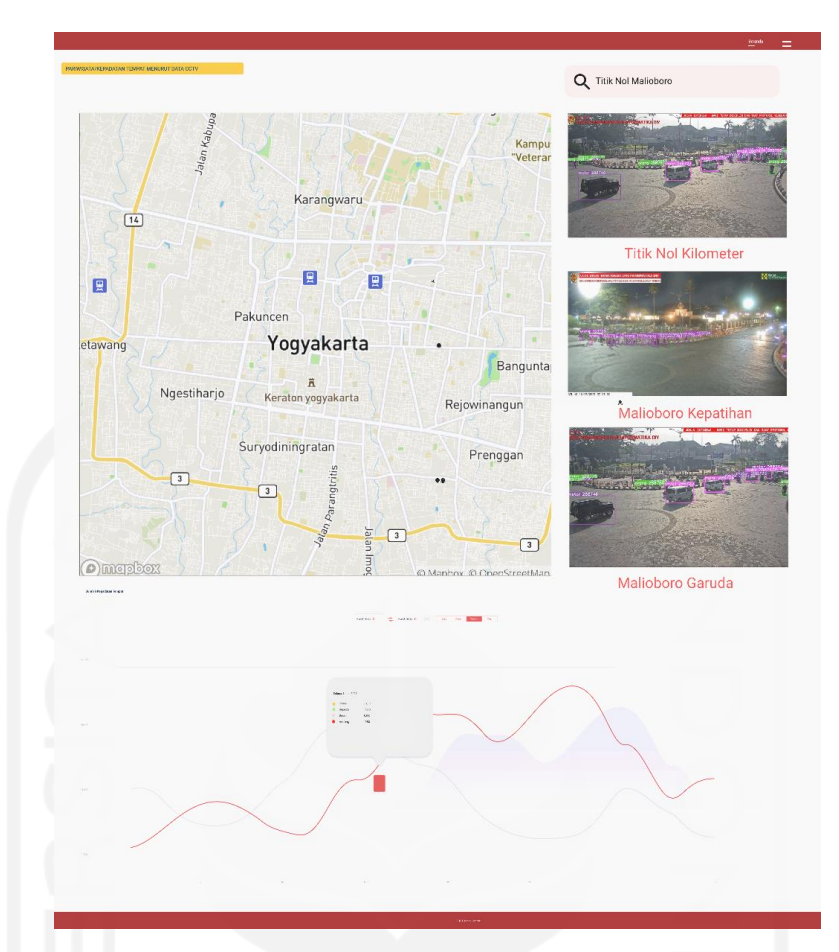

Gambar 3.18 Hasil akhir desain solusi 2 halaman pariwisata/ kepadatan tempat menurut data cctv

Sumber: Dokumen pribadi (2021)

# **Halaman Pariwisata/Hotspot menurut data seluler**

Halaman ini sudah dilakukan perbaikan berdasarkan hasil evaluasi melalui komentar pengguna sehingga tercipta hasil akhir desain seperti Gambar 3.19. Perbaikan yang telah dilakukan yaitu penambahan jumlah titik hotspot yang ada di DIY, persentase kecepatan hotspot di DIY, dan penambahan penomoran tinjauan lokasi yang paling terpadat.

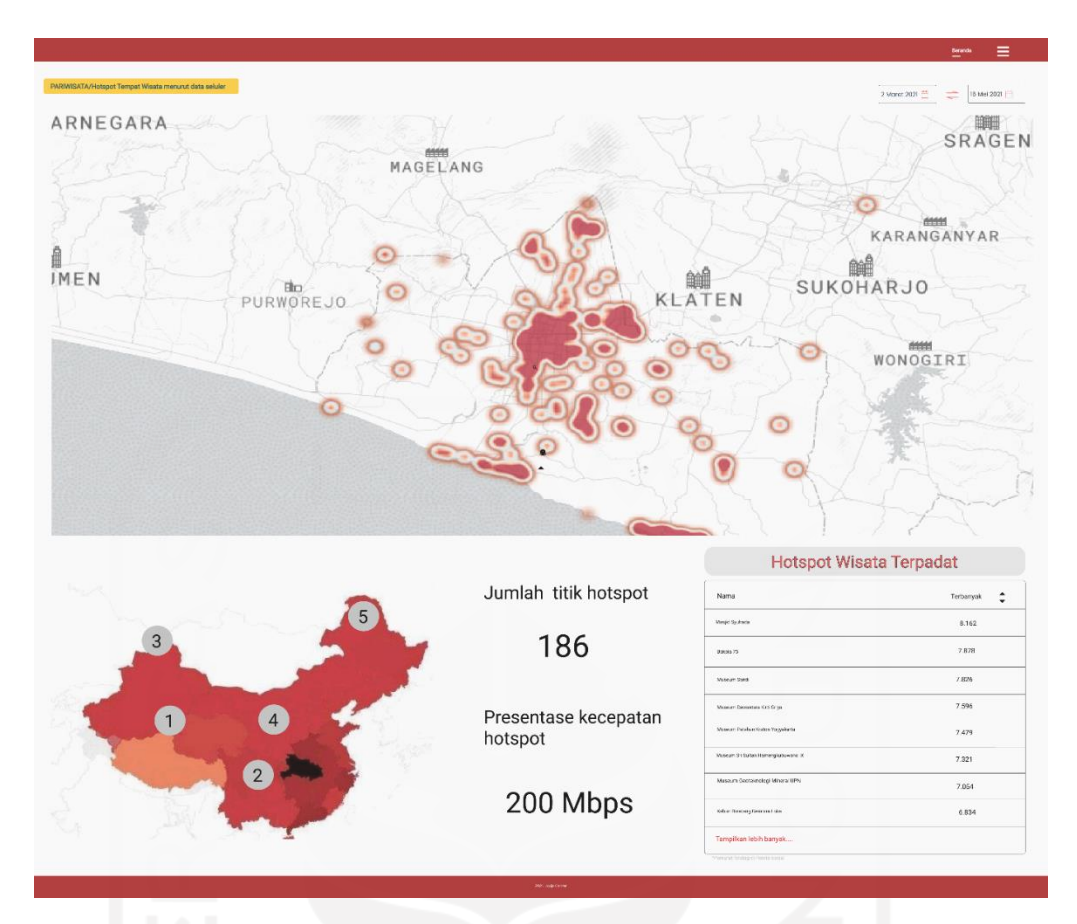

Gambar 3.19 Hasil akhir desain solusi halaman pariwisata/hotspot menurut data seluler Sumber: Dokumen pribadi (2021)

# **Halaman Pariwisata/Data kunjungan wisata**

Halaman ini telah dilakukan perbaikan berdasarkan hasil evaluasi melalui komentar pengguna. Perbaikan yang telah dilakukan yaitu visualisasi grafik jumlah kunjungan wisata dan visualisasi jumlah *gender/age* yang mengunjungi tempat wisata di DIY per-harinya. Hasil komentar yang didapatkan seperti yang dilihat pada desain solusi pertama pada Gambar 3.20 masih diperlukannya perbaikan terhadap visualisasi grafik jumlah kunjungan wisata dan penggunaan warna pada grafik, agar mengikuti warna grafik pada halaman lainnya. Setelah itu, dilakukan perbaikan kembali sehingga tercipta hasil akhir desain seperti Gambar 3.21. Implementasi pada halaman pariwisata/data kunjungan wisata pun direspon dengan baik dan diterima oleh pengguna.

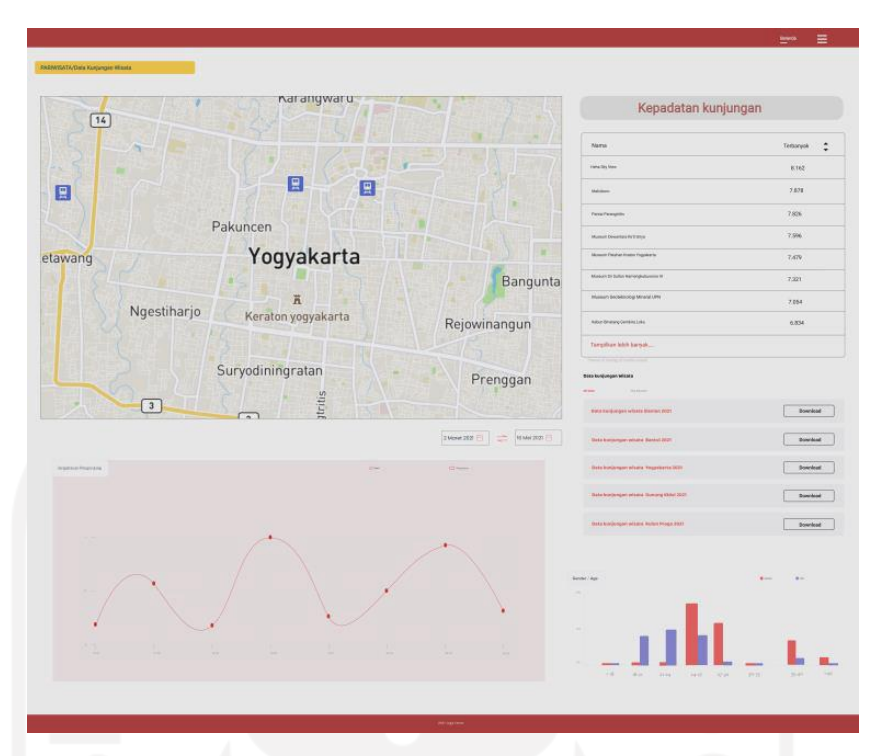

Gambar 3.20 Hasil akhir desain solusi 1 halaman pariwisata/ data kunjungan wisata Sumber: Dokumen pribadi (2021)

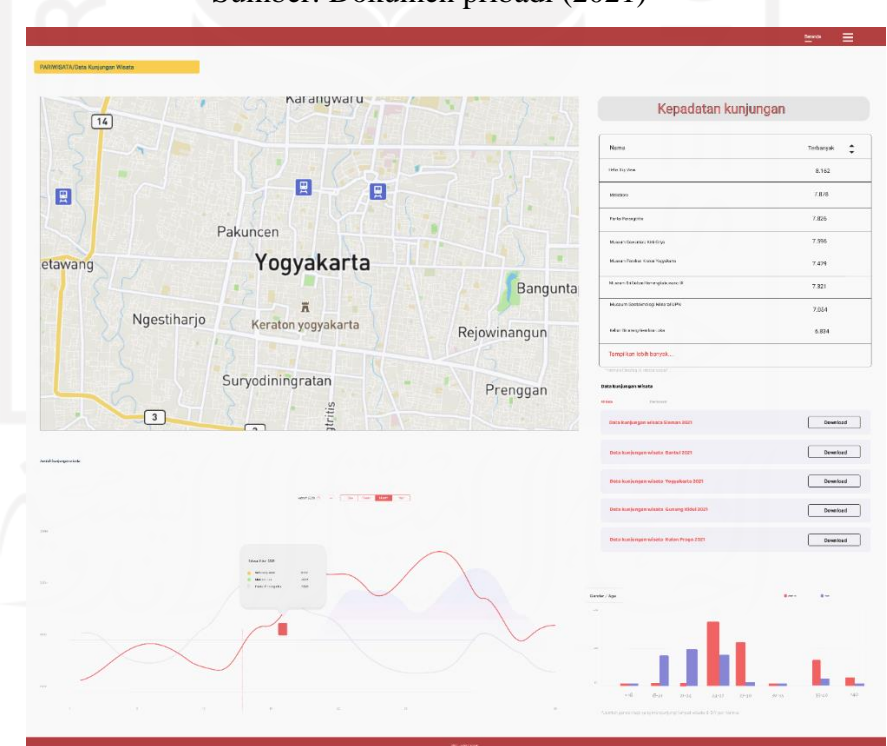

Gambar 3.21 Hasil akhir desain solusi 2 halaman pariwisata/ data kunjungan wisata Sumber: Dokumen pribadi (2021)

### **3.2** *Slicing UI*

### **3.2.1 Mempelajari** *Slicing UI*

Setelah melakukan *improvement* pada tampilan antarmuka pengguna web Jogja Center, selanjutnya tampilan desain antarmuka pengguna yang baru dikonversi dalam bentuk HTML ataupun CSS. Sebelum mengonversi penulis harus mempelajari tutorial *Slicing UI* terlebih dahulu sebelum melakukan implementasi. Berikut lampiran tutorial yang digunakan untuk mempelajari *Slicing UI* terdapat pada Gambar 3.22.

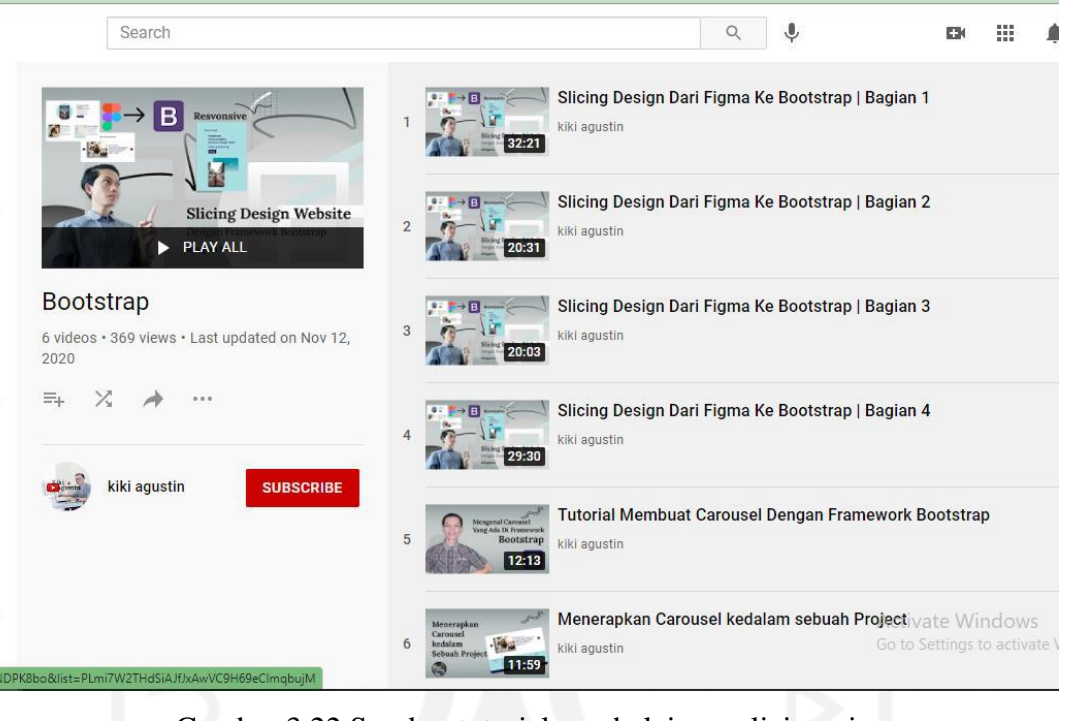

Gambar 3.22 Sumber tutorial pembelajaran slicing ui Sumber: Youtube Kiki Agustin (2021)

# **3.2.2 Implementasi** *Slicing UI*

Pada subbab ini akan membahas terkait implementasi *slicing UI* yang telah dilakukan pada hasil akhir desain web Jogja Center yang sebelumnya dalam bentuk prototipe kemudian diterjemahkan dalam bentuk *HTML*. Adapun hasil akhir dari implementasi *slicing UI* adalah berupa file *HTML* dan *CSS*. Bahasan selanjutnya adalah berupa kode pemrograman yang unik antar halaman antarmuka pengguna web Jogja Center yang telah dilakukan *slicing UI*.

#### **Halaman Direktori Analisis**

Baris kode Gambar 3.23 merupakan kode program yang unik pada halaman direktori analisis. Hasil keluarannya berupa kolom pencarian pada halaman direktori analisis, *hashtag*  kata kunci yang sering dicari oleh pengguna yang terletak di bawah kolom pencarian, kemudian kode pada analisis yang keluarannya dapat melihat tombol lihat detail, Selanjutnya pada kode analisis yang keluarannya berupa teks judul pada artikel, dan yang terakhir merupakan kode *button* pada tampilan fitur dimensi pariwisata.

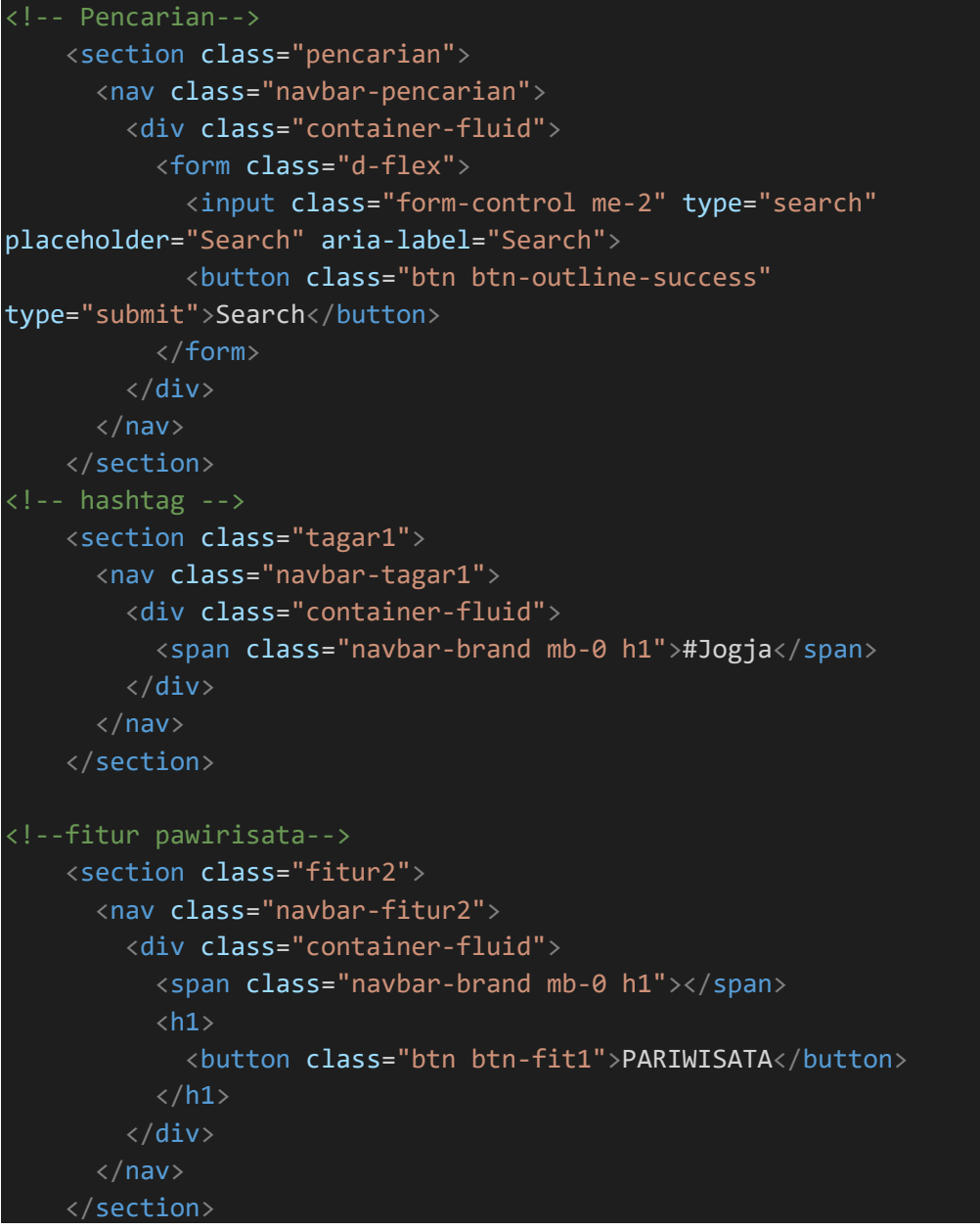

Gambar 3.23 Baris kode halaman direktori analisis

#### **Halaman Pariwisata/Aspek Hotel Menurut Data Platform Wisata**

Baris kode Gambar 3.24 merupakan kode program yang unik pada halaman pariwisata/aspek hotel menurut data platform wisata. Hasil keluarannya berupa peta lokasi, tampilan desain balok dan ikon sosial media, dan kode yang menampilkan visualisasi grafik aspek hotel.

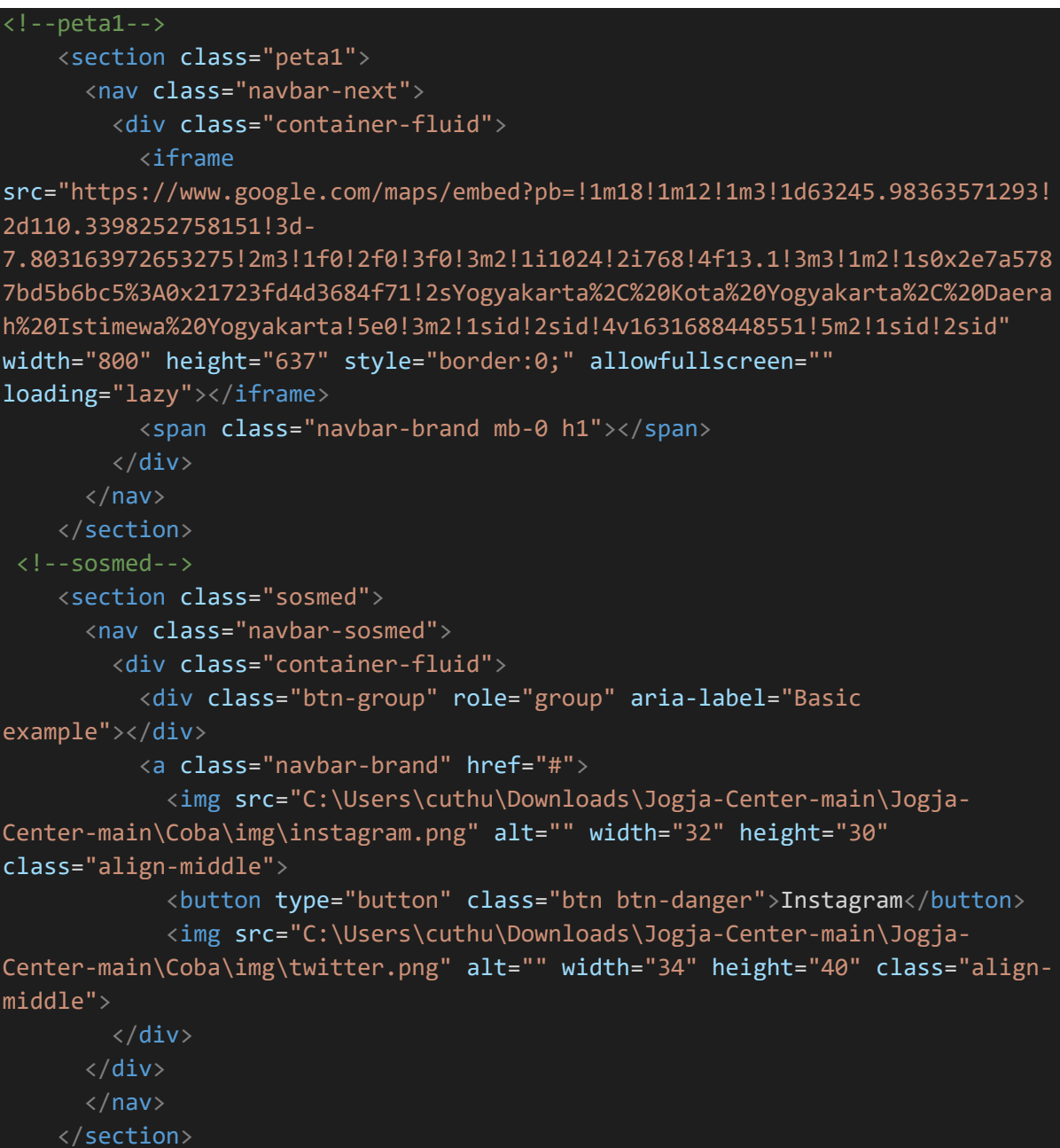

Gambar 3.24 Baris kode halaman pariwisata/aspek hotel menurut data platform wisata

# **Halaman Pariwisata/Aspek Wisata Menurut Data Media Sosial**

Baris kode di bawah ini merupakan kode program yang unik pada halaman pariwisata/aspek wisata menurut data media sosial. Hasil keluarannya berupa label judul attraction, accessible, amenities, dan ancillary. Kemudian teks berupa penjelasan dari attraction, accessible, amenities, dan ancillary.

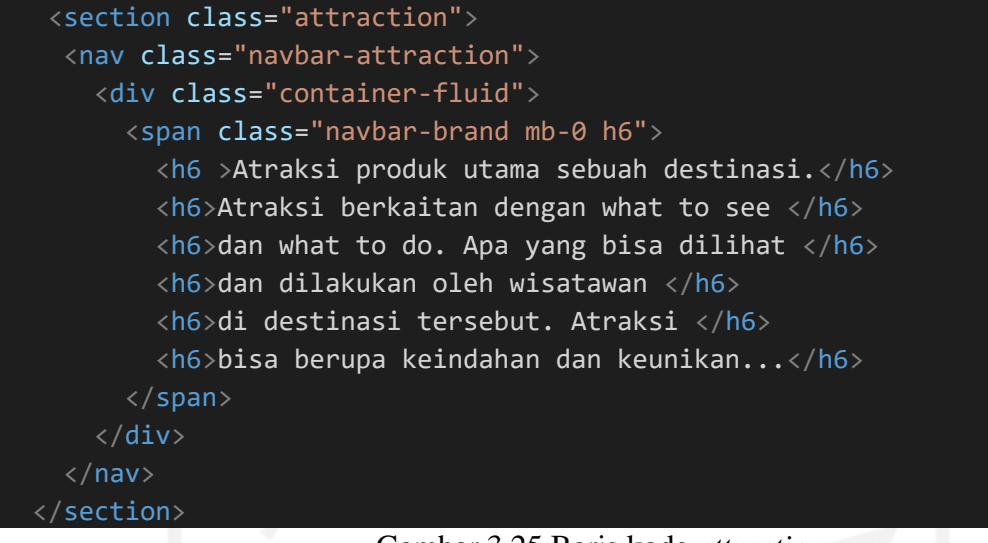

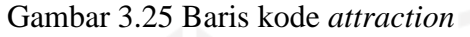

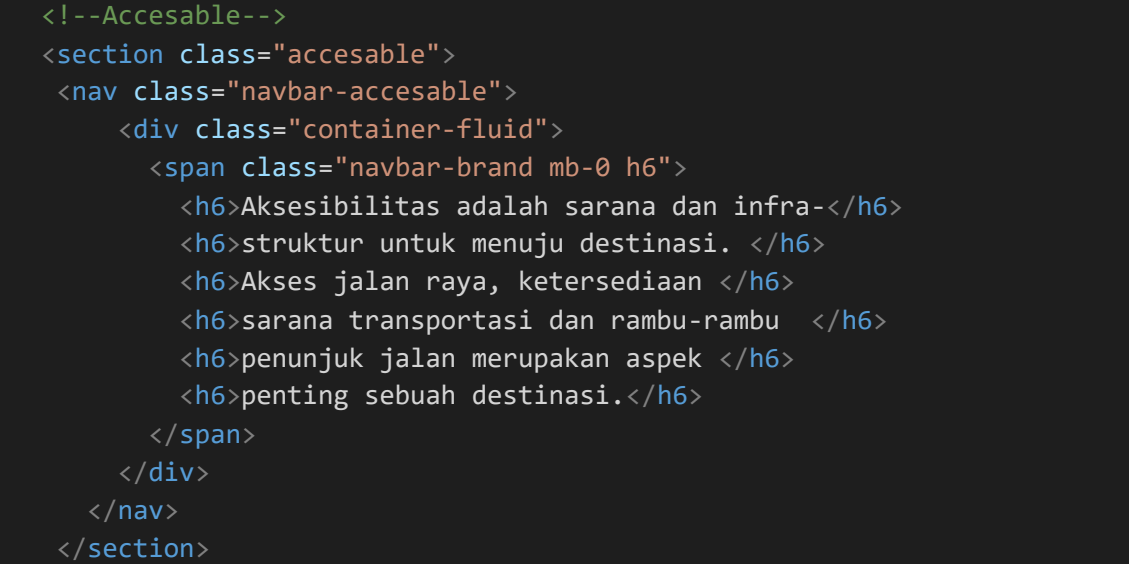

#### Gambar 3.26 Baris kode *accessible*

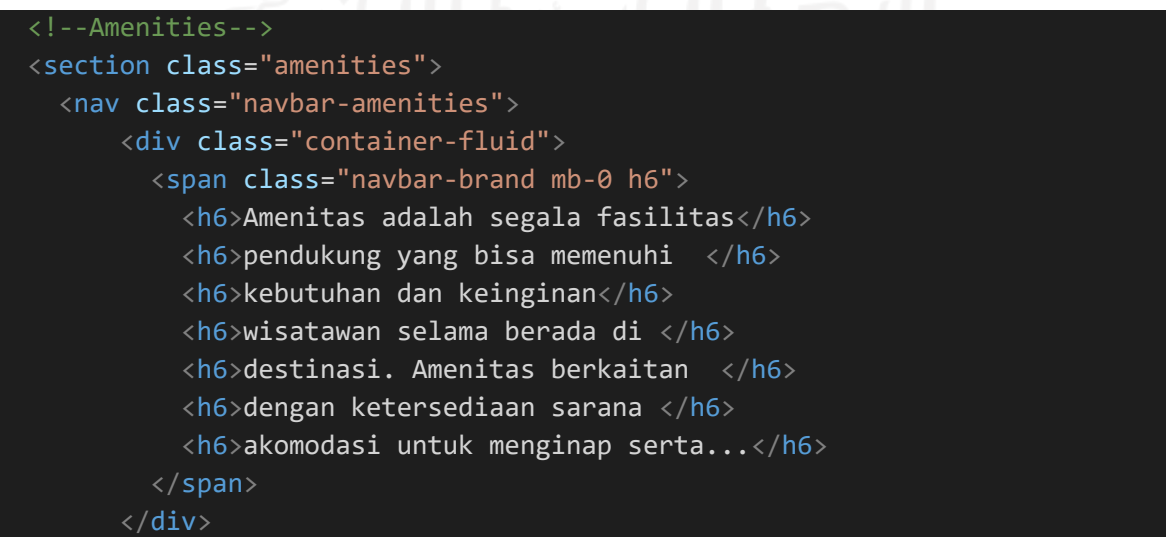

# Gambar 3.27 Baris kode *amenities*

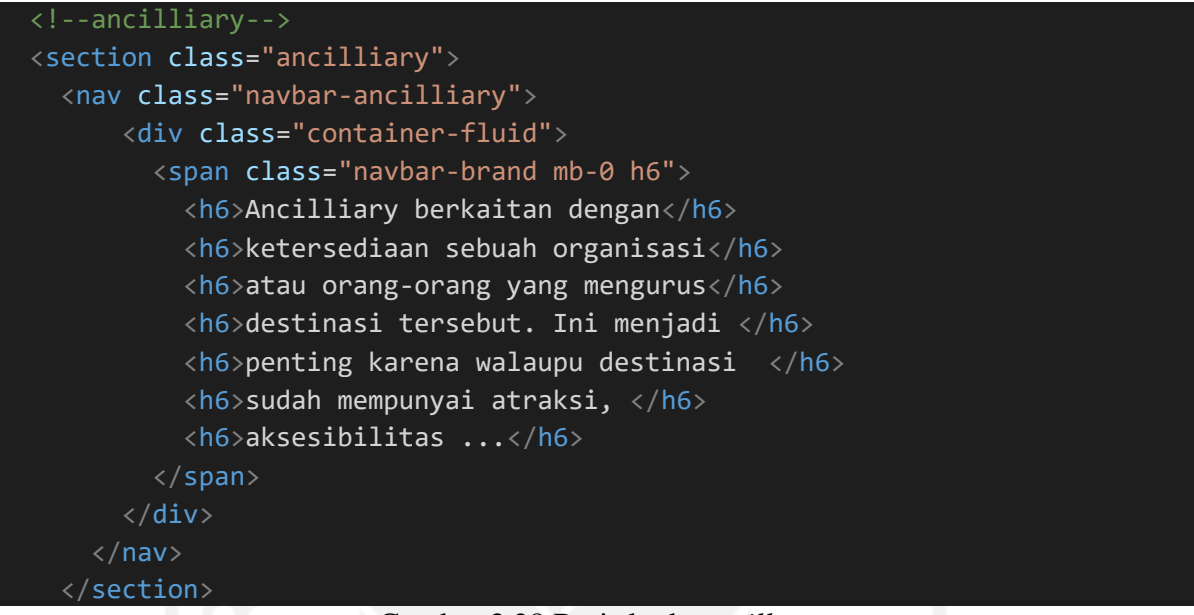

## Gambar 3.28 Baris kode *ancillary*

# **Halaman Pariwisata/Hotspot Tempat Wisata Menurut data Seluler**

Baris kode Gambar 3.29 merupakan kode program yang unik pada halaman pariwisata/hotspot tempat wisata menurut data seluler. Hasil keluarannya berupa teks jumlah titik hotspot di DIY dan persentase kecepatan hotspot di DIY.

```
<!--jumlahtitik-->
  <section class="jumlahtitik">
  <nav class="navbar-next">
    <div class="container-fluid">
     <span class="navbar-brand mb-0 
h4">             
nbsp;            
            &nbsp
;&nbsp;&nbsp;Jumlah Titik Hotspot</span>
    \langle/br>
    \langle/br>
    <h1><p align="center" style="color:black"
>         186</p></h1>
    \langle/div\rangle\langle/nav\rangle</section>
  <!--persentase-->
  <section class="persentase">
     <nav class="navbar-next">
```
# <div class="container-fluid"> <span class="navbar-brand mb-0 h4"> & nbsp; ; Persentase Kecepatan Hotspot</span>  $\langle$ /br>  $\langle$ /br> <h1><p align="center" style="color:black" > 200 Mbps</p></h1>  $\langle$ /div $\rangle$  $\langle$ /nav $\rangle$ </section>

Gambar 3.29 Baris kode halaman pariwisata/hotspot tempat wisata menurut data seluler

# **Halaman Pariwisata/Kepadatan Tempat Menurut Data CCTV**

Baris kode Gambar 3.30 merupakan kode program unik pada halaman pariwisata/kepadatan tempat menurut data CCTV. Hasil keluaran dari kode di bawah ini berupa *dropdown* titik lokasi CCTV yang terdapat dari tiga lokasi yaitu Malioboro Garuda, Malioboro Kepatihan, dan Titik Nol Kilometer. Selanjutnya terdapat kode yang menginput *Capture image* suasana tempat pada ketiga titik lokasi CCTV.

```
<!--Titik CCTV-->
   <section class="titik">
    <nav class="navbar-titik">
    <div class="dropdown">
        <button class="btn btn-secondary dropdown-toggle" type="button"
id="dropdownMenuButton" data-toggle="dropdown" aria-haspopup="true" aria-
expanded="false">
            CCTV Titik Nol Kilometer
        </button>
        <div class="dropdown-menu" aria-labelledby="dropdownMenuButton">
          <a class="dropdown-item" href="#">Malioboro Garuda</a>
          <a class="dropdown-item" href="#">Malioboro Kepatihan</a>
          <a class="dropdown-item" href="#">Titik Nol Kilometer</a>
        \langle/div\rangle\langle/div\rangle\langle/nav\rangle</section>
```
Gambar 3.30 Baris kode halaman pariwisata/kepadatan tempat menurut data cctv

# **Halaman Pariwisata/Kunjungan Hotel Menurut Data Platform Wisata**

Baris kode Gambar 3.31 merupakan kode program yang unik pada tampilan halaman pariwisata/kunjungan hotel menurut data platform wisata. Hasil keluarannya berupa label teks "Total Ulasan", "Jumlah", "Rata-rata Peringkat Ulasan", "Tanggal, dan isi teks dari label teks tersebut. Kode lainnya berupa kode kolom pencarian bagian kiri atas dan terdapat penambahan gambar ikon pencarian.

```
<!--total-->
  <section class="total">
    <nav class="navbar-next">
      <div class="container-fluid">
        <span class="navbar-brand mb-0 h4">Total Ulasan</span>
      \langle/br>
      \langle/br>
      <h1><p align="center" style="color:black"
>         192</p></h1>
      </div>
    \langle/nav\rangle</section>
  <!--jumlah-->
  <section class="jumlah">
    <nav class="navbar-next">
      <div class="container-fluid">
        <span class="navbar-brand mb-0 h4">Total Hotel</span>
      \langle/br>
    \langle/br>
    <h1><p align="center" style="color:black"
>&nbsp;&nbsp;&nbsp;&nbsp;&nbsp;&nbsp;&nbsp;&nbsp;&nbsp;&nbsp;&nbsp;&nbsp;2</p
\frac{>}{h}\langle/div\rangle\langle/nav\rangle</section>
  <!--rata-->
  <section class="rata">
    <nav class="navbar-next">
      <div class="container-fluid">
        <span class="navbar-brand mb-0 h4">Rata-rata Peringkat Ulasan</span>
      \langle/br>
      \langle/br>
    <h1><p align="center" style="color:black" >&nbsp;&nbsp;2,08</p></h1>
    \langle/div\rangle\langle/nav\rangle</section>
```
Gambar 3.31 Baris kode halaman pariwisata/kunjungan hotel menurut data platform wisata

### **Halaman Pariwisata/Kunjungan Tempat Wisata Menurut Data Media Sosial**

Baris kode Gambar 3.32 merupakan kode program unik pada halaman pariwisata/kunjungan tempat wisata menurut data media sosial. Hasil keluaran dari kode di bawah ini berupa judul "Tempat Wisata Populer" dan teks "*All*" yang terletak di samping peta lokasi. Kemudian terdapat kode *frame* untuk komentar yang akan di tampilkan di samping peta lokasi dan terdapat isi teks berupa tempat wisata yang sedang populer serta jumlah akun yang menandai lokasi tempat wisata.

```
\langle 1 - \Delta 11 - \Delta 1<section class="all">
        <nav class="navbar-next">
          <div class="container-fluid">
            <span class="navbar-brand mb-0 h1">All</span>
          \langle/div\rangle\langle/nav\rangle</section>
      \langle!--frame-->
      <section class="frame">
        <nav class="navbar-next">
          <div class="container-fluid">
            <span class="navbar-brand mb-0 h1"></span>
          \langle/div\rangle\langle/nav\rangle</section>
     <!--komen1-->
     <section class="komen1">
      <nav class="navbar-next">
        <div class="container-fluid">
          <span class="navbar-brand mb-0 h6">
            <h6>Bungker 
Kaliadem           
             
;            &nbs
p; 16 </h6>
          </span>
        \langle/div\rangle\langle/nav\rangle</section>
```
Gambar 3.32 Baris kode halaman pariwisata/kunjungan tempat wisata menurut data media

sosial

#### **Halaman Pariwisata/Sentimen Tempat Wisata Menurut Data Media Sosial**

Baris kode Gambar 3.33 merupakan kode program yang unik pada halaman pariwisata/sentimen tempat wisata menurut data media sosial. Hasil keluaran dari kode di bawah ini berupa label teks "Komentar" dan isi teks komentar dengan variasi kode teks yang berbeda dari kode halaman yang lainnya.

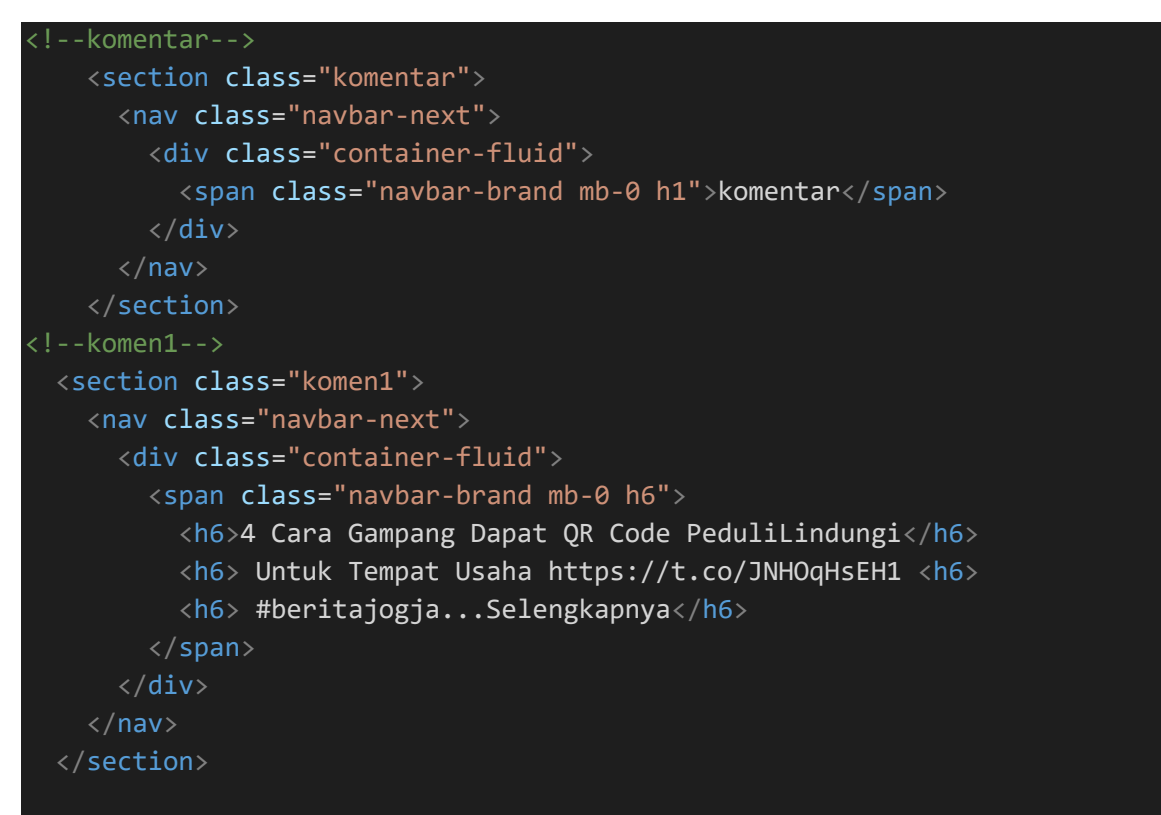

Gambar 3.33 Baris kode halaman pariwisata/sentimen tempat wisata menurut data media

sosial

# **3.3 Mempelajari React.Js dan Ant Design**

Pada awal magang ditugaskan untuk mempelajari dasar-dasar tentang React.Js dan Ant Design. Pada React.Js dan Ant design merupakan library dan UI component yang akan diimplementasikan pada kode program dalam pengembangan web Jogja Center. Tujuan pembelajaran agar penulis tidak merasa kebingungan dan menjadi familier. Ketika ada aktivitas magang yang harus diimplementasikan ke dalam kode pemrograman. Berikut merupakan lampiran web yang digunakan untuk media pembelajaran terdapat pada Gambar 3.34 dan Gambar 3.35.

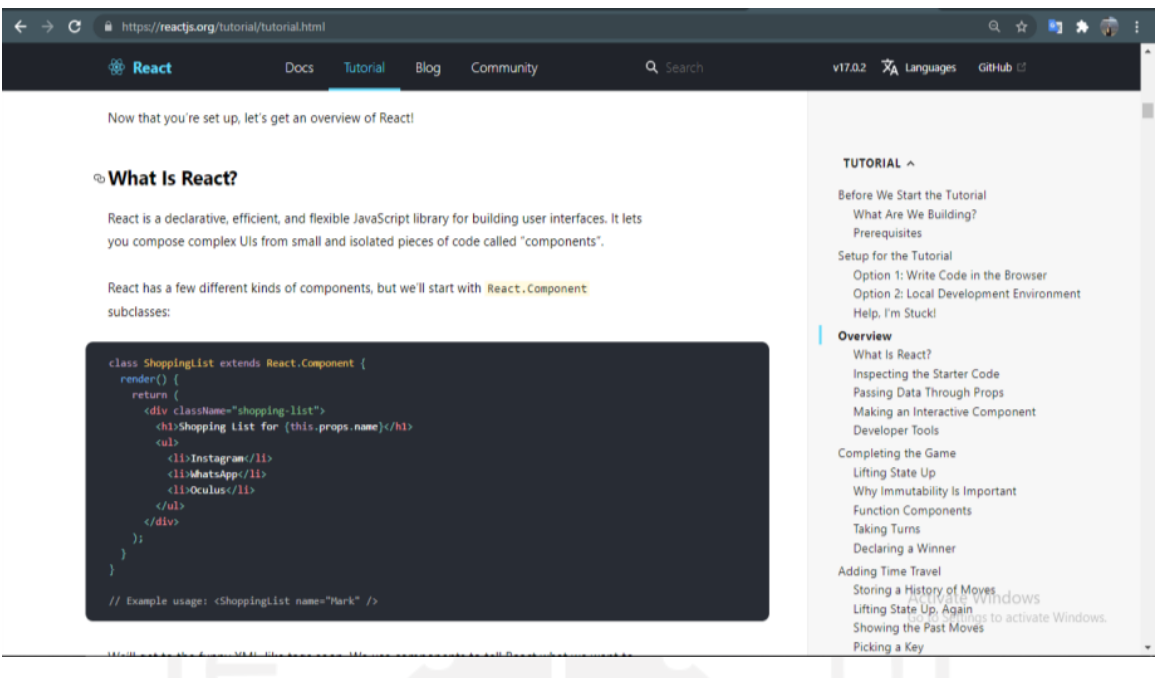

Gambar 3.34 Halaman web tutorial pembelajaran React.Js

Sumber: https://reactjs.org/

| Diterjemahkan ke: Indonesia v<br>Google a | Tampilkan dalam bahasa asli                                                                                                    | $\vert \overline{\times}$<br>Opsi v |
|-------------------------------------------|----------------------------------------------------------------------------------------------------|-------------------------------------|
| <b>Desain Semut</b><br>6)                 | $km$ $K$<br>4.16.8<br>Cina<br>RTL<br>Q Mencari<br>Lagiv<br><b>Dokumen</b><br>Komponen<br>Sumber daya<br>Desain                                             | O<br>73376                          |
| Desain Semut dari React                   | Mulai $\angle$                                                                                                    | Contoh Pertam                       |
| Mulai                                     | Ant Design React didedikasikan untuk memberikan pengalaman pengembangan yang baik bagi programmer. Sebelum memulai,                                        | Uji dengan Jest<br>Impor Sesuai P.  |
| Proyek nyata dengan umi                   | disarankan untuk mempelajari React dan ES2015 terlebih dahulu, serta menginstal dan mengkonfigurasi Node is v8 atau yang lebih<br>baru dengan benar.       | Sesuaikan Alur                      |
| Gunakan di buat-reaksi-aplikasi           | Panduan resmi juga mengasumsikan bahwa Anda memiliki pengetahuan menengah tentang HTML, CSS, dan JavaScript, dan React, Jika                               |                                     |
| Gunakan di TypeScript                     | Anda baru mulai belajar front-end atau React, mungkin bukan ide terbaik untuk menggunakan framework UI sebagai langkah pertama<br>Anda.                    |                                     |
| Ubah Log                                  | Terakhir, jika Anda bekerja di lingkungan pengembangan lokal, silakan merujuk ke bagian Instal dan Inisialisasi dari "Gunakan dalam                        |                                     |
| Sesuaikan Tema                            | aplikasi buat-reaksi".                                                                                                    |                                     |
| Ganti Moment.is                           | Contoh Pertama Anda                                                                                                    |                                     |
| V3 ke V4                                  | Berikut ini adalah demo kode dan kotak online sederhana dari komponen Ant Design untuk menunjukkan penggunaan Ant Design                                   |                                     |
| Perpustakaan Pihak Ketiga                 | React.                                                                                                    |                                     |
|                                           | Activate Windows<br>index.js<br>index.html<br>packag<br>Index css<br>≡                                                                                     |                                     |
| Penginternasionalan                       | Go to Settings to activate Windows.<br>antd version: 4.16.8<br>import React from "react";<br>1<br>$\hat{\phantom{a}}$<br>import ReactDOM from "react-dom"; |                                     |

Gambar 3.35 Halaman web tutorial pembelajaran Ant Design Sumber: https://ant.design/

Aktivitas ini hanya sampai membaca dan mempelajari saja tidak sampai pada tahap implementasi. Adapun pembelajaran yang dilakukan pada React.Js yaitu mempelajari *assets, metadata, CSS, paging*, dan *data fetching*. Pada Ant Design hanya membaca secara umum terkait pengenalan Ant design.

#### **3.4 Tugas Kolaborasi**

Pada subbab ini merupakan bahasan tentang tugas kolaborasi yang telah dilakukan para pemagang dan tugas yang dilakukan tidak sepenuhnya berkaitan dengan posisi di tempat magang.

# **3.4.1 Mencari Tempat-tempat Wisata DIY**

Hasil pelaksanaan dari tugas ini adalah merekap data hasil pencarian tempat-tempat wisata di DIY berdasarkan Instagram dan *browsing*. Adapun data-data yang dicari berupa nama tempat wisata, *longitude* dan *latitude* tempat wisata, akun resmi tempat wisata pada media sosial Instagram, dan *hashtag* tempat wisata berdasarkan media sosial Instagram. Tujuan dilaksanakan tugas ini untuk mendapatkan lokasi tempat-tempat wisata, jumlah akun yang menandai tempat wisata, dan akun resmi tempat wisata yang dibutuhkan pada halaman antarmuka pengguna bagian pariwisata dalam menampilkan peta lokasi tempat wisata, visualisasi grafik jumlah akun yang menandai tempat wisata, dan akun resmi tempat wisata yang akan ditampilkan pada bagian komentar ataupun detail akun yang menandai tempat wisata di media sosial Instagram. Hasil pelaksanaan tugas ini dapat dilihat pada Gambar 3.36.

|                |                | In JogjaCenter - Daftar Wisata Jogja X | Jogja Center                                                                                               |                | $1 -$ Figma<br>$\times$ |                            | $+$<br>$\times$                                  |             |                                                                                                    | Θ                                                                | σ      |
|----------------|----------------|----------------------------------------|----------------------------------------------------------------------------------------------------|----------------|-------------------------|----------------------------|--------------------------------------------------|-------------|----------------------------------------------------------------------------------------------------|------------------------------------------------------------------|--------|
|                |                | С                                      | filmttps://docs.google.com/spreadsheets/d/1J69PP8PLoShPq4OsoE9Lo8lle-X4eQUDYRvoRS-WCFQ/edit#gid=1043785069 |                |                         |                            |                                                  |             |                                                                                                    | ☆                                                                | ø.     |
| 田              |                |                                        | JogjaCenter - Daftar Wisata Jogja<br>File Edit Tampilan Sisipkan Format Data Alat Add-on Bantuan           | ☆<br>田 @       |                         |                            | Terakhir diedit tanggal 19 Mei oleh Lia Ristiana |             |                                                                                                    | 目<br>호 Bagikan<br>ஈ                                              |        |
|                | $\sim$         | $100% -$<br>÷.                         | $.0$ $.00$ $123 -$<br><b>S</b><br>96                                                                       | Default (Ari + | 10<br>B<br>۰            | $\boldsymbol{I}$<br>음<br>А | 田<br>돌골                                          |             | $\Xi$ $\star$ $\bot$ $\star$ $\vdash$ $\star$ $\triangleright$ $\star$ $\vdash$ $\infty$ $\Box$ $\Box$ $\Box$ $\top$ $\top$ $\bot$ $\star$ $\bot$ | <b>COL</b>                                                       | $\Box$ |
| G4:J5          |                | fx                                     | #pantaibaronjogja                                                                                          |                |                         |                            |                                                  |             |                                                                                                    |                                                                  |        |
|                | A              |                                        | c                                                                                                    | D              | F                       |                            | G                                                | H           |                                                                                                    | $\overline{1}$                                                   | о      |
|                | No             | Nama                                   | Nama lain                                                                                                  | Akun resmi     | Akun terkait 1          | Akun terkait 2             | Longitude                                        | Latitude    | Hashtag1                                                                                                    | Hashtag2                                                         |        |
| $\mathbf{2}$   |                | <b>Pantai Paranotritis</b>             |                                                                                                    |                | pantaiparangtritiscom   | pantai.jogja               | -8.022339654 110.3301017                         |             | #pantaiparangtritis                                                                                                    | #pantaiparangtritisjogja                                         |        |
| $\mathbf{3}$   | $\overline{a}$ | Pantai Sadranan                        | sadranan beach                                                                                             |                |                         | pantai.jogja               | -8.13938045 110.604091                           |             | #pantaisadranan                                                                                                    | #pantaisadranangunungkidul                                       |        |
| $\mathbf{d}$   | R              | Pantai Baron                           |                                                                                                    |                | pantaibaron             |                            | $-8.128263356$                                   | 110.5488307 | #pantaibaron                                                                                                    | #pantaibaronjogja                                                |        |
| $\overline{5}$ |                | Pantai Watu<br>Lawang                  |                                                                                                    |                | pantai.jogja            |                            | -8.194823807 110.7068207                         |             | #pantaiwatulawang                                                                                                    | #pantaiwatulawanggunungkidul                                     |        |
|                | 5              | Pantai Pulang<br>Sawal                 | Pantai Indrayanti                                                                                          |                | pantai.jogja            |                            | -8.151128505 110.612507                          |             | #pantaipulangsawal                                                                                                    | #pantalindriyanti                                                |        |
| $\overline{7}$ | 6              | Pantai Sedahan<br>Gunungkidul          |                                                                                                    |                | pantai, jogia           |                            | $-8.19602517$                                    |             | 110.7203814 #pantaisedahan                                                                                                    | #pantaisedahangunungkidul                                        |        |
| 8              | 7              | Pantai Krakal                          | ı.                                                                                                    | ÷              | pantai.jogja            |                            | $-8.144948279$                                   |             | 110.5999188 #pantaikrakal                                                                                                    | #pantaikrakaliogia                                               |        |
| $\mathbf{G}$   | 8              | Pantai Ngetun<br><b>Gunung Kidul</b>   | ٠.                                                                                                    |                | pantai.jogja            |                            | $-8.169939152$                                   |             | 110.6525159 #pantaingetun                                                                                                    | #pantaingetunjogja                                               |        |
| 10             | ٩              | Pantai Ngandong                        | L.                                                                                                    |                | pantai.jogja            |                            | $-8.14624245$                                    |             | 110.606586 #pantaingandong                                                                                                    | #pantaingandonggunungkidul                                       |        |
| 11             | 10             | Pantai Gesing                          | ı.                                                                                                    | ×              | pantai.jogja            |                            | $-8.108460963$                                   |             | 110.4682639 #pantaigesing                                                                                                    | #pantaigesinggunungkidul                                         |        |
| 12             | 11             | Pantai Ngrumput                        | ÷.                                                                                                    | ÷              | pantai.jogja            |                            | $-8.139448124$                                   |             | 110.5841109 #pantaingerumput                                                                                                    | #pantaingerumputgunungkidul                                      |        |
| 13             | 12             | Teras Kaca Pantai<br>Nauluran          |                                                                                                    |                | explorealamjogja        | pantai.jogja               | $-8.105751178$                                   |             | 110.4623215 #teraskacapantainguluran                                                                                                    |                                                                  |        |
| 14             | 13             | Pantai Pok Tunggal -                   |                                                                                                    |                | pantai.jogja            |                            | -8.155382436 110.6216847                         |             | #pantaipoktunggal                                                                                                    | #pantaipoktunggaliogia                                           |        |
| 15             | 14             | Pantai Kukup<br><b>Gunung Kidul</b>    |                                                                                                    | pantaikukup    |                         |                            | $-8.133738228$                                   |             | 110.5555376 #pantaikukup                                                                                                    | #pantaikukupjogja                                                |        |
| 16             | 15             | Pantai Wohkudu                         |                                                                                                    |                | pantaiwohkudu           | pantai.jogja               | $-8.098064803$                                   |             | 110.4399053 #pantaiwohkudu                                                                                                    | #pantaiwohkudugunungkidul                                        |        |
| 17             | 16             | Pantai Watu Kodok -                    |                                                                                                    |                | pantai, jogia           |                            | $-8.136917528$                                   |             | 110.575557 #pantaiwatukodok                                                                                                    | #pantaiwatukodokgunungkidul                                      |        |
| 18             | 17             | Pantai Watunene                        |                                                                                                    |                | pantai.jogja            |                            | -8.158184697 110.6294919                         |             | #pantaiwatunene                                                                                                    |                                                                  |        |
| 19             | 18             | Pantai Sadeng                          | ı.                                                                                                    | ×              | pantai.jogja            |                            | $-8.189152521$                                   |             | 110.7983844 #pantaisadeng                                                                                                    | A spantaisadenggunungkidul<br>Go to Settings to activate Windows |        |
|                | $+$            | $\equiv$<br>Guide -                    | Museum -                                                                                                   | Heritage =     | Pantai -<br>Alam        | Belania -                  | Relijius -                                       | Aaro        | Kuliner<br>٠                                                                                                    | Ð<br>Jumlah: 204.9325643 -<br>Pelajari                           |        |

Gambar 3.36 Hasil rekapan data tempat-tempat wisata di DIY Sumber: Dokumen Pribadi (2021)

### **3.4.2 Rekapitulasi Data Direktori Putusan Pengadilan**

Hasil pelaksanaan dari tugas ini adalah merekap data putusan pengadilan berdasarkan file .pdf putusan pengadilan yang ada di DIY dengan merekap *file\_nama*, *tanggal\_putusan\_perkara,* 

*Jeni\_perkara, pasal*, dan *duduk\_perkara*. Tujuan dilakukannya rekapitulasi data direktori putusan pengadilan untuk kebutuhan data pada bagian sosial di web Jogja Center. Keluaran dari data direktori putusan pengadilan adalah tampilan antarmuka pengguna analisis perkara menurut data pengadilan dan juga memuat visualisasi grafik jumlah putusan pengadilan berdasarkan perkara. Hasil rekapitulasi data dapat dilihat pada Gambar 3.37.

| putusan pengadilan<br>田                                     | G)<br>ŶZ<br>-6   |                 |                                                                                                   |                                                                   | ⊟<br>$\left  \cdot \right $ | 上 Bagikan | œ                      |
|-------------------------------------------------------------|------------------|-----------------|---------------------------------------------------------------------------------------------------|-------------------------------------------------------------------|-----------------------------|-----------|------------------------|
| File Edit Tampilan Sisipkan Format Data Alat Add-on Bantuan |                  |                 | Terakhir diedit tanggal 4 Mei oleh Lia Ristiana                                                   |                                                                   |                             |           |                        |
|                                                             |                  |                 |                                                                                                   |                                                                   |                             |           |                        |
| 100%<br>$\overline{\phantom{a}}$                            | $.0.00123+$      | Default (Ari. - | 10<br>÷.<br>в<br>음                                                                                | 田田 - 三 - 上 - H - ♡ - ∞ 田国 ▼ - Σ - ■ -                             |                             |           |                        |
| file_name                                                   |                  |                 |                                                                                                   |                                                                   |                             |           |                        |
|                                                             | $\mathbb{R}$     | ö.              | D.                                                                                                | E                                                                 | r.                          | $\alpha$  |                        |
| file name                                                   | tanggal          | jenis perkara   | pasal                                                                                             | duduk perkara                                                     |                             |           |                        |
|                                                             |                  |                 |                                                                                                   |                                                                   |                             |           |                        |
| 7-Pdt.P-2021-PN Wat.pdf                                     | 22 Februari 2021 | Perdata         | 7 ayat 1 UU Perkawinan No.1 Tahun 1974                                                            | Dispensasi kawin                                                  |                             |           |                        |
| 7-Pid.S-2021-PN Wat.pdf                                     | 3 Maret 2021     | Pidana          | 363 Avat (1) ke-5 KUHP                                                                            | Pencurian                                                         |                             |           |                        |
| 4-Pid.B-2021-PN Wat.pdf                                     | 22 Februari 2021 | Pidana          | Pasal 378 KUHP juncto Pasal 64 KUHP                                                               | Penipuan secara belanajut                                         |                             |           |                        |
| 2-Pid.C-2021-PN Wat.pdf                                     | 23 Februari 2021 | Pidana          | Pasal 1 angka 8 "Pasal 11 ayat (2) jo Angka 2 "Pasal 4 / Minum minuman beralkohol yang memabukkan |                                                                   |                             |           |                        |
| 1-Pid.C-2021-PN Wat.pdf                                     | 16 Februari 2021 | Pidana          | Pasal 1 angka 8 "Pasal 11 ayat (2) jo Angka 2 "Pasal 4 ( Minum minuman beralkohol yang memabukkan |                                                                   |                             |           |                        |
| 1-Pid.S-2021-PN Wat.pdf                                     | 27 Januari 2021  | Pidana          | Pasal 11 Ayat (1) Jo. Pasal 4 ayat(1)                                                             | Menyimpan menjual minuman beralkohol tanpa ijin                   |                             |           |                        |
| 2-Pdt.P-2021-PN Wat.pdf                                     | 21 Januari 2021  | Perdata         | Pasal 52 ayat (1) UU No.23 tahun 2006                                                             | Perbaikan akta kelahiran                                          |                             |           | <b>Dapatkan Add-on</b> |
| 2-Pdt.S-2021-PN Wat.pdf                                     | 27 Januari 2021  | Perdata         | Pasal 11 Ayat (1) Jo. Pasal 4 ayat(1)                                                             | Menyimpan, menjual minuman beralkohol tanpa ijin                  |                             |           |                        |
| 3-Pdt.P-2021-PN Wat.pdf                                     | 27 Januari 2021  | Perdata         | Pasal 71 avat/10 Undang-Undang Nomor 23 tahun 200 Perbaikan tanggal lahir                         |                                                                   |                             |           |                        |
| 3-Pid.S-2021-PN Wat.pdf                                     | 10 Februari 2021 | Pidana          | Pasal 363 Ayat (1) ke-3 KUHP                                                                      | Pencurian dalam keadaan memberatkan                               |                             |           |                        |
| 4-Pdt.P-2021-PN Wat.pdf                                     | 26 Januari 2021  | Perdata         | Pasal 52 ayat (1) UU No.23 tahun 2006                                                             | Perubahan nama anak                                               |                             |           |                        |
| 4-Pid.S-2021-PN_Wat.pdf                                     | 10 Februari 2021 | Pidana          | Pasal 11 ayat(1) Jo. Pasal 4 Ayat 1                                                               | Mengedarkan dan menjual minuman beralkohol tanpa izin             |                             |           |                        |
| 5-Pdt.P-2021-PN Wat.pdf                                     | 10 Februari 2021 | Perdata         | Pasal 52 UU No. 23 Tahun 2006                                                                     | Perbaikan nama anak                                               |                             |           |                        |
| 5-Pid S-2021-PN Wat.pdf                                     | 10 Februari 2021 | Pidana          | Pasal 11 ayat (1) Jo. Pasal 4 ayat(1)                                                             | Menyimpan, Menyediakan, dan menjual minuman beralkohol tanpa izin |                             |           |                        |
| 6-Pdt.P-2021-PN Wat.pdf                                     | 10 Februari 2021 | Perdata         | Pasai 52 ayat (1) UU No.23 tahun 2006                                                             | Perbaikan nama                                                    |                             |           |                        |
| 6-Pid S-2021-PN Wat.pdf                                     | 10 Februari 2021 | Pidana          | Pasal 11 ayat (1) Jo. Pasal 4 ayat(1)                                                             | Menyimpan, Menyediakan, dan menjual minuman beralkohol tanpa izin |                             |           |                        |
| 26-Pdt G-2020-PN_Wat.pdf                                    | 9 Februari 2021  | Perdata         |                                                                                                   | Perdamaian persengketaan ahli waris                               |                             |           |                        |
| 140-Pid.Sus-2020-PN Wat.pdf                                 | 18 Januari 2021  | Pidana.         | Pasal 62 jo. Pasal 69 UU No.5 Tahun 1997                                                          | Psikotropika                                                      |                             |           |                        |
| 141-Pid.Sus-2020-PN Wat.pdf                                 | 18 Januari 2021  | Pidana          | Pasal 62 io. Pasal 69 UU No.5 Tahun 1997                                                          | Psikotropika                                                      |                             |           |                        |
| 143-Pid.B-2020-PN Wat.pdf                                   | 18 Januari 2021  | Pidana          | Pasal 372 KUHP                                                                                    | Penggelapan                                                       |                             |           |                        |
| 146-Pid.B-2020-PN Wat.pdf                                   | 20 Januari 2021  | <b>Pidana</b>   | Pasal 351 ayat (1) KUHP                                                                           | Penganiayaan                                                      | Activate Windows            |           |                        |
| 450 BLL C.  DOOR DEL IN  JE                                 | DO Teacond DODA  | <b>Distance</b> | Den =1.00 acces /91                                                                               | Dallastown Bus                                                    |                             |           |                        |

Gambar 3.37 Hasil rekapitulasi data direktori putusan pengadilan

Sumber: Dokumen Pribadi (2021)

# **3.4.3 Visualisasi Data Covid dengan Data Mobilitas**

Hasil pelaksanaan dari tugas ini adalah visualisasi data dalam bentuk grafik perbandingan data covid dengan data mobilitas. Tujuan dilakukannya visualisasi data covid dengan data mobilitas adalah untuk membuat artikel "Mobilitas Masyarakat pada PPKM Darurat 2021" pada halaman direktori analisis di web Jogja Center. Adapun Pembuatan visualisasi grafik menggunakan Datawrapper visualisasi grafik dapat dilihat pada Gambar 3.38.

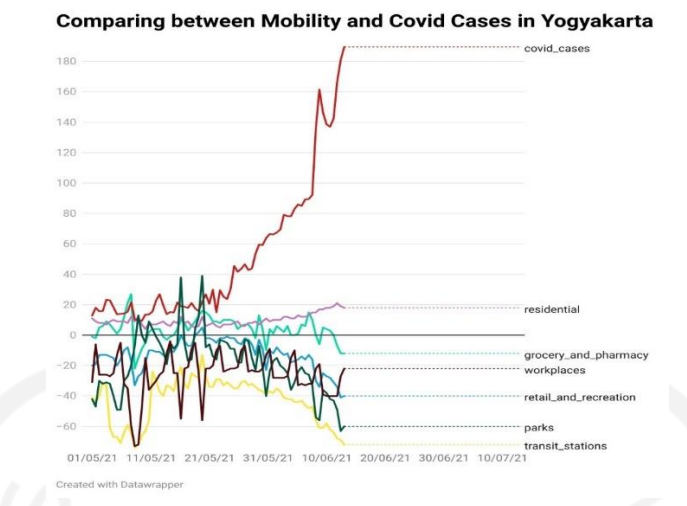

Gambar 3.38 Visualisasi grafik data covid dengan data mobilitas Sumber: Dokumen Pribadi (2021)

## **3.4.4 Visualisasi Perbandingan Data Vaksin dengan Data Covid**

Hasil pelaksanaan dari tugas ini adalah visualisasi grafik perbandingan data vaksin dengan data covid. Tujuan dilakukannya visualisasi perbandingan data vaksin dengan data covid adalah untuk memenuhi kebutuhan pembuatan artikel "Trend Kasus Covid dengan Capaian Vaksin di DIY" pada halaman direktori analisis di web Jogja Center untuk melihat perbandingan capaian vaksin dengan data covid di DIY. Adapun pembuatan visualisasi grafik ini menggunakan *tools* Datawrapper dan hasil visualisasi grafik dapat dilihat pada Gambar 3.39.

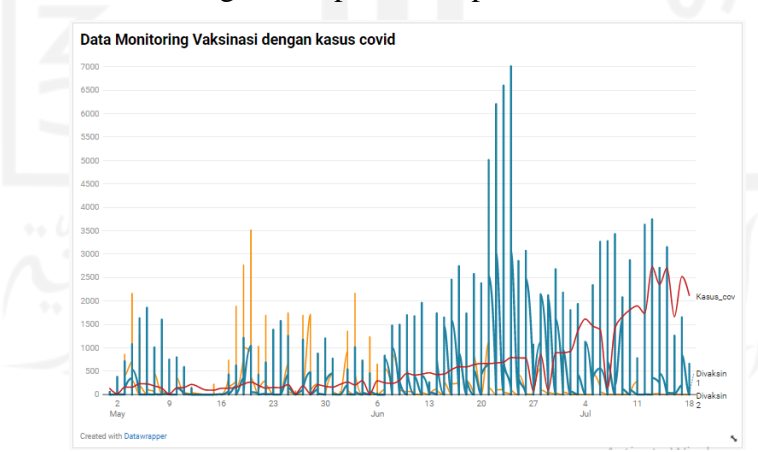

Gambar 3.39 Visualisasi grafik perbandingan data vaksin dengan data covid Sumber: Dokumen Pribadi (2021)

# **3.4.5 Visualisasi Data Akumulasi Vaksin**

Hasil pelaksanaan dari tugas ini adalah visualisasi data akumulasi vaksin di DIY. Tujuan dari pelaksanaan tugas ini untuk memenuhi kebutuhan web Jogja Center pada bagian kesehatan halaman antarmuka pengguna capaian vaksin di DIY berupa visualisasi grafik capaian vaksin guna melihat pergerakan capaian penduduk di DIY yang telah melakukan vaksin dari dosis satu sampai dosis ketiga. Pembuatan visualisasi grafik ini menggunakan *tools* Google Data Studio. Adapun hasil visualisasi data capaian akumulasi vaksin dapat dilihat pada Gambar 3.40.

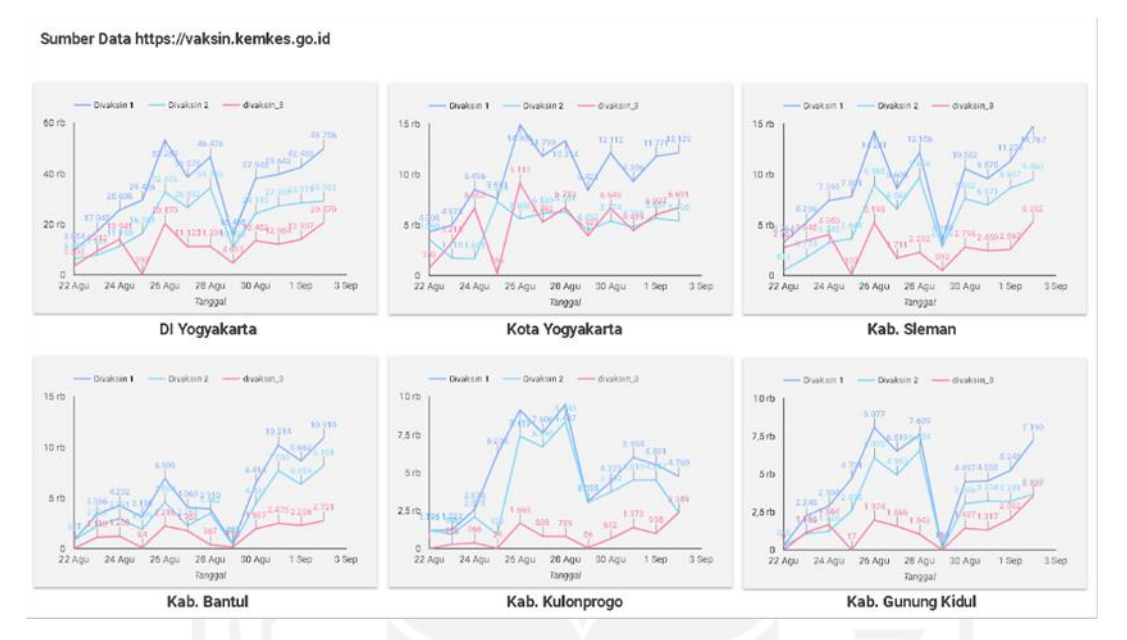

Gambar 3.40 Visualisasi grafik akumulasi vaksin di DIY Sumber: Dokumen Pribadi (2021)

## **3.4.6 Pengolahan Analisis Data Sentimen dan Hoax Berita**

Hasil pelaksanaan dari tugas ini berupa visualisasi data sentimen positif, netral, dan negatif dan trend berita berdasarkan data yang diambil melalui media sosial twitter. Adapun penjelasan pengolahan data sentimen dan hoax berita sampai terciptanya visualisasi dalam bentuk grafik sebagai berikut.

#### **Data twitter**

Data twitter diambil dari hasil *crawling* pada media sosial twitter. Data yang diambil dengan rentang waktu 1 minggu yaitu mulai dari **31 Agustus - 6 September 2021**. Kemudian data tersebut diperbarui setiap 1 minggu sekali. Data yang diambil berdasarkan keyword yang telah ditentukan. Data hasil *crawling* berbentuk file csv. Kemudian dikumpulkan dalam satu file zip, seperti Gambar 3.41.

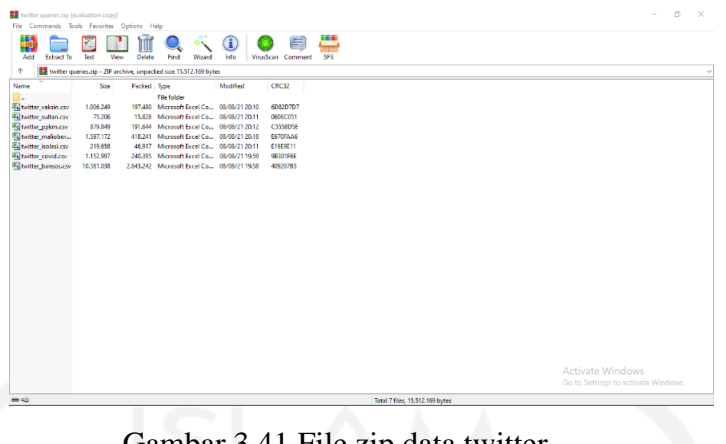

Gambar 3.41 File.zip data twitter Sumber: Dokumen Pribadi (2021)

Kemudian file zip. Tersebut di *extract* menjadi sebuah folder agar memudahkan dalam membaca data file csv.

# **Pengolahan Data**

Data yang diperoleh kemudian akan diolah menggunakan Python untuk dijadikan bahan analisis isu. Langkah - langkah pengolahannya adalah sebagai berikut.

- 1. Sebelum melakukan pengolahan, data file terlebih dahulu di upload ke Google Collab.
- 2. Import library yang dibutuhkan.

Import pandas as pd

Gambar 3.42 Baris kode untuk *import library*

3. Selanjutnya, Google Collab akan membaca data file twitter yang ingin dianalisis. Berikut kode yang digunakan untuk membaca data file csv yang telah di *extract* sebelumnya.

 $df = pd.read.csv("twitter bansos.csv", ";")$ 

Gambar 3.43 Baris kode untuk membaca file twitter

4. Baris kode di bawah ini untuk menghitung jumlah *tweet, retweet*, dan *mention* menggunakan kode di bawah ini.

```
df['type'].value counts()
```
Gambar 3.44 Baris kode untuk menghitung jumlah tweet, retweet, dan mention

5. Baris kode di bawah ini untuk menghitung jumlah sentimen positif, negatif, dan netral.

```
sentiments = 
df['sentiment'].value counts().rename axis('type').reset index(nam
e='counts')
sentiments.to csv("results/sentiments.csv", sep=";", index=False)
```
Gambar 3.45 Baris kode untuk menghitung jumlah sentimen positif, negatif, dan netral

6. Timeseries

Kode di bawah ini untuk mengetahui lonjakan *tweets* dalam jangka waktu 1 minggu terhitung dari tanggal 31 Agustus sampai 6 September 2021.

```
df['date'] = pd.to_datetime(df['created']).dt.date
df.loc[(df.create = '2021-08-31')]by_date = pd.Series(df['date']).value_counts().sort_index()
by date.index = pd.DatetimeIndex(by date.index)df date =
by date.rename axis('date').reset index(name='counts')
df_date.head(60)
import plotly.express as px
import plotly.graph_objs as go
fiq =go.Figure(data=go.Bar(x=df_date['date'].astype(dtype=str), 
                                y=df_date['counts'],
                               marker_color='black',
text="counts"))
fig.update_layout({"title": 'Tweets tentang Isolasi',
                    "xaxis": {"title":"Time"},
                    "yaxis": {"title":"Total tweets"},
                    "showlegend": False})
fig.show()
from datetime import datetime
```

```
dates = set(df['date'].unique())for date in dates:
   temp = df[df['date'] ==pd.to datetime(date)].sort values(by=['rt count'],
ascending=False)[['message', 'rt_count', 'link']].head(3)
    print(date)
# print(temp)
# for m, link in zip(temp['message'], temp['link']):
# print(m, link)
    print("====================")
df date.to csv("results/timeseries date.csv", sep=";",
index=False, date format="%d %B")
```
Gambar 3.46 Baris kode untuk mengetahui lonjakn tweets dalam jangka 1 minggu

7. Baris kode selanjutnya untuk mengetahui lonjakan tweets untuk per-hari dan jam.

```
df['date hour'] =pd.to_datetime(df['created']).dt.strftime('%Y-%m-%d 
%H:00:00')
by time =pd.Series(df['date_hour']).value_counts().sort_index()
by time.index = pd.DatetimeIndex(by time.index)df time =by time.rename axis('time').reset index(name='counts')df tim
e.head()
fig =go.Figure(data=go.Bar(x=df_time['time'].astype(dtype=str), 
                                 y=df_time['counts'],
                                marker_color='black', 
text="counts"))
fig.update_layout({"title": 'Tweets tentang Mudik',
                    "xaxis": {"title":"Time"},
```

```
 "yaxis": {"title":"Total tweets"},
                     "showlegend": False})
fig.show()
df time.to csv("results/timeseries hour.csv", sep=";",
index=False)
```
Gambar 3.47 Baris kode untuk lonjakan tweets per-hari dan per-jam

- 8. Pada analisis sentimen dan hoax berita juga menggunakan *word cloud* dikarenakan menampilkan data teks secara visual. Adapun bahasan di bawah ini cara untuk menampilkan *word cloud* sesuai dengan data twitter.
	- a. Upload file *stopwords* pada Google Collab. *Stopword* adalah kata umum yang biasanya muncul dalam jumlah banyak dan dianggap tidak mempunyai makna. *Stopwords* ini nantinya akan digunakan saat *cleansing* data.

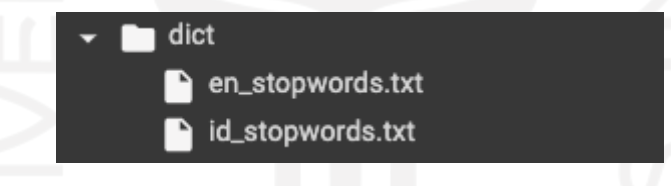

# Gambar 3.48 File *stopwords*

b. Kemudian melakukan import library yang dibutuhkan untuk menampilkan *word cloud*.

```
import wordcloud
from wordcloud import WordCloud,ImageColorGenerator
import matplotlib
from matplotlib import pyplot as plt
```
Gambar 3.49 Baris kode untuk *import library*

c. Melakukan *data cleansing*. Sebelum membuat *word cloud*, dilakukan *data cleansing* agar data lebih mudah untuk diolah.

```
pos = df["clean"]
all text = " .join(word for word in pos)
```

```
plt.figure(figsize=(30,20))
wordcloud = WordCloud(width=1200, height=800, 
background_color='white', 
colormap=matplotlib.cm.plasma, max_words=100)
wordcloud.generate(all_text)
plt.imshow(wordcloud, interpolation="bilinear", 
aspect='auto')
plt.axis("off")
plt.savefig("results/wordcloud.png")
plt.show()
```
Gambar 3.50 Baris kode untuk *data cleansing*

# **Implementasi Data dalam Bentuk** *Pie Chart* **dan Grafik**

Tahap ini merupakan tahap mengimplementasikan data yang telah didapatkan pada kode yang telah dijalankan pada pembahasan sebelumnya. Tujuan implementasi data dalam bentuk *pie chart*  dan grafik untuk pembuatan laporan "Analisis Sentimen dan Hoax". Hasil data yang telah diimplementasikan dalam bentuk *pie chart* dan grafik dapat dilihat seperti pada Gambar 3.51 dan Gambar 3.52.

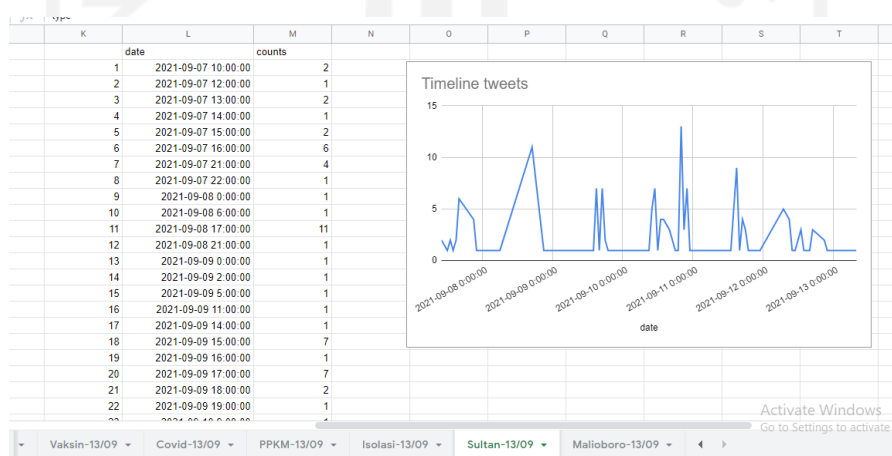

Gambar 3.51 Visualisasi grafik trend berita Sumber: Dokumen Pribadi (2021)

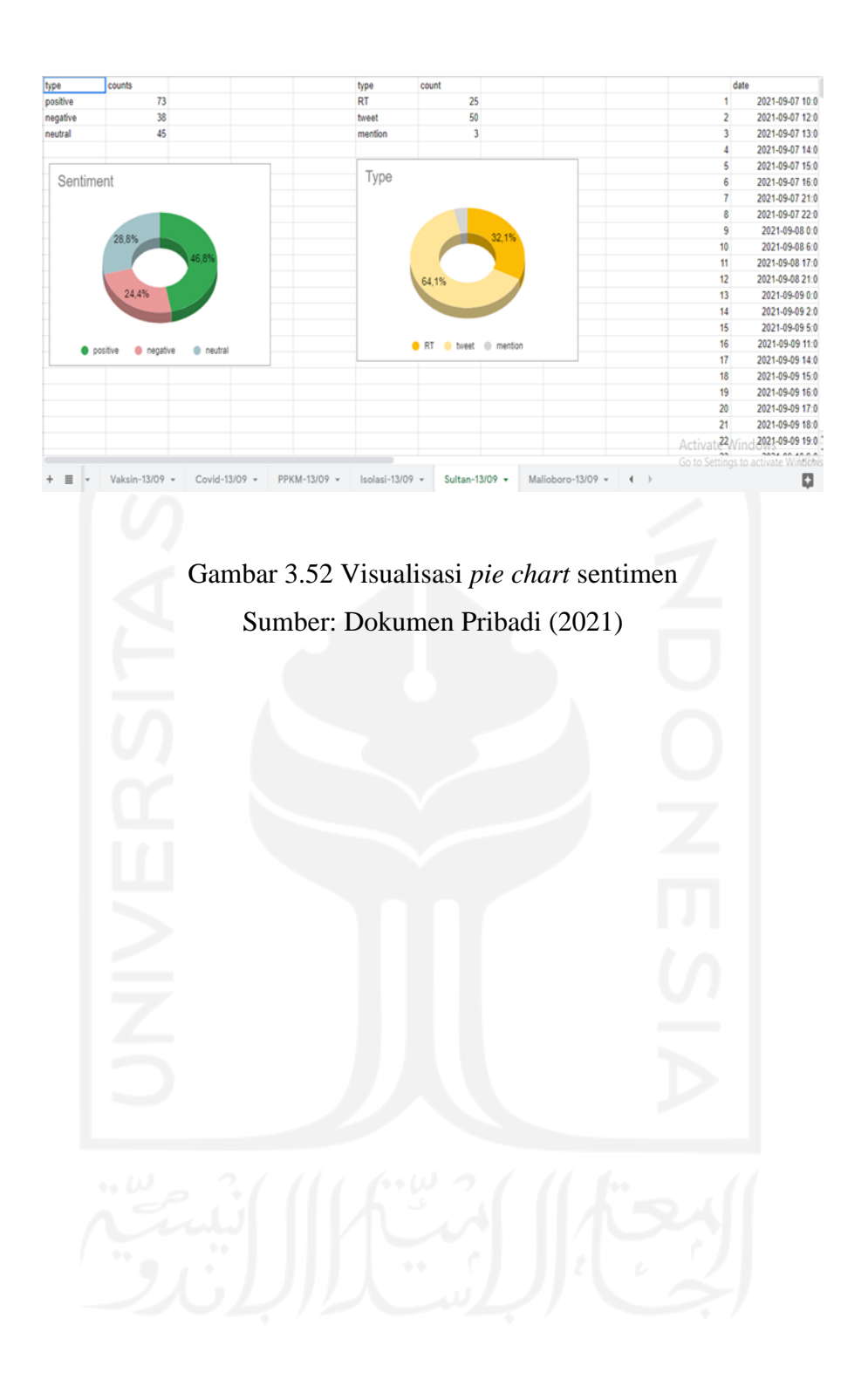

#### **BAB IV**

#### **REFLEKSI PELAKSANAAN MAGANG**

#### **4.1 Penerapan** *Human Centered Design*

Pemilihan metode penerapan dalam penelitian ini dilakukan dengan cara membandingkan beberapa metode yaitu metode *Design Thinking*, metode *User Centered Design*, dan metode *Human Centered Design*. Pertama, metode *Design Thinking* yang dapat membantu memecahkan masalah dengan menghasilkan solusi yang efisien dan inovatif yang berfokus pada *feasibility, desirability*, dan *viability*. Kedua, Metode *User Centered Design* yang tujuannya dititikberatkan berdasarkan pengalaman pengguna, kebutuhan pengguna, dan umpan balik pengguna sebagai titik proses pengembangan sistem. Ketiga, *Human Centered Design* yang pada setiap aktivitasnya desainer yang akan mengembangkan sistem dapat memosisikan dirinya sebagai pengguna sehingga lebih cepat dan efisien dalam mengetahui keinginan dari sisi pengguna. Maka dari itu, dalam pengembangan desain antarmuka web Jogja center metode yang tepat digunakan adalah *Human Centered Design.* Karena pada setiap tahapan proses metode *Human Centered Design* penulis ditugaskan memosisikan diri sebagai pengguna dalam proses evaluasi dan perbaikan tampilan desain antarmuka pengguna web Jogja Center.

Perbedaan yang terjadi setelah diterapkan metode *Human centered design* pada web Jogja Center dibandingkan dengan penelitian terdahulu yaitu pada penelitian ini tidak sampai tahap *usability testing* dikarenakan dalam pekerjaan selama magang hanya tahap pembuatan prototipe saja. Adapun selama penggunaan metode ini mempermudah penulis dalam menyelesaikan masalah dalam menciptakan desain solusi karena penulis menempatkan diri menjadi pengguna. Selain itu, pengguna lainnya atau *stakeholder* juga dari tim Jogja Center sendiri. Hasil akhir desain solusi ataupun setiap hasil perbaikan yang dilakukan pastinya terdapat pertimbangan dan persetujuan tim Jogja Center sehingga dapat divalidasi menjadi hasil akhir desain solusi pada web Jogja Center. Pada penelitian ini tidak semua desain solusi dapat diterima oleh tim Jogja Center dibutuhkannya perbaikan yang berulang berdasarkan hasil masukan dan saran dari mentor atau *project manager* untuk menciptakan hasil akhir desain solusi sesuai dengan harapan pengguna atau *stakeholder*. Penilaian hasil akhir desain solusi didapatkan berdasarkan persetujuan *project manager* ataupun mentor. Kendala selama penggunaan metode ini adalah masih kurangnya referensi web yang bisa dijadikan acuan dalam perbaikan desain solusi, kurangnya referensi *template* desain yang cocok digunakan pada web Jogja Center, tidak adanya *usability testing*

ataupun tidak adanya penilaian tingkat keberhasilan desain solusi berdasarkan data dan penyebaran kuesioner kepada pengguna atau stakeholder. Akibatnya tidak menunjukkan hasil yang riil untuk melihat hasil akhir desain solusi antarmuka pengguna web Jogja center sudah berhasil atau tidak. Kendala lainnya juga terdapat pada saat menemukan masalah-masalah yang ada pada web Jogja Center, karena penulis dituntut untuk bisa mengetahui setiap kekurangan yang ada pada web Jogja Center.

Perbedaan penelitian ini dengan penelitian terdahulu yang telah menggunakan metode *Human Centered Design* dengan studi kasus "Perancangan Tampilan Antarmuka *Website Trisno Motor"* yaitu terletak pada tingkat keberhasilan desain solusi berdasarkan sumber data yang didapatkan melalui penyebaran kuesioner kepada pengguna. Penelitian lainnya dengan studi kasus "Evaluasi dan Perbaikan Desain Antarmuka Pengguna *Website* Djarum Beasiswa Plus (DBP)", terdapat perbedaan pada tingkat keberhasilan desain solusi yang dilihat berdasarkan *usability testing* pada aspek efektivitas, aspek efisiensi, dan aspek kepuasan pengguna dalam memilih tampilan solusi.

## **4.2 Manfaat Magang**

Kegiatan magang memberikan banyak manfaat, terutama dalam meningkatkan kemampuan diri baik dari segi *soft skill* maupun *hard skill*.

### **4.2.1** *Soft Skill*

Dalam pelaksanaan kegiatan magang dituntut untuk bertanggung jawab untuk setiap pekerjaan yang diberikan dan setiap pekerjaan harus dikerjakan secara maksimal. Selain itu, dituntut menjadi seorang yang disiplin, berpikir kritis saat menyelesaikan masalah pada setiap pekerjaan yang dilakukan, dan dapat bekerja sama dengan tim dengan baik agar setiap pekerjaan yang diberikan dapat cepat terselesaikan.

# **4.2.2** *Hard Skill*

*Hard skill* yang didapatkan selama pelaksanaan kegiatan magang yaitu kemampuan dalam desain menjadi lebih baik lagi, mendapat pengetahuan baru seperti tata cara penggunaan React.Js, Ant design, dan kemampuan dalam melakukan *slicing UI* yang sebelumnya belum pernah dilakukan. Kemudian kemampuan dalam menggunakan python juga lebih baik lagi dikarenakan sudah dipelajari pada saat mata kuliah *deep learning*, pengetahuan baru dalam mengolah data yang akhirnya dapat divisualisasikan dalam bentuk grafik. Pemahaman terkait pemecahan masalah terkait perbaikan tampilan desain antarmuka pengguna yang sebelumnya sudah dipelajari pada saat mata kuliah pemikiran desain.

### **4.3 Hambatan dan Tantangan Magang**

Selama pelaksanaan magang pastinya tidak luput dari tantangan dan hambatan dalam proses kegiatan magang. Adapun tantangan dan hambatan yang dialami yaitu manajemen waktu yang kurang baik dikarenakan banyak kegiatan yang dilakukan penulis dan waktu yang sering bertabrakan dengan jadwal magang sehingga membuat pekerjaan tidak cepat terselesaikan dengan cepat. Dari hal tersebut penulis dapat melatih diri menjadi lebih disiplin lagi dengan waktu agar hal-hal yang tidak diinginkan tidak terjadi dan mempengaruhi proses penyelesaian pekerjaan baik tugas dari perusahaan atau lainnya. Selain itu, beberapa tugas yang diberikan merupakan hal baru dan belum pernah dipelajari sehingga menjadi tantangan penulis untuk memperluas wawasan dan pengetahuan baru agar pekerjaan yang diberikan dapat terselesaikan sesuai tenggat waktu. Jika wawasan dan pengetahuan yang kurang dapat menghambat penyelesaian pekerjaan. Kegiatan yang dilakukan dalam meningkatkan wawasan dan pengetahuan dengan menonton tutorial video, melakukan *browsing,* dan menanyakan referensi hal yang akan dipelajari.

Tantangan lainnya tidak semua rekan kerja memiliki latar belakang yang sama dan karakter yang sama. Sikap yang dilakukan dengan meningkatkan empati untuk memahami karakter setiap rekan kerja agar terciptanya rasa peduli satu sama lain. Hal tersebut juga membuat penulis bisa berinteraksi dan diterima dengan baik di lingkungan pekerjaan.

## **4.4 Kontribusi Selama Magang**

Selama pelaksanaan magang di Diskominfo DIY, penulis terlibat dalam perbaikan tampilan desain antarmuka pengguna dan proses pengembangan web Jogja Center. Pada awal pelaksanaan magang dilakukan pengenalan terhadap perusahaan, proyek yang akan dikerjakan dan *tools* apa saja yang akan digunakan saat kegiatan magang. Adapun perbaikan tampilan desain yang telah dikerjakan yaitu pada bagian pariwisata, direktori analisis, dan *login*. Perbaikan tersebut berupa penambahan ide desain fitur baru, *style* desain, dan *font* guna membantu menyempurnakan desain lama web Jogja Center. Setelah dilakukan perbaikan tampilan desain antarmuka pengguna kemudian dilakukan *slicing UI*. Kegiatan lainnya membantu membuat laporan analisis sentimen & hoax. Kemudian membantu mencari data yang dibutuhkan web Jogja Center, membuat visualisasi grafik untuk melihat capaian data masyarakat DIY yang sudah divaksin dengan data covid, visualisasi perbandingan data mobilitas dengan data vaksin untuk keperluan pembuatan artikel yang akan ditampilkan pada halaman direktori analisis.

## **4.5 Dokumentasi Aktivitas Magang**

Bahasan ini merupakan hasil dokumentasi aktivitas selama pelaksanaan magang.

## **4.5.1 Aktivitas Awal Magang**

Aktivitas magang pada Diskominfo DIY dimulai seperti perusahaan lainnya yaitu dengan kegiatan *training* pada awal magang seperti yang terlihat pada Gambar 4.1. *Training* dilakukan dengan tujuan untuk memperkenalkan para pemagang pada Diskominfo DIY, sistem bekerja selama magang, peraturan yang berlaku pada Diskominfo DIY, tools apa saja yang akan digunakan, dan pemberian tugas oleh *project manager* tim Jogja Center. Pemberian tugas dilakukan secara bertahap dengan memanfaatkan media penyampaian, seperti WhatsApp, Google Meet, Google Drive, dan Zoom Meeting.

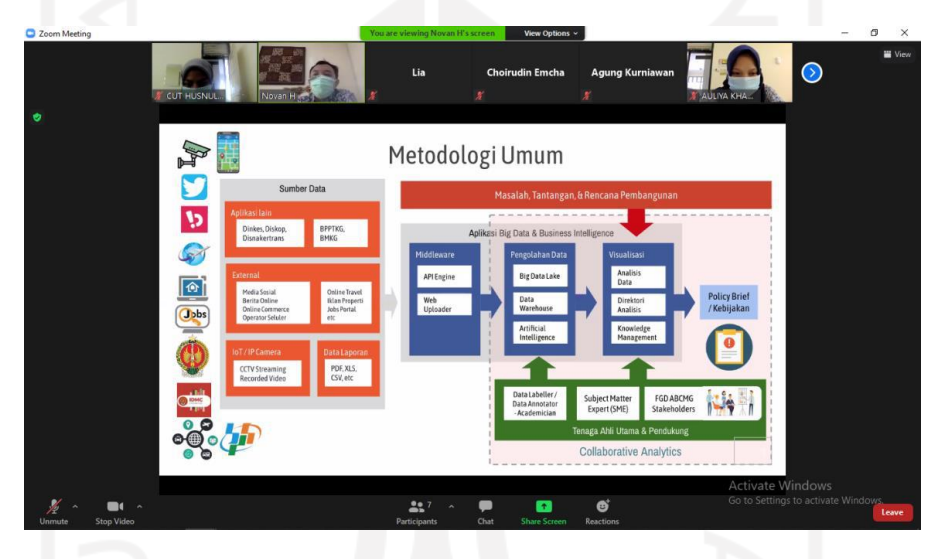

Gambar 4.1 *Meeting* awal pemberian tugas

# **4.5.2 Web Jogja Center**

Aktivitas selanjutnya, *project manager* memperkenalkan dan menjelaskan kepada pemagang terkait web Jogja Center. Setelah itu, diberikan tugas untuk melakukan *review* web Jogja Center dan tugas lainnya yang telah dibahas pada bahasan bab sebelumnya. Hasil review akan disampaikan pada saat *progress meeting*. Adapun tampilan utama web Jogja Center terlihat seperti Gambar 4.2.

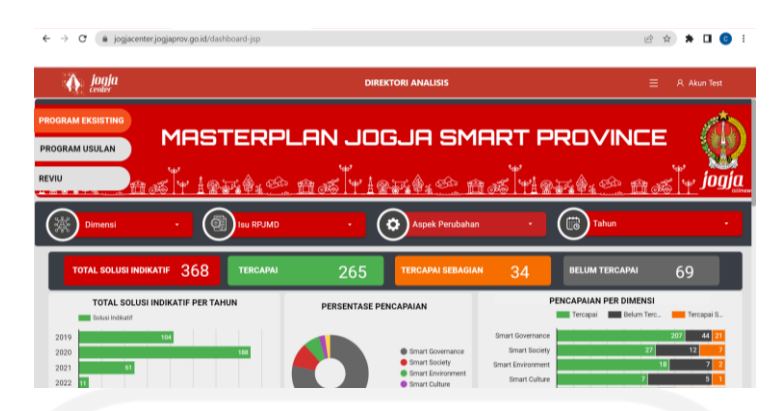

Gambar 4.2 Web Jogja Center

## **4.5.3 Penyampaian** *progress*

Setiap tugas yang telah diberikan akan dipresentasikan ketika *progress meeting* yang diadakan 1 kali/ Seminggu pada hari Juma'at. Adapun hal yang disampaikan pada *progress meeting* selama pelaksanaan magang berupa hasil *review* web Jogja Center, hasil perbaikan tampilan desain antarmuka pengguna web Jogja Center pada bagian pariwisata, dan tugas kolaborasi. Selama pelaksanaan magang, *progress meeting* sering dilakukan secara *online* seperti yang terlihat pada Gambar 4.3 dan secara *offline* hanya sekali seperti yang terlihat pada Gambar 4.4.

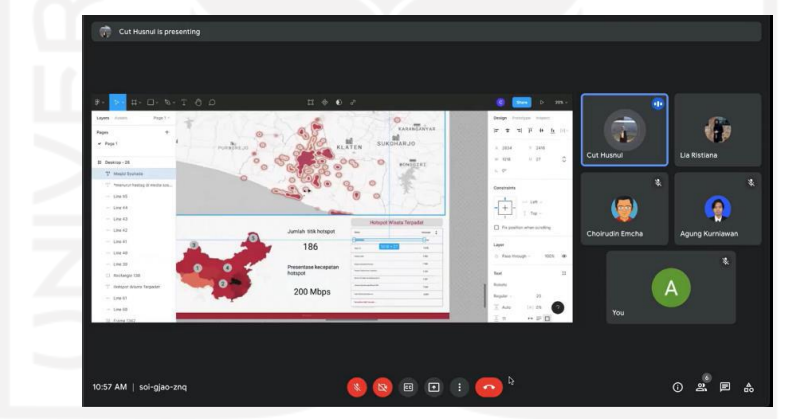

Gambar 4.3 *Progress meeting* dengan tim Jogja Center secara *online*

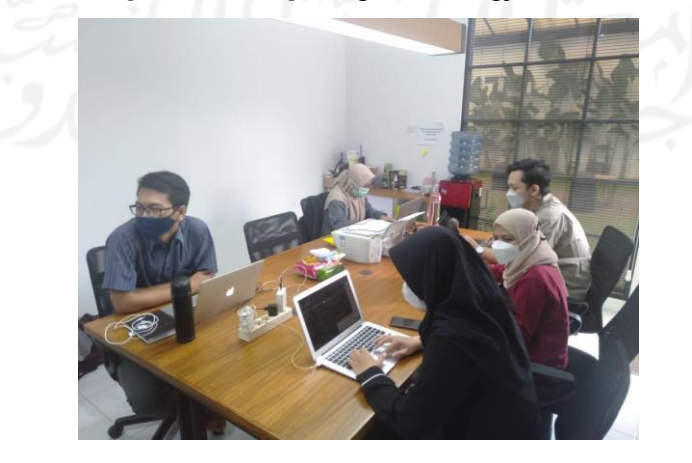

Gambar 4.4 *Progress meeting* dengan tim Jogja center secara *offline*
#### **BAB V**

## **KESIMPULAN DAN SARAN**

## **5.1 Kesimpulan**

Adapun kesimpulan yang didapat berdasarkan penelitian evaluasi dan perbaikan antarmuka pengguna web Jogja Center yaitu sebagai berikut.

- 1. Hasil proses perbaikan tampilan desain menggunakan metode *Human Centered Design* telah ditemukan hasil desain solusi dalam bentuk nyata berupa prototipe mendapatkan respon yang baik dan diterima pengguna. Hasil desain solusi sudah sesuai dengan harapan dan kebutuhan pengguna. Maka dari itu, diharapkan hasil desain solusi ini dapat membuat tampilan desain web Jogja Center menjadi menarik dan tidak membosankan sehingga menciptakan pengalaman pengguna yang baik.
- 2. Tidak semua ide hasil desain solusi dapat diimplementasikan karena memerlukan pertimbangan *project manager* dan mentor untuk dikembangkan pada web Jogja Center.
- 3. Pada tugas-tugas lainnya dalam memenuhi kebutuhan web Jogja Center sudah diselesaikan dengan baik sesuai dengan arahan *project manager.*

## **5.2 Saran**

Dalam penelitian ini masih terdapat banyak kekurangan, berikut merupakan beberapa saran yang dapat diberikan.

- 1. Pada tahap *implementation* jika memiliki waktu lebih disarankan untuk melakukan *usability testing* guna mendapatkan hasil yang lebih memuaskan sehingga tidak sampai tahap *prototype* saja.
- 2. Pada tahap *inspiration* dalam mendapatkan informasi permasalahan pada web Jogja Center dari pengguna dibutuhkan lebih banyak pengguna untuk diwawancarai. Pada tahap ini merupakan tahap awal yang harus dilakukan semaksimal mungkin dan direncanakan sebaik mungkin agar mendapat hasil yang memuaskan.
- 3. Lebih banyak mengeksplorasi ide dalam pembuatan desain agar pembuatan desain lebih terarah dan tidak monoton.
- 4. Pada tahap *slicing UI* diharapkan lebih banyak mengeksplor bahasa pemrograman yang digunakan agar hasil *slicing UI* sesuai dengan ekspektasi.

#### **DAFTAR PUSTAKA**

- Aprilia, P. (2020, April 23). *Mengenal User Interface: Pengertian, Kegunaan, dan Contohnya*. Diambil kembali dari Niagahoster: https://www.niagahoster.co.id/blog/user-interface/
- Atmanto, R. S. (2015, March 7). Diambil kembali dari DUMETschool: https://www.dumetschool.com/blog/untuk-apa-belajar-slicing
- GTBLOGGER. (2019, July 2). *5 Peran Big Data dalam Membangun Smart City*. Diambil kembali dari GamatechnoBlog: https://blog.gamatechno.com/5-peran-big-datadalam-membangun-smartcity/
- Hasibuan, A., & Sulaiman, O. K. (2019). Smart City, Konsep Kota Cerdas Sebagai Alternatif Penyelesaian Masalah Perkotaan Kabupaten/Kota Di Kota-kota Besar Provinsi Sumatera Utara. *Buletin Utama Teknik Vol 14, No. 2*, 9.
- ISO 9241-210. (2010). *Ergonomics of human-system interaction-Human-centred design for interactive systems Copyright International Organization for Standardization Provided by IHS under license with ISO Not for Resale No reproduction or networking permitted without license from IHS COPYRIGHT PROTECTED DOCUMENT from IHS*.
- Laily, A. N., Rokhmawati, R. I., & Herlambang, A. D. (2018). *Evaluasi dan Perbaikan Desain Antarmuka Pengguna Menggunakan Pendekatan Human-Centered Design (HCD) (Studi Kasus: Djarum Beasiswa Plus)* (Vol. 2). Retrieved from http://jptiik.ub.ac.id
- Mirnig, A. G., Meschtscherjakov, A., Wurhofer, D., Meneweger, T., & Tscheligi, M. (2015). *A formal analysis of the ISO 9241-210 definition of user experience*. In *Conference on Human Factors in Computing Systems - Proceedings* (Vol. 18, pp. 437–446). Association for Computing Machinery. doi:10.1145/2702613.2732511
- Pambajeng, F. R., & Ardiansyah, A. (2019). Pengembangan User Interface (UI) dan User Experience (UX) Aplikasi Cashoop Untuk Pengelolaan Keuangan Pribadi. *JSTIE (Jurnal Sarjana Teknik Informatika) (E-Journal)*, *7*(1), 20. doi:10.12928/jstie.v7i1.15801
- Purwanto, R., & Supriyono, A. R. (2014). Sentralisasi Database Penduduk Desa Pandansari kabupaten Brebes, Brebes. *INFOTEMEKMESIN Vol.7*.
- Rehman, F. (2019, June 19). *Creating Styleguides — the what, how and why behind it.* Diambil kembali dari medium: https://medium.com/fazurrehman/creatingstyleguides-the-what-how-and-why-behind-it-7b61dbf560eb
- Schaffers, H., Komninos, N., Pallot, M., Trousse, B., Nilsson, M., & Oliveira, A. (2011). Smart Cities and the Future Internet: Towards Cooperation Frameworks for Open Innovation (pp. 431–446). doi:10.1007/978-3-642-20898-0\_31
- Solichuddin, R. B., & Wahyuni, E. G. (2021). Perancangan User Interface dan User Experience dengan Metode User Centered Design Situs Web Kalografi. *AUTOMATA*, 7.

Yurindra. (2017). *Software engineering.* Yogyakarta: Deepublish.

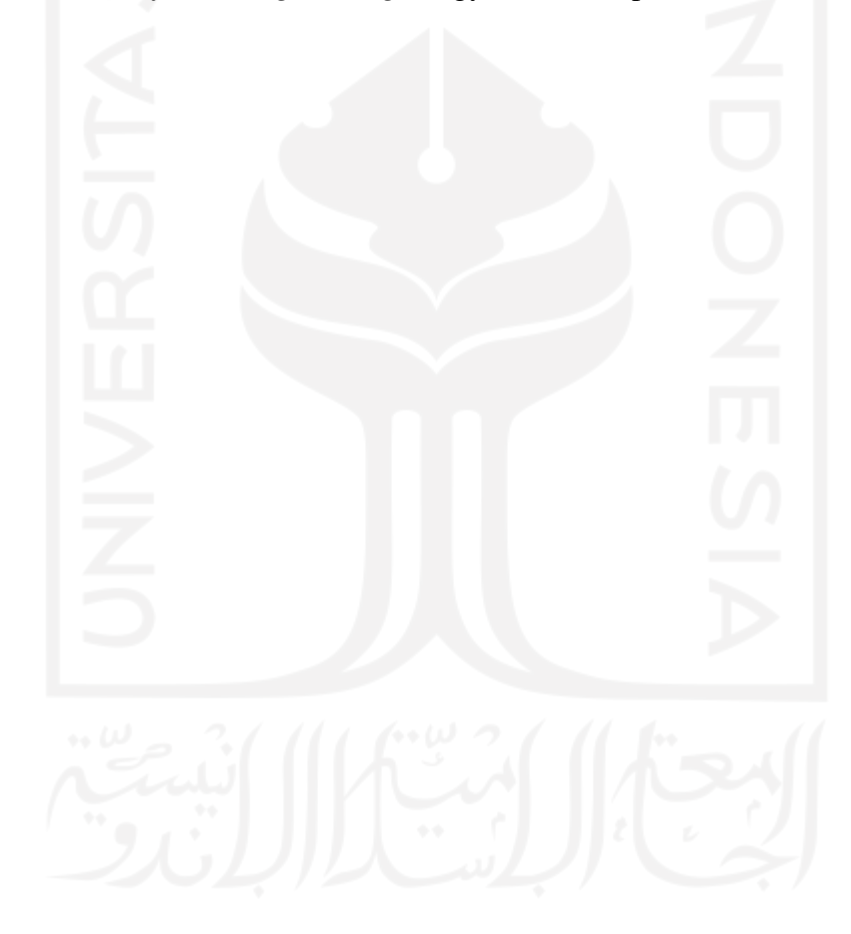

# **LAMPIRAN**

Link prototipe web Jogja Center setelah dilakukan perbaikan

https://www.figma.com/file/YkHgIN6I60CqOVbsTm9INk/1?node-id=0%3A1

Link github slicing UI web Jogja Center

https://github.com/Cut0000/Jogja-Center

Halaman pariwisata/kepadatan tempat menurut data cctv

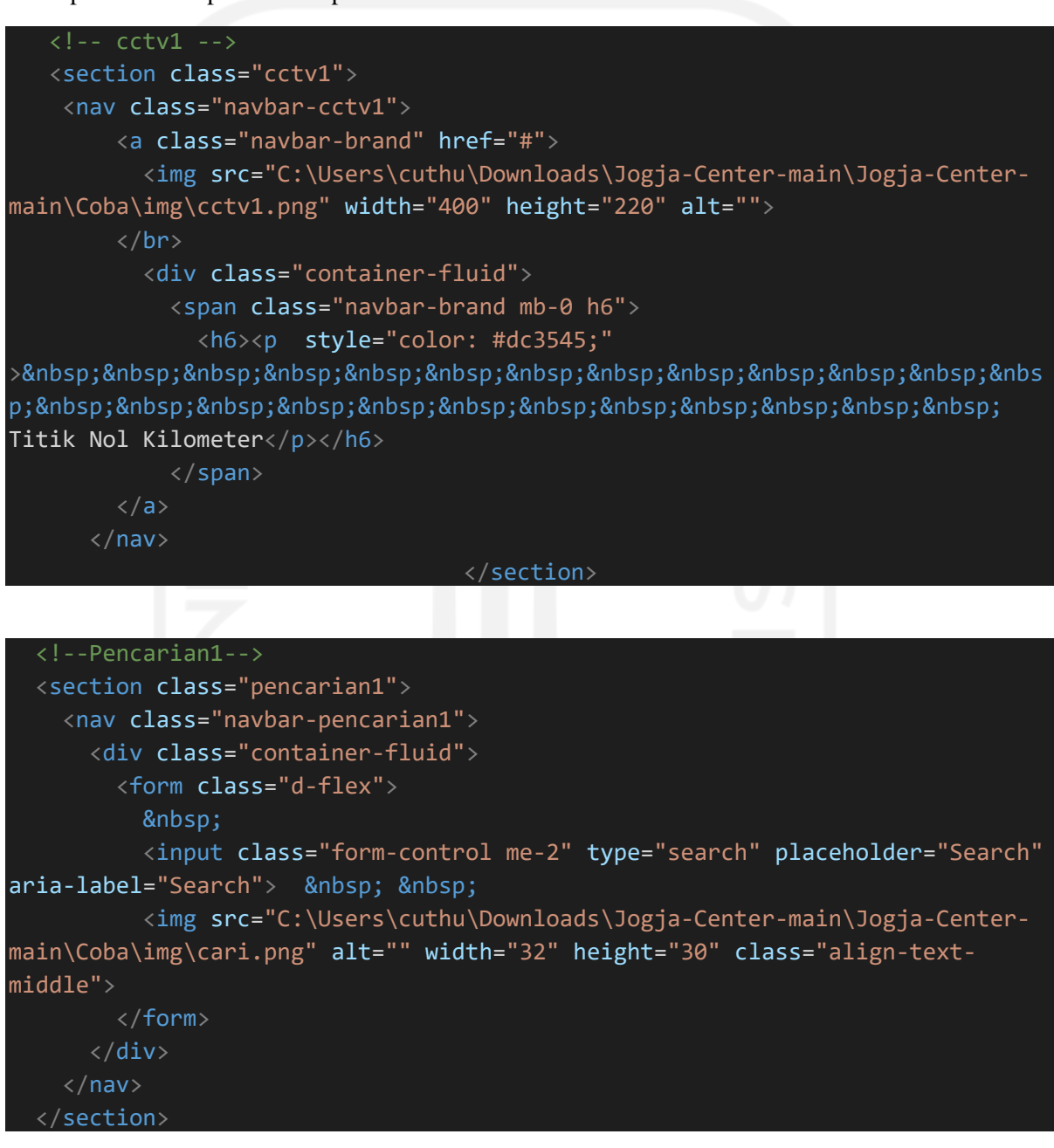

Halaman pariwisata/kunjungan hotel menurut data platform wisata

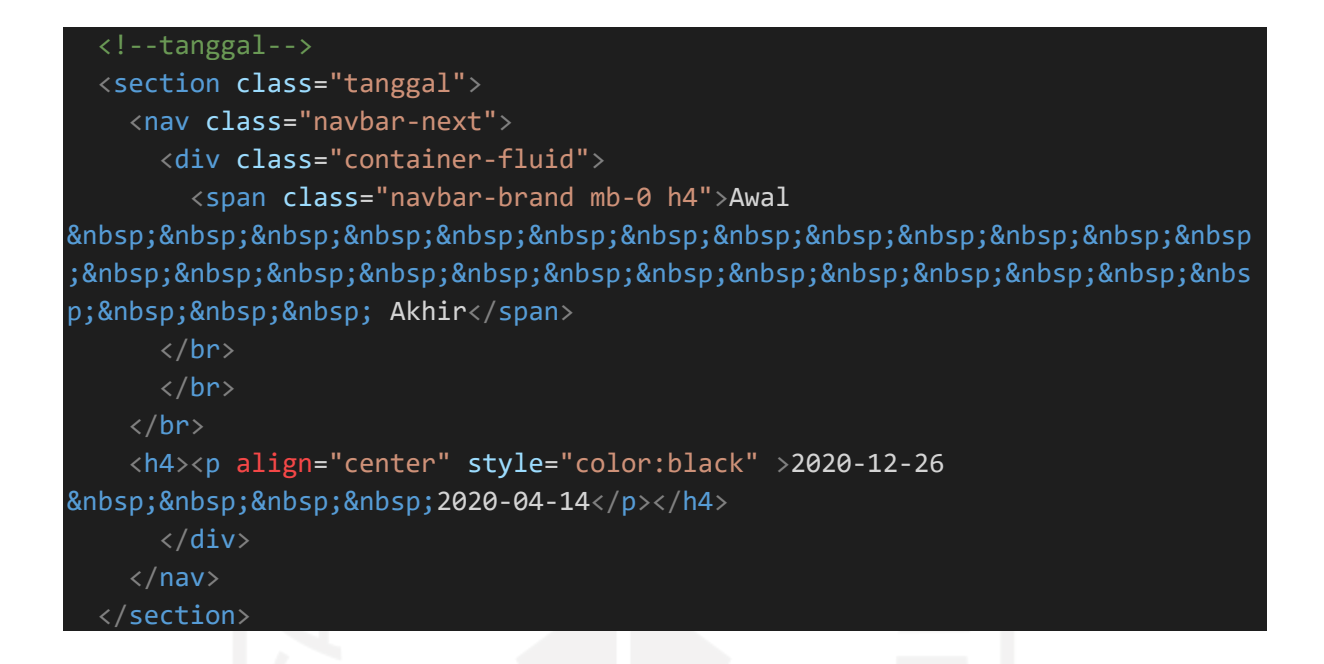

Halaman pariwisata/aspek hotel menurut data platform wisata

<!-- Grafik --> <section class="grafik"> <nav class="navbar-grafik"> <a class="navbar-brand" href="#"> <img src="C:\Users\cuthu\Downloads\Jogja-Center-main\Jogja-Centermain\Coba\img\aspekhotel.png" width="1450" height="700" alt="">  $\langle$ a>  $\langle$ /nav $\rangle$  $\langle$ /nav $\rangle$ </section>